**Loftware NiceLabel** 

# **Guía del usuario de NiceLabel Cloud**

Rev.-2022-11

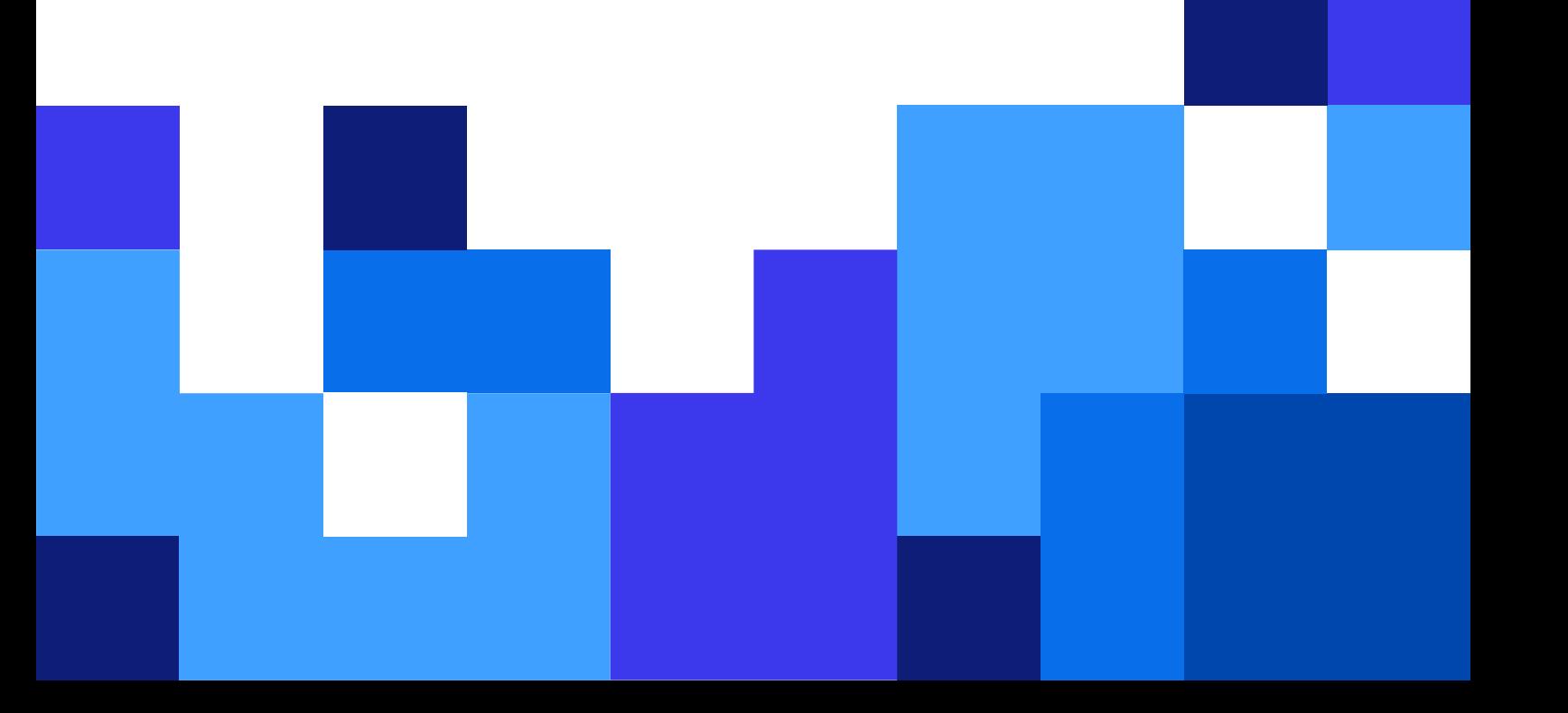

## Tabla de contenidos

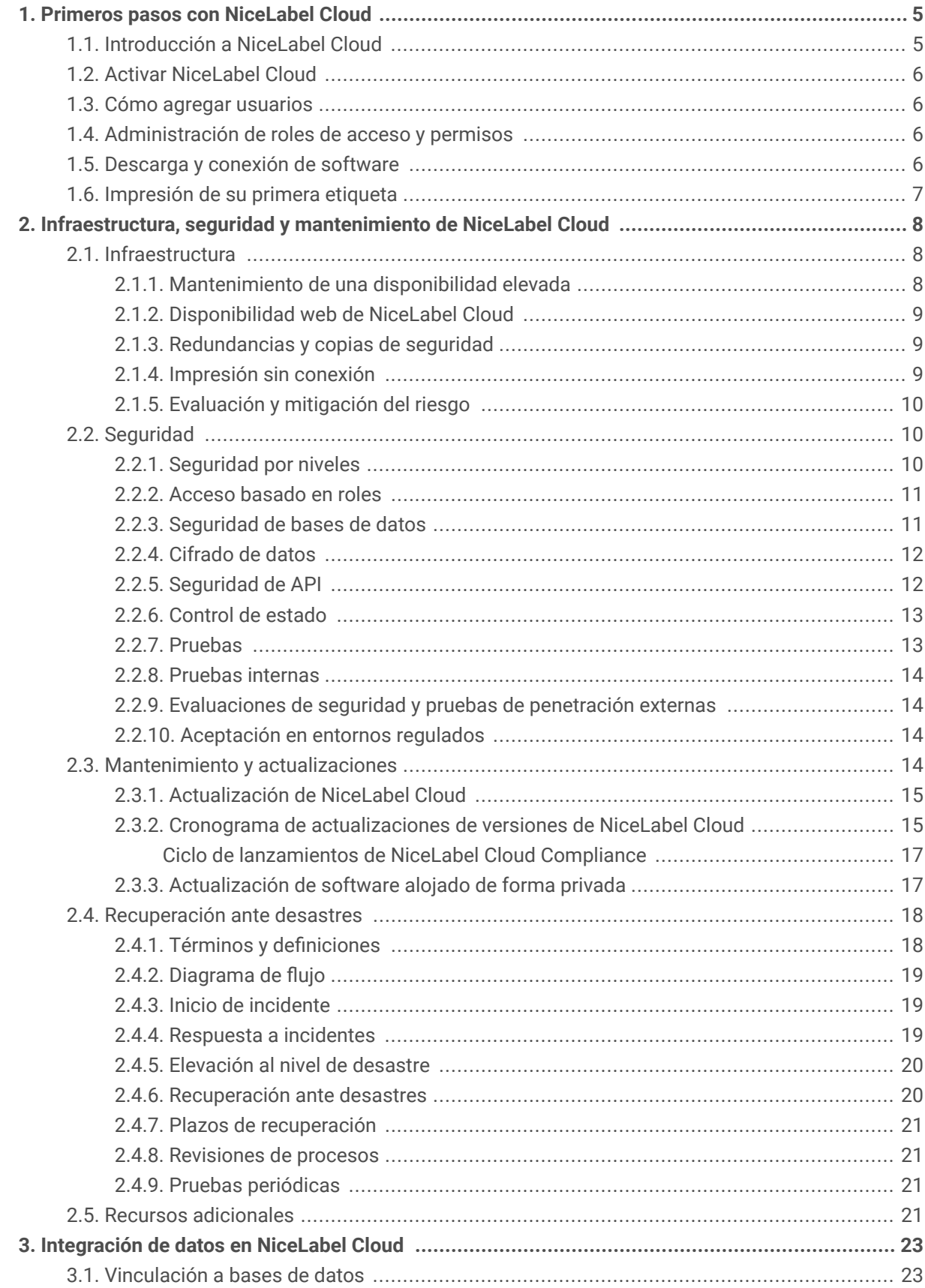

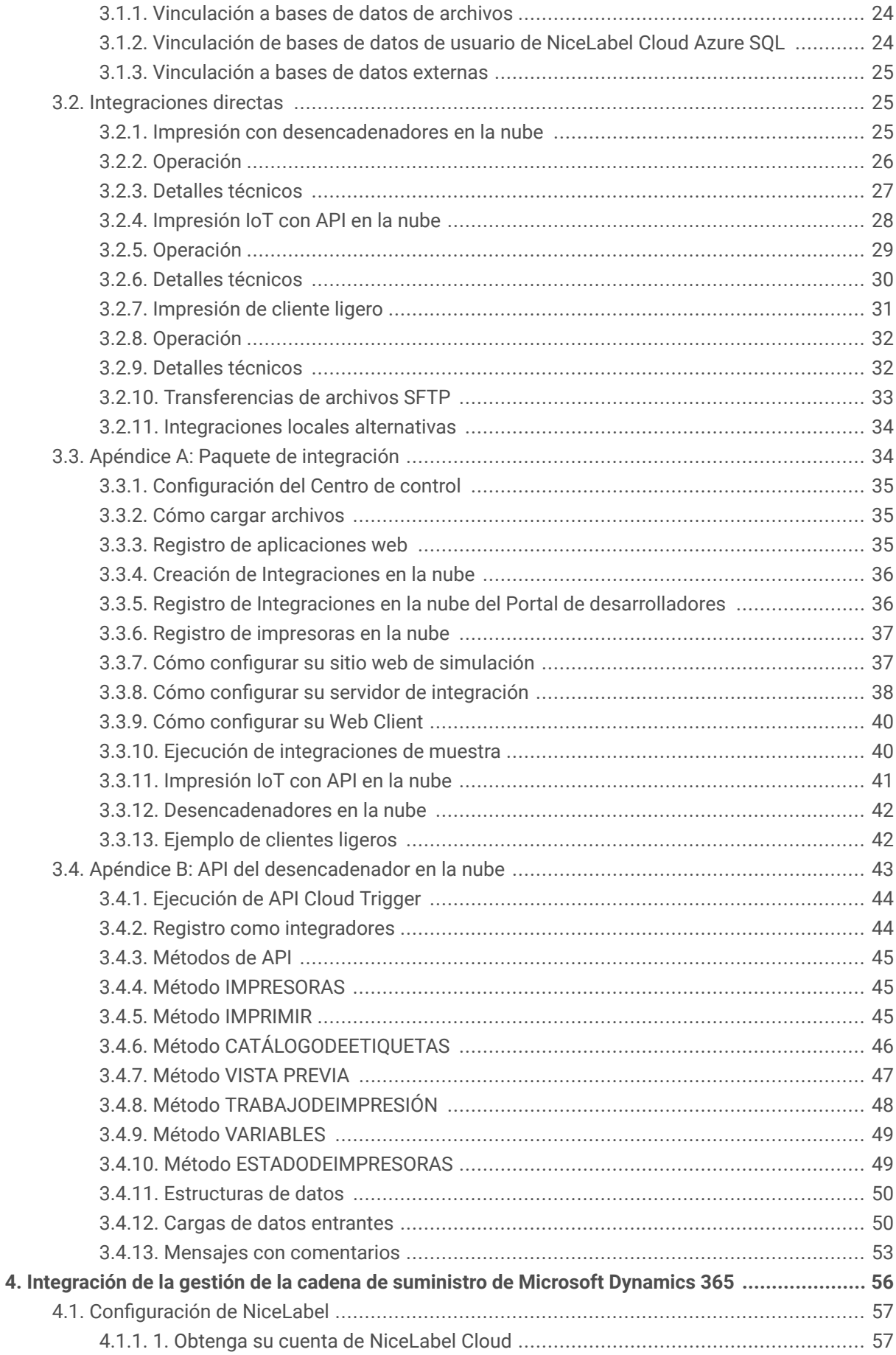

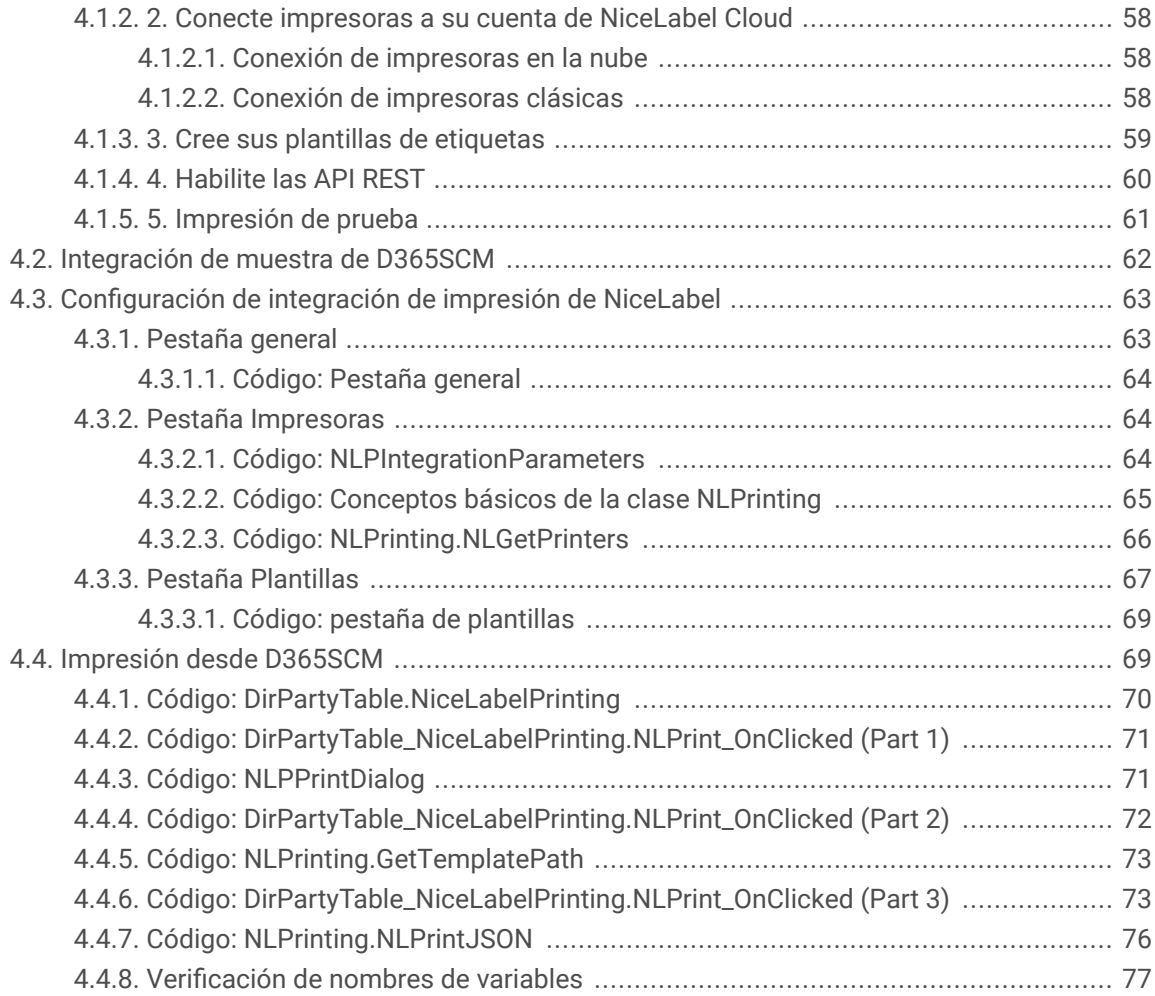

## <span id="page-4-0"></span>1. Primeros pasos con NiceLabel Cloud

NiceLabel Cloud de Loftware es nuestro Label Management System basado en la nube.

Independientemente del tamaño de su empresa, puede usar NiceLabel Cloud para gestionar e imprimir sus etiquetas desde cualquier lugar sin infraestructura de TI. Podrá acceder a NiceLabel Cloud Control Center desde su navegador siempre que necesite gestionar e imprimir etiquetas.

NiceLabel Cloud permite que equipos grandes y pequeños diseñen nuevas etiquetas de manera eficiente, se mantengan al tanto de modificaciones legales, eviten retiros de productos y multas reglamentarias, y modifiquen rápidamente la escala de sus operaciones de etiquetado.

Podrá diseñar, gestionar e imprimir sus etiquetas con un solo sistema NiceLabel Cloud es una colección de herramientas para ayudar a sus diseñadores, ingenieros de control de calidad, administradores de TI y operadores de impresión a trabajar juntos y garantizar que los datos correctos se impriman en la etiqueta correcta en el momento indicado.

La administración central en la nube de su sistema de etiquetado genera costes más bajos, le brinda una garantía de calidad mejorada y permite plazos de comercialización más cortos sin inversiones significativas en hardware. Le proporciona un sistema de etiquetado seguro, expansible y estandarizado para sus proveedores y toda su empresa.

NiceLabel Cloud brinda:

- Infraestructura de TI confiable
- Medidas de seguridad avanzadas
- Planes de mantenimiento exhaustivos
- Procesos integrales de recuperación ante desastres

Las partes interesadas de su empresa, entre ellos los administradores de TI, los gerentes de control de calidad y los gerentes de operaciones, se beneficiarán de la infraestructura, seguridad y fiabilidad de NiceLabel Cloud.

Para obtener más información, visite <https://www.nicelabel.com/label-cloud> o lea sobre NiceLabel [Control](https://help.nicelabel.com/hc/articles/360020967297-About-Control-Center) **Center** 

## 1.1. Introducción a NiceLabel Cloud

#### <https://www.youtube.com/embed/xYlJJTrG8AY>

Este video le ofrece una presentación de NiceLabel Cloud. Con él aprenderá los beneficios de la gestión de etiquetas alojada en la nube para empresas grandes y pequeñas, y verá el proceso por el que pasa una etiqueta en NiceLabel Cloud, que incluye lo siguiente:

- <span id="page-5-0"></span>• [Creación de un plantilla](https://help.nicelabel.com/hc/articles/4402145577745-Label) en [Designer](https://help.nicelabel.com/hc/categories/360003784317-Designer-PowerForms).
- [Almacenamiento y gestión de plantillas de etiquetas](https://help.nicelabel.com/hc/sections/360006009298-Documents-and-Workflows) en [Control Center.](https://help.nicelabel.com/hc/categories/360003767257-Control-Center)
- Implementación de [control de versiones](https://help.nicelabel.com/hc/articles/4402320801169-Versioning-Revision-Control-System-) y [flujos de trabajo](https://help.nicelabel.com/hc/articles/4402326120721-Workflows) para el Aseguramiento de calidad en el [Control Center.](https://help.nicelabel.com/hc/categories/360003767257-Control-Center)
- Integración de su sistema de ERP y automatización de sus impresiones con la [Automation](https://help.nicelabel.com/hc/articles/360021148018-Welcome-to-NiceLabel-Automation).
- [Impresión de sus etiquetas](https://help.nicelabel.com/hc/articles/4402152659729-Printing-Using-NiceLabel-Print) con [NiceLabel Print](https://help.nicelabel.com/hc/articles/4402145592209-NiceLabel-Print) y [otras NiceLabel aplicaciones](https://help.nicelabel.com/hc/articles/4402145583761-Printing).

## 1.2. Activar NiceLabel Cloud

#### [https://www.youtube.com/embed/I\\_uQwtPKr0U](https://www.youtube.com/embed/I_uQwtPKr0U)

Aprenderá cómo activar NiceLabel Cloud, lo que incluye:

- Dónde encontrar la información sobre la activación de NiceLabel Cloud.
- Cómo iniciar sesión en su cuenta de NiceLabel Cloud después de activarla.

## 1.3. Cómo agregar usuarios

Con este video, aprenderá:

- Las diferencias entre usuarios individuales [\(Usuarios invitados\)](https://help.nicelabel.com/hc/articles/360021145278-Organizational-Users#guest-users-1-2) y los [Usuarios del directorio](https://help.nicelabel.com/hc/articles/360021145278-Organizational-Users) [organizacional.](https://help.nicelabel.com/hc/articles/360021145278-Organizational-Users)
- Cómo invitar a Usuarios invitados a NiceLabel Cloud.
- Cómo aceptar invitaciones de NiceLabel Cloud como Usuario invitado.

## 1.4. Administración de roles de acceso y permisos

#### [https://www.youtube.com/embed/bfQ5\\_jenxGQ](https://www.youtube.com/embed/bfQ5_jenxGQ)

Administre sus roles de acceso y permisos para asegurar NiceLabel Cloud. Aprenderá:

- Sobre la relación entre [Usuarios,](https://help.nicelabel.com/hc/articles/360021145258-Users#users-1-0) [Roles de acceso](https://help.nicelabel.com/hc/articles/360020967357-Access-Roles) y [permisos.](https://help.nicelabel.com/hc/articles/360020967357-Access-Roles#access-role-permissions-1-3)
- Cómo crear nuevos Roles de acceso con permisos.
- Cómo asignar Roles de acceso a sus usuarios.

## 1.5. Descarga y conexión de software

Aprenderá:

- <span id="page-6-0"></span>• Cómo lo ayudan a trabajar los diferentes tipos de software NiceLabel Cloud.
- Cómo mantener su software actualizado con la última versión.
- Cómo conectar su software a NiceLabel Cloud.

## 1.6. Impresión de su primera etiqueta

#### <https://www.youtube.com/embed/sMo5XNQVmDM>

NiceLabel Cloud lo ayuda a imprimir sus etiquetas desde cualquier lugar. Aprenderá:

- Cómo [almacenar y compartir etiquetas.](https://help.nicelabel.com/hc/articles/4402433813521-Applications#applications-1-0)
- Cómo [imprimir su primera etiqueta](https://help.nicelabel.com/hc/articles/4402433815185-Using-Applications#accessing-and-using-applications-for-nicelabel-cloud-users-1-1) desde NiceLabel Cloud.
- Cómo [controlar el progreso de la impresión.](https://help.nicelabel.com/hc/en-001/articles/4405497944209-Printing)

## <span id="page-7-0"></span>2. Infraestructura, seguridad y mantenimiento de NiceLabel Cloud

NiceLabel Cloud es el Sistema de administración de etiquetas basado en la nube de NiceLabel.

La administración en la nube le permite aprovechar todos los beneficios de la transformación digital de su etiquetado (entre ellos, costes más bajos, un control de calidad mejorado y plazos de comercialización más cortos) sin inversiones iniciales significativas en hardware. Garantiza un sistema de etiquetado seguro, expansible y estandarizado para sus proveedores y toda su empresa **con un ROI (rendimiento de la inversión) en menos de 6 meses**.

NiceLabel Cloud genera estos beneficios comerciales al brindarle:

- Infraestructura de TI confiable
- Medidas de seguridad avanzadas
- Planes de mantenimiento exhaustivos
- Procesos integrales de recuperación ante desastres

Las partes interesadas de su empresa, entre ellos los administradores de TI, los gerentes de control de calidad y los gerentes de seguridad, se beneficiarán de la infraestructura, seguridad y fiabilidad de NiceLabel Cloud.

Obtenga más información sobre NiceLabel Cloud aquí: [https://www.nicelabel.com/label-management](https://www.nicelabel.com/label-management-system/label-cloud)[system/label-cloud](https://www.nicelabel.com/label-management-system/label-cloud).

## 2.1. Infraestructura

#### 2.1.1. Mantenimiento de una disponibilidad elevada

NiceLabel desarrolla NiceLabel Cloud en la plataforma fiable Azure de Microsoft, lo que garantiza una infraestructura y disponibilidad de primer nivel.

Su Acuerdo de nivel de servicio **garantiza una disponibilidad elevada de servicios** tal como se define en su [Contrato principal de servicios y suscripción de software](https://www.loftware.com/about-us/legal).

La arquitectura de NiceLabel Cloud prioriza la disponibilidad elevada y elimina los puntos únicos de falla con múltiples redundancias. Trabajamos en colaboración con los arquitectos de Microsoft para construir NiceLabel Cloud según las mejores prácticas. Microsoft ha incluido a NiceLabel Cloud en su catálogo global de soluciones basadas en Azure.

Podrá encontrar NiceLabel Cloud en [Appsource](https://appsource.microsoft.com/sl-si/product/web-apps/europlusdoo.nicelabel_labelcloud?tab=Overview) y [Azure Marketplace.](https://azuremarketplace.microsoft.com/en-us/marketplace/apps/europlusdoo.nicelabel_labelcloud?tab=Overview)

#### <span id="page-8-0"></span>2.1.2. Disponibilidad web de NiceLabel Cloud

NiceLabel incorpora fiabilidad y redundancia en nuestra arquitectura web basada en la nube.

Los sitios web de NiceLabel Cloud se ejecutan en clústeres de máquinas virtuales (nodos). Cada nodo se ejecuta dentro de diferentes Zonas de disponibilidad (lugares físicos separados dentro de los centros de datos de Azure). Si un nodo falla, el clúster continúa funcionando en otros nodos.

NiceLabel Cloud se ejecuta en varios clústeres. En el caso de una falla a gran escala en todo el clúster, podemos migrar sus cuentas de NiceLabel Cloud a diferentes clústeres.

#### 2.1.3. Redundancias y copias de seguridad

NiceLabel Cloud utiliza Azure para brindar un nivel elevado de disponibilidad para sus aplicaciones y datos.

Sus datos se alojan en servidores de bases de datos redundantes para garantizar que no haya interrupciones en el servicio. Si uno de los servidores de bases de datos falla, otro servidor de bases de datos asume el control (servicio continuo).

Azure realiza copias de seguridad de la base de datos y almacena cada copia de seguridad en varios lugares físicos. Podemos restaurar sus datos de cualquier momento en los últimos 30 días a partir de copias de seguridad del servidor. NiceLabel Cloud crea copias de seguridad completas cada semana, copias de seguridad diferenciales cada 12 horas y copias de seguridad del registro de transacciones cada 5 a 10 minutos.

#### 2.1.4. Impresión sin conexión

La impresión ininterrumpida de etiquetas es el proceso más esencial de NiceLabel Cloud.

En caso de interrupciones, NiceLabel Cloud le permite imprimir desde aplicaciones en sus computadoras sin conectarse al servidor de NiceLabel Cloud en Azure. Mediante la configuración del sistema, podrá imprimir sin conexión por un plazo de hasta 5 días. NiceLabel Cloud sincroniza automáticamente sus registros de impresión de las impresiones sin conexión.

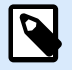

#### **NOTA**

Recomendamos la ejecución de NiceLabel Cloud en conexiones de Internet fiables. La impresión sin conexión requiere que configure su sistema para que dependa de su caché local y se limita a etiquetas almacenadas en caché y datos disponibles localmente. El equipo de servicios profesionales de NiceLabel puede diseñar o asesorarlo sobre configuraciones de soluciones basadas en las mejores prácticas para impresiones sin conexión.

#### <span id="page-9-0"></span>2.1.5. Evaluación y mitigación del riesgo

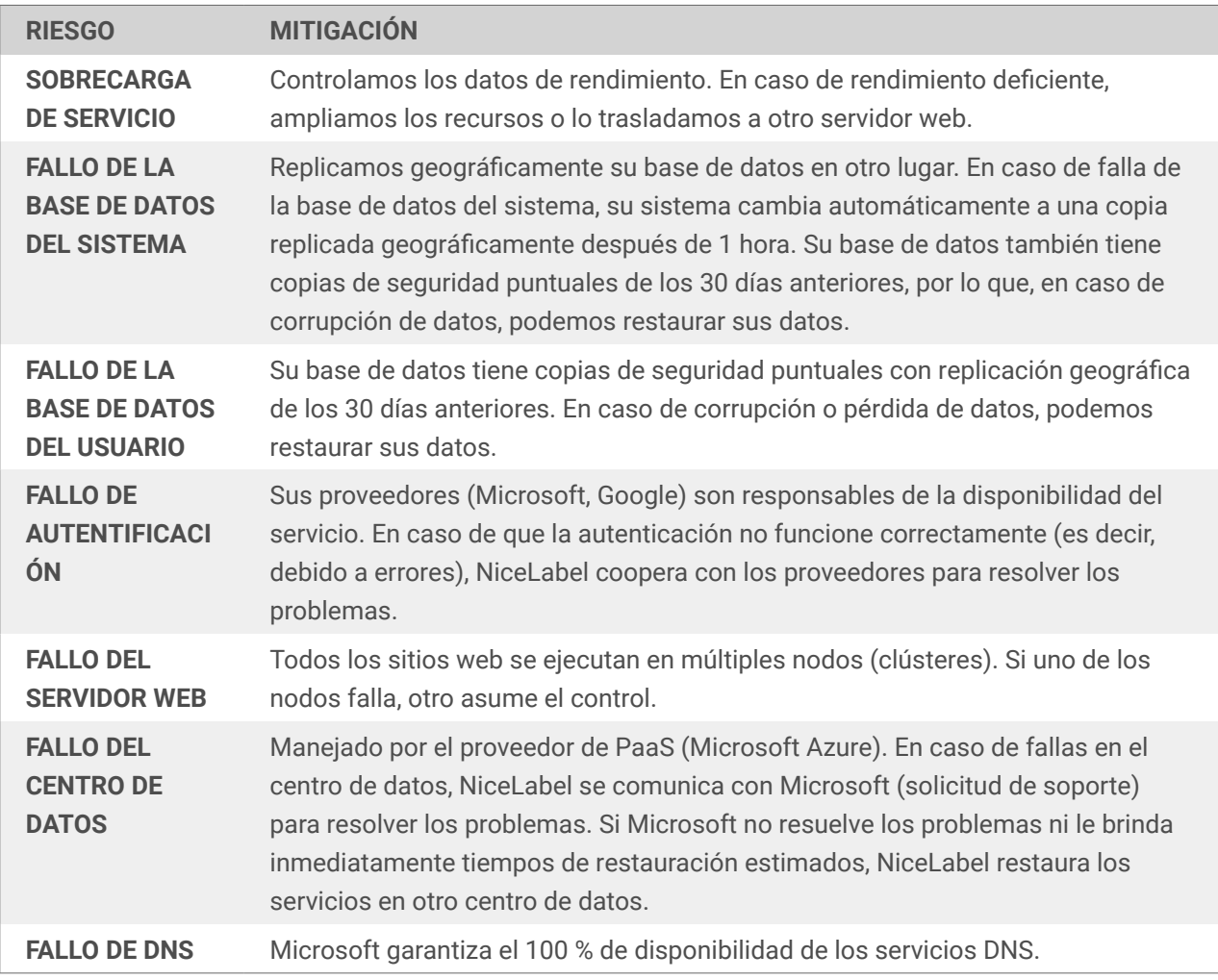

## 2.2. Seguridad

NiceLabel realiza esfuerzos importantes para garantizar la seguridad de NiceLabel Cloud.

Implementamos las últimas normas de seguridad y realizamos comprobaciones de seguridad automáticas y manuales de NiceLabel Cloud. Nos comprometemos a brindarle un servicio fiable mientras aplicamos políticas, tecnologías y controles para proteger los datos que confía a NiceLabel Cloud.

#### 2.2.1. Seguridad por niveles

NiceLabel garantiza la seguridad de sus sistemas y datos de varias maneras.

La mayoría de los fallos de seguridad no se producen cuando alguien ingresa a los centros de datos en la nube. En cambio, los atacantes suelen explotar las vulnerabilidades de las aplicaciones en la nube. Para prevenir ataques, combinamos varias estrategias de mitigación y controles de seguridad para proteger sus recursos y datos.

<span id="page-10-0"></span>Nuestra seguridad por niveles incluye lo siguiente:

- Educación de los empleados
- Seguridad física
- Seguridad de la red
- Seguridad web
- Seguridad en la nube basada en API
- Cifrado de datos

Al ejecutarse en Microsoft Azure, NiceLabel Cloud hereda muchos procesos de seguridad de plataforma e infraestructura e implementaciones basadas en las mejores prácticas. Microsoft maneja la seguridad central del centro de datos e inspecciona los flujos de datos de Internet para ayudar a proteger su red contra intrusiones y ataques de malware.

Diseñamos aplicaciones en la nube según prácticas modernas de programación centradas en la seguridad. Usamos técnicas de cifrado y ejecutamos procedimientos de prueba para desarrollar código y comercializar productos.

Nuestros equipos de desarrollo completan la capacitación relacionada con la seguridad de TI en el desarrollo de software para fortalecer sus conocimientos y experiencia en seguridad de la información.

#### 2.2.2. Acceso basado en roles

NiceLabel Cloud se autentica con Microsoft y Google (Oauth2/OpenID Connect).

Integramos proveedores de confianza en la seguridad de NiceLabel Cloud para autenticar sus identidades de usuario y proteger a sus usuarios contra ataques. Esto permite que NiceLabel se concentre en las funciones principales y deja la identificación a los expertos que usted conoce.

Puede definir sus usuarios con servicios de directorio LDAP o usar sus cuentas de Microsoft Office 365 o Active Directory (AD) (disponible como Azure Active Directory para aplicaciones en la nube). NiceLabel Cloud no incluye mecanismos de autenticación ni lógica de autenticación personalizada.

#### 2.2.3. Seguridad de bases de datos

La separación de las bases de datos es esencial y garantiza que obtenga niveles adicionales de seguridad.

Solo podrá acceder a su propia base de datos de aplicaciones asignada. No podrá acceder a las bases de datos de la aplicación directamente con las aplicaciones de administración ni a través de la API. La propiedad de la base de datos evita que otros clientes lean sus datos o accedan a ellos.

Dependiendo de su suscripción a NiceLabel Cloud podrá acceder a bases de datos en la nube basadas en usuarios para almacenar datos de impresión y para exportar datos maestros intermedios diarios desde sistemas de ERP. No necesita tener acceso a bases de datos en la nube basadas en usuarios para ejecutar las aplicaciones web de NiceLabel Cloud.

<span id="page-11-0"></span>El acceso a las bases de datos de usuarios es completamente específico del cliente. Cuando solicita su base de datos de usuarios, creamos su primera cuenta administrativa para que pueda administrar su base de datos y otorgar el acceso de usuario usted mismo.

#### 2.2.4. Cifrado de datos

NiceLabel cifra sus datos para garantizar la seguridad de su negocio.

Sus datos pueden ocupar dos estados en NiceLabel Cloud: **datos en tránsito** y **datos en reposo**. Sus datos pueden estar expuestos a riesgos en ambos estados. NiceLabel Cloud usa un sistema de cifrado para proteger los datos en tránsito y en reposo del acceso no autorizado o el robo.

Los datos que se mueven activamente entre dispositivos o redes a través de Internet son datos **en tránsito**.

Protegemos sus datos en tránsito desde el almacenamiento local hasta su almacenamiento en NiceLabel Cloud. Ciframos sus datos en tránsito en un extremo y los desciframos en el otro para evitar escuchas ilegales de clientes no autorizados. NiceLabel Cloud utiliza protocolos de comunicación de cifrado de datos modernos (TLS y HTTPS) para garantizar la privacidad y la integridad de los datos.

Ciframos sus datos cuando se conecta a NiceLabel Cloud con:

- **Navegadores.** Puede utilizar cualquier navegador web moderno para interactuar con nuestras aplicaciones web.
- **Clientes de NiceLabel.** Todos nuestros clientes, incluidos los de Designer, Print, Automation y Web Client, utilizan canales cifrados seguros para solicitar datos de NiceLabel Cloud y enviar registros y actualizaciones.

Los datos que no se mueven activamente entre dispositivos o redes a través de Internet son datos **en reposo**.

NiceLabel Cloud recibe y almacena sus datos en bases de datos Azure SQL exclusivas para usted. Implementamos medidas de seguridad protectoras para evitar el acceso a sus datos en reposo o su modificación o robo:

- Solo usted tendrá acceso a las bases de datos de productos de su propiedad.
- Sus bases de datos de Azure SQL usan un cifrado de datos transparente (TDE). El TDE permite el cifrado y descifrado de bases de datos en tiempo real mediante algoritmos de cifrado AES 256.

#### 2.2.5. Seguridad de API

El software NiceLabel utiliza API de Azure para intercambios de datos seguros y para la comunicación entre aplicaciones.

• **Service Bus:** el sistema de comunicación entre aplicaciones de software que interactúan entre sí en una arquitectura orientada a servicios. Usamos Service Bus para comunicarnos con su infraestructura local, ya sea a través de impresoras IoT conectadas a la nube o desencadenadores en <span id="page-12-0"></span>la nube (que se ejecutan en NiceLabel Automation). Service Bus crea conexiones salientes desde su servidor a NiceLabel Cloud y permite llamar a su servidor desde la nube.

• **Funciones de Azure.** Nuestras API publicadas para NiceLabel Cloud (API Cloud Print y API Cloud Trigger) llaman a las funciones de Azure para un procesamiento adicional, que a su vez llama a las terminales correctas de Service Bus. Por ejemplo, cuando ejecuta «imprimir» en la API Cloud Print, NiceLabel Cloud genera una trabajo de impresión, sabe dónde está su impresora en la nube de IoT y entrega su trabajo de impresión a su impresora. Contamos con límites de tráfico para evitar el abuso de las API.

#### 2.2.6. Control de estado

NiceLabel controla continuamente el estado de su sistema alojado con Azure Insight.

Insight detecta automáticamente anomalías en el rendimiento e incluye potentes herramientas de análisis para ayudarnos a diagnosticar problemas y mejorar los productos al comprender cómo nuestros clientes usan NiceLabel Cloud.

Usamos Insight para:

- Controlar el tráfico anómalo y responder rápidamente a posibles amenazas.
- Detectar y responder a mayores demandas de servicios.
- Mejorar continuamente el rendimiento y la estabilidad.

#### 2.2.7. Pruebas

NiceLabel prueba todo el código exhaustivamente para garantizar la seguridad y un nivel elevado de calidad.

Las vulnerabilidades de software comúnmente explotadas incluyen defectos, errores y fallas lógicas. Nuestro equipo de desarrollo se esfuerza por producir código de calidad a través de técnicas basadas en las mejores prácticas, que incluyen:

- Programación en pareja
- Revisiones de código recurrentes
- Cumplimiento de normas de seguridad de código
- Ejecución de múltiples pruebas

Nuestra política general es probar automáticamente todo lo que podamos. Realizamos pruebas de regresión continuas para cada versión a lo largo del ciclo de vida de nuestro software para garantizar el cumplimiento de las normas de calidad del sector.

Además de nuestros equipos experimentados de pruebas internas, contratamos continuamente especialistas externos en evaluación de seguridad para garantizar que nuestro software sea seguro y esté listo para usar.

#### <span id="page-13-0"></span>2.2.8. Pruebas internas

Los equipos de desarrollo de NiceLabel diseñan y ejecutan una amplia gama de pruebas manuales y automatizadas para cada nueva compilación de software.

Aumentamos la cantidad de pruebas y la cantidad de miembros del equipo de pruebas para las pruebas finales antes de la comercialización. Cualquier fallo de seguridad que detectemos conduce al desarrollo de nuevas pruebas automatizadas para evitar que los problemas vuelvan a surgir.

#### 2.2.9. Evaluaciones de seguridad y pruebas de penetración externas

NiceLabel contrata a especialistas externos en seguridad de TI para versiones de productos principales y secundarias.

Nuestros expertos en seguridad acceden a nuestro software como nuestros clientes, pero usan sus conocimientos para evaluar nuestras aplicaciones web y de escritorio con el objetivo de identificar vulnerabilidades explotables. Las pruebas implican la creación de perfiles de amenazas personalizados para descubrir vulnerabilidades de seguridad específicas de nuestras aplicaciones y tecnología web.

Nuestros evaluadores externos de seguridad utilizan la Guía de pruebas OWASP para la ejecución y verificación de pruebas. El Proyecto de seguridad de aplicaciones web abiertas (OWASP) es una comunidad mundial gratuita y abierta centrada en mejorar la seguridad del software de aplicaciones.

#### 2.2.10. Aceptación en entornos regulados

Las pruebas de NiceLabel cumplen con las normas y cuentan con la confianza de clientes en sectores regulados.

Los clientes de NiceLabel Cloud en sectores regulados, entre ellos, los de servicios médicos, productos farmacéuticos, fabricación de dispositivos médicos y alimentos y bebidas, confían en los resultados de las pruebas que proporcionamos.

También trabajaremos con usted para realizar pruebas con sus propias herramientas y procedimientos de prueba.

## 2.3. Mantenimiento y actualizaciones

NiceLabel lo mantiene actualizado.

Nuestro proceso controlado actualiza NiceLabel Cloud automáticamente, brindándole actualizaciones sin complicaciones y **sin tiempo de inactividad de la plataforma**.

Realizamos actualizaciones con versiones principales de productos cada dos años, versiones secundarias dos veces al año y versiones de servicios intermedios (según sea necesario):

<span id="page-14-0"></span>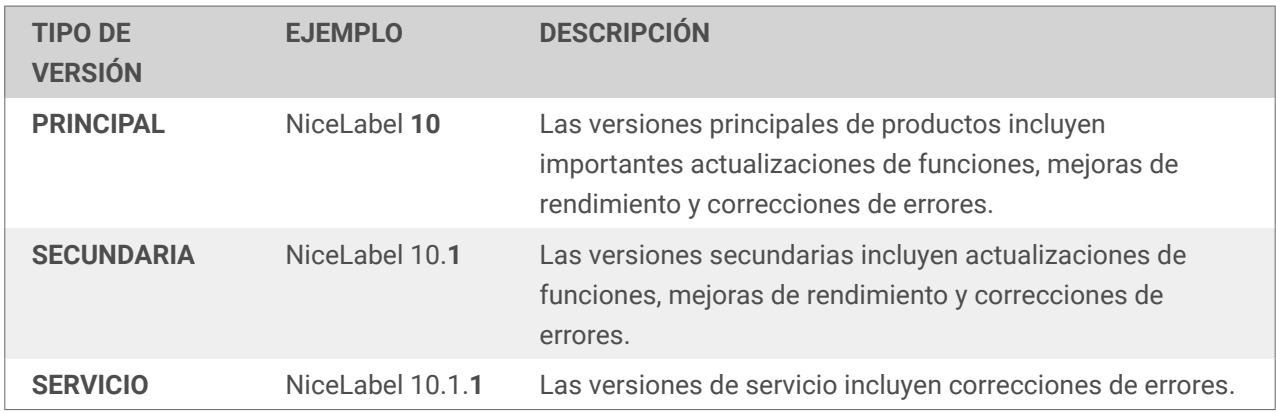

Para conocer los cronogramas completos de actualización y más detalles, lea nuestra [Política sobre el](https://help.nicelabel.com/hc/categories/4410534935185-Product-Lifecycle-Policy) [ciclo de vida de los productos](https://help.nicelabel.com/hc/categories/4410534935185-Product-Lifecycle-Policy).

#### 2.3.1. Actualización de Nicel abel Cloud

NiceLabel proporciona nuevas implementaciones de NiceLabel Cloud para cada versión de software.

Preparamos y probamos cada nueva implementación antes de actualizar su suscripción, lo que permite una actualización sin problemas y sin tiempo de inactividad. Actualizamos su suscripción simplemente al transferirlo de su versión de implementación anterior a la nueva. Si tiene algún problema inesperado, lo volveremos a transferir a su versión anterior mientras solucionamos cualquier problema que haya.

Contamos con planes de actualización transparentes y procedimientos claramente definidos para todos los tipos de versión (principal, secundario y de servicio). Recibirá notificaciones por correo electrónico antes de cualquier actualización de versión de NiceLabel Cloud, lo que le permite prepararse, probar y realizar un seguimiento de cada actualización.

#### 2.3.2. Cronograma de actualizaciones de versiones de NiceLabel Cloud

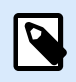

#### **NOTA**

Los **días de lanzamiento** son los días a partir de los cuales las versiones principales, secundarias o de servicio están disponibles públicamente.

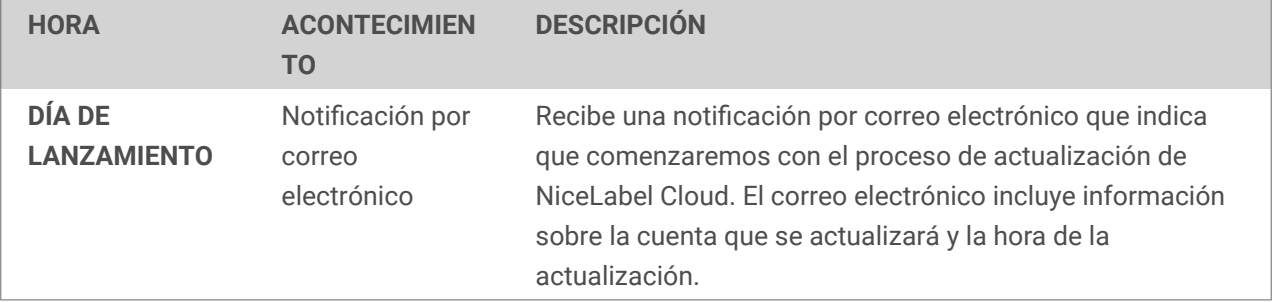

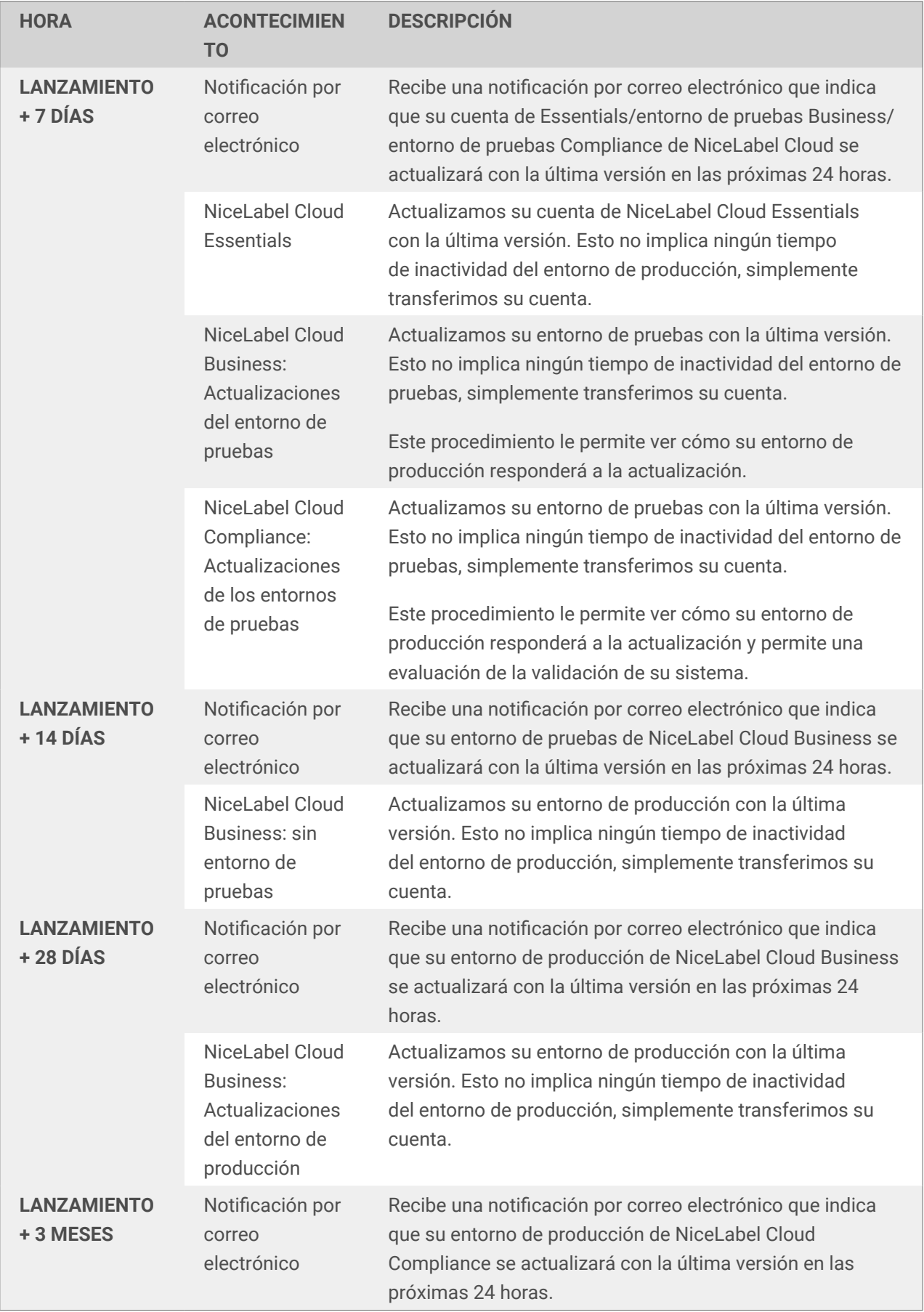

<span id="page-16-0"></span>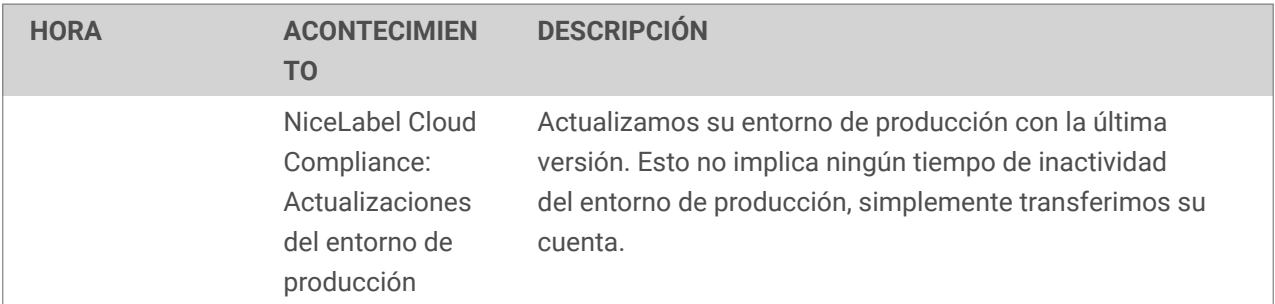

#### **Ciclo de lanzamientos de NiceLabel Cloud Compliance**

NiceLabel Cloud se actualiza una vez al año. Antes de actualizar el entorno de producción, proporcionamos un período de prueba de tres meses. Durante el período de prueba, los usuarios pueden comunicarse con el [soporte técnico de NiceLabel](https://www.loftware.com/customer-center/technical-support/submit-a-support-ticket/nicelabel-support)para evaluar y resolver posibles problemas abiertos antes de actualizar el entorno de producción.

#### 2.3.3. Actualización de software alojado de forma privada

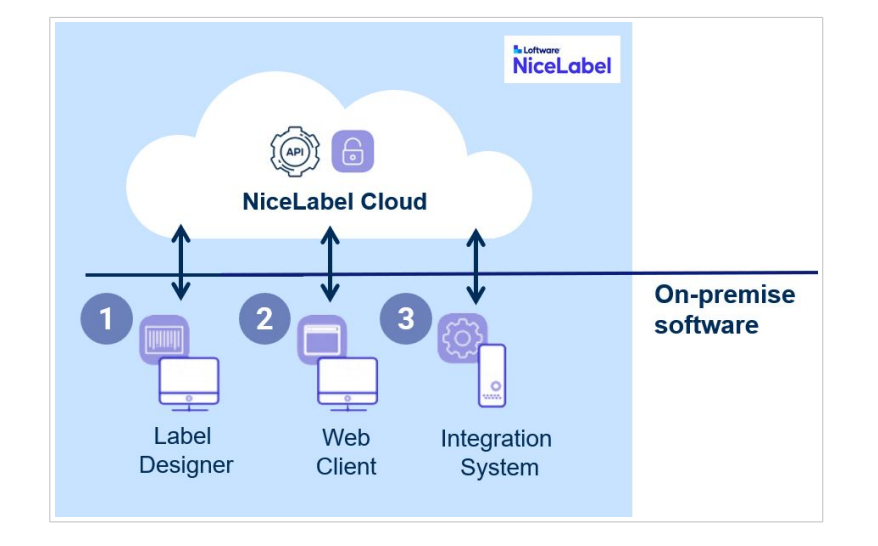

Podrá alojar módulos de NiceLabel Cloud en su infraestructura privada con su suscripción:

- 1. Su **Diseñador de etiquetas** diseña etiquetas y configura su aplicación de impresión.
- 2. Su **Cliente de impresión web** ejecuta su aplicación de impresión a través de la web.
- 3. Su **Sistema de integración** integra su impresión.

Su software alojado de forma privada siempre se vincula sin problemas con su suscripción a NiceLabel Cloud.

Actualizamos NiceLabel Cloud de forma periódica, pero su **software alojado de forma privada no se actualiza automáticamente**. Nuestro servidor de NiceLabel Cloud actualizado todavía ejecuta versiones anteriores de su software alojado de forma privada.

<span id="page-17-0"></span>Hasta que actualice su software alojado de forma privada, es posible que no pueda usar algunas características y funciones nuevas de NiceLabel Cloud. Para obtener todos los beneficios de su suscripción a NiceLabel Cloud actualice periódicamente su software alojado de forma privada a medida que lanzamos versiones más nuevas de NiceLabel Cloud. Programe sus actualizaciones según sus requisitos de mantenimiento y producción.

## 2.4. Recuperación ante desastres

NiceLabel Cloud es estable y seguro.

Pero si las cosas salen mal, NiceLabel cuenta con planes integrales de recuperación ante desastres. Nuestros equipos trabajan arduamente para minimizar el tiempo de inactividad y ayudarlo a volver a la normalidad lo antes posible.

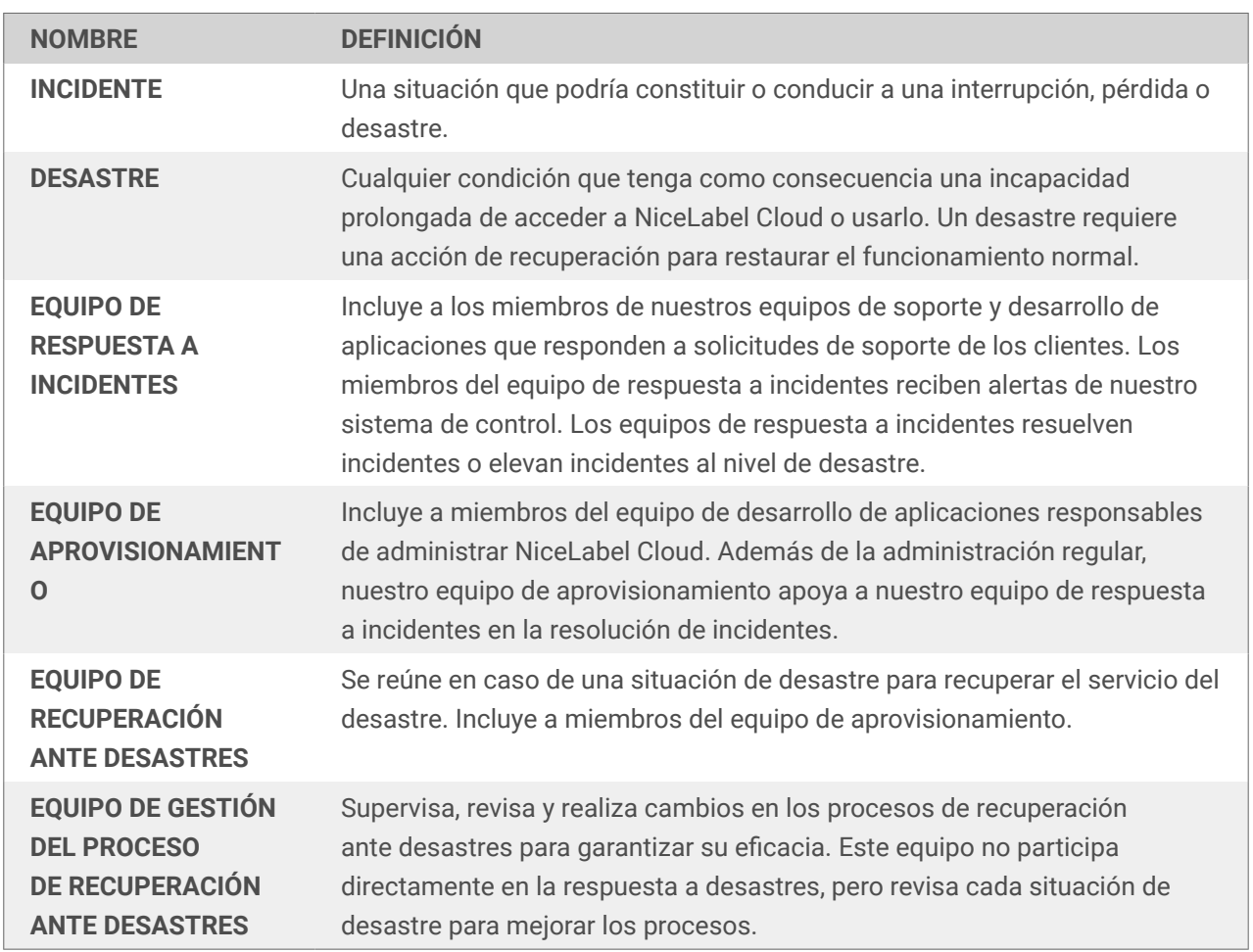

#### 2.4.1. Términos y definiciones

#### <span id="page-18-0"></span>2.4.2. Diagrama de flujo

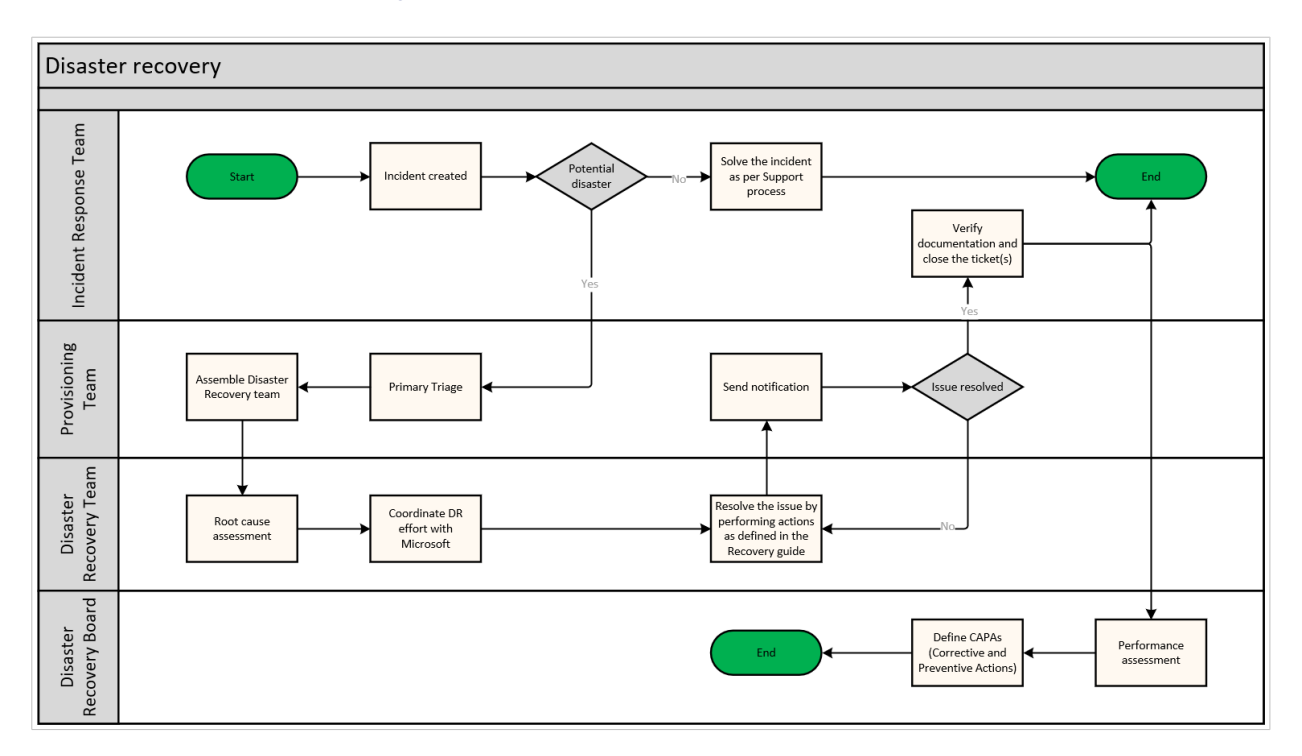

#### 2.4.3. Inicio de incidente

Los incidentes comienzan cuando nuestro equipo de respuesta a incidentes recibe información sobre problemas que afectan a NiceLabel Cloud.

Esta información puede provenir de:

- Alertas del sistema de control
- Solicitudes de atención al cliente (por teléfono o correo electrónico)
- Otros acontecimientos que indican posibles problemas con NiceLabel Cloud

Realizamos un seguimiento de los incidentes con tickets de soporte según los procedimientos de soporte estándar.

#### 2.4.4. Respuesta a incidentes

Los equipos de respuesta a incidentes responden a incidentes. La respuesta incluye lo siguiente:

- 1. Evaluación de incidentes (revisión de alertas, informes de clientes).
- 2. Punto de decisión. Después de la investigación, los equipos deciden si elevar o no los incidentes al nivel de desastre.
	- a. Los equipos de respuesta a incidentes consultan con el equipo de aprovisionamiento según sea necesario.

<span id="page-19-0"></span>b. Si los incidentes no requieren respuestas ante desastres, los equipos resuelven los incidentes de acuerdo con los procesos de soporte estándar.

El manejo de incidentes y los tiempos de respuesta dependen de los procedimientos de soporte estándar determinados por su nivel de SLA (Acuerdo de nivel de servicio).

#### 2.4.5. Elevación al nivel de desastre

Los equipos de respuesta a incidentes se comunican con el equipo de aprovisionamiento para la implementación de respuestas para la recuperación ante desastres. Nuestro equipo de aprovisionamiento reúne un equipo de recuperación ante desastres para supervisar los procesos de recuperación ante desastres.

#### 2.4.6. Recuperación ante desastres

Los equipos registran todas las actualizaciones de estado en nuestro sistema interno para garantizar la visibilidad de todos los equipos involucrados. Los equipos agregan la palabra clave [Desastre] a todas las solicitudes de soporte relacionadas para organizar registros de desastres.

Nuestro equipo de recuperación ante desastres analiza los problemas y determina los próximos pasos según nuestros procedimientos establecidos de recuperación ante desastres:

- 1. Identificar la escala, el impacto y la causa fundamental del problema.
- 2. Si el problema se debe a la infraestructura de nube subyacente de Azure, asegurarse de que Microsoft esté resolviendo el problema:
	- a. Consultar las notificaciones de Microsoft en la sección Estado del servicio.
	- b. Abrir tickets de soporte según sea necesario.
	- c. Supervisar el progreso de Microsoft. Si Microsoft resuelve el problema de manera oportuna, no se requiere ninguna medida de recuperación adicional.
- 3. Si Microsoft no resuelve el problema, comenzar los procedimientos de recuperación según nuestra guía de recuperación.

Mientras el equipo de recuperación ante desastres avanza en el proceso de recuperación ante desastres, proporcionamos a los usuarios afectados actualizaciones de estado y plazos estimados de resolución.

Después de la recuperación, el equipo de recuperación ante desastres analiza las causas fundamentales de las interrupciones y recomienda mejoras que se pueden realizar para evitar futuros incidentes. Sus usuarios afectados reciben informes que incluyen notas de crédito de servicio cuando corresponde.

#### <span id="page-20-0"></span>2.4.7. Plazos de recuperación

Nos comprometemos a restablecer el servicio lo más pronto posible. Los plazos de recuperación pueden variar según la naturaleza y la escala del problema. NiceLabel trabaja con Microsoft para resolver problemas relacionados con los servicios subyacentes proporcionados por Microsoft Azure.

#### 2.4.8. Revisiones de procesos

Nuestro equipo de gestión de procesos de recuperación ante desastres revisa nuestros procesos de recuperación:

- Después de cada situación de desastre
- Periódicamente (al menos una vez al año)
- Según sea necesario (durante mejoras planificadas o si se detectan deficiencias fuera del alcance de las pruebas periódicas)

Nuestro equipo de gestión de procesos de recuperación ante desastres determina si nuestros procesos requieren cambios y puede delegar la implementación a nuestro equipo de aprovisionamiento. Notificamos a los equipos afectados sobre todos los cambios.

#### 2.4.9. Pruebas periódicas

Nuestro equipo de gestión de procesos de recuperación ante desastres prueba periódicamente nuestros procesos de recuperación ante desastres para garantizar una ejecución correcta y medir su eficacia. Nuestros equipos programan y realizan pruebas periódicas al menos una vez al año según los planes establecidos. Los equipos analizan los resultados de las pruebas durante las revisiones de procesos.

## 2.5. Recursos adicionales

Loftware entrega la siguiente documentación a pedido.

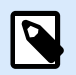

#### **NOTA**

Algunos documentos están sujetos a Acuerdos de confidencialidad o de mantenimiento de software firmados.

1. **Consensus Assessment Initiative Questionnaire (Cuestionario de iniciativa de evaluación de consenso [CAIQ]).** Muestra el cumplimiento con las mejores prácticas de CSA® (Cloud Security Alliance). CSA STAR™ (CSA Security, Trust, Assurance and Risk) es el programa más efectivo del sector para garantizar la seguridad en la nube. STAR™ abarca principios clave de transparencia, auditoría rigurosa y armonización de estándares.

- 2. **Documento CAIQ de Microsoft.** NiceLabel Cloud se ejecuta en Microsoft Azure y hereda automáticamente las especificaciones de seguridad de Azure: [https://cloudsecurityalliance.org/](https://cloudsecurityalliance.org/star/registry/microsoft/) [star/registry/microsoft/.](https://cloudsecurityalliance.org/star/registry/microsoft/)
- 3. **Matrices de trazabilidad. Listas de características que incluyen casos de prueba.** Especificaciones de funciones de NiceLabel Control Center. Las pruebas automatizadas de productos de NiceLabel Cloud garantizan que no haya fallas ni errores de software en el software comercializado.
- 4. **Informes de pruebas internas de equipos.** Muestran las pruebas que realizamos y la cantidad total de pruebas ejecutadas para cada versión de software.
- 5. **Informes de pruebas de penetración.** Evaluaciones de nuestra empresa de seguridad externa que muestran las pruebas realizadas para NiceLabel Cloud, los intervalos de tiempo de las pruebas, cualquier vulnerabilidad y sus conclusiones sobre la seguridad del software.
- 6. **Certificado ISO 9001:2015.** Loftware, junto con Euro Plus d.o.o., ha implementado y mantiene un sistema de gestión que cumple con los requisitos de las normas ISO 9001:2015: [https://](https://www.nicelabel.com/resources/files/doc/resources/ISO9001-certificate.pdf) [www.nicelabel.com/resources/files/doc/resources/ISO9001-certificate.pdf](https://www.nicelabel.com/resources/files/doc/resources/ISO9001-certificate.pdf).

## <span id="page-22-0"></span>3. Integración de datos en NiceLabel Cloud

NiceLabel Cloud le brinda varias formas de imprimir etiquetas con datos de sus aplicaciones comerciales externas.

Dependiendo de sus políticas de seguridad de datos con respecto al acceso, podrá:

- **Crear enlaces a sus bases de datos desde el software NiceLabel.** Conectar bases de datos a sus etiquetas y formularios. Utilizar interfaces de usuario personalizadas que cree en NiceLabel PowerForms para imprimir etiquetas.
- **Integrar las impresiones de NiceLabel en sus sistemas empresariales.** Iniciar la impresión de etiquetas desde sus aplicaciones existentes. NiceLabel Automation funciona como su motor de impresión de fondo para procesar datos e imágenes de etiquetas.

## 3.1. Vinculación a bases de datos

Las aplicaciones comerciales con las que interactúa diariamente organizan y almacenan actualizaciones, cambios y nueva información en bases de datos. Hay muchos tipos de bases de datos, pero nuestros clientes suelen utilizar **bases de datos relacionales** para los datos de etiquetas. Las bases de datos relacionales incluyen desde el almacenamiento simple basado en archivos como archivos de Microsoft Access o Microsoft Excel hasta bases de datos SQL de alto rendimiento más sólidas.

El software NiceLabel puede leer datos de cualquier tipo de base de datos. Solo necesita:

- Conexiones de base de datos (controladores de base de datos).
- Permisos de base de datos (nombres de usuario y contraseñas).

Nuestro software proporciona varias formas de interactuar con los datos de su base de datos. Puede hacer lo siguiente:

- Utilizar sus datos tal como están.
- Generar vistas personalizadas para filtrar datos de tablas individuales.
- Combinar datos de varias tablas en conjuntos de datos.
- Crear vistas de bases de datos visuales con herramientas de diseño gráfico o instrucciones SQL.

Podrá usar campos de conjuntos de datos como fuentes de datos para etiquetas y formar objetos para crear **objetos dinámicos**. Los objetos dinámicos actualizan el contenido de las etiquetas que imprime con diferentes elementos en sus conjuntos de datos.

<span id="page-23-0"></span>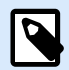

#### **NOTA**

Recomendamos crear conexiones de bases de datos únicas para sus soluciones y configuraciones de impresión de etiquetas, y no para sus plantillas de etiquetas individuales.

#### 3.1.1. Vinculación a bases de datos de archivos

Para proyectos simples, las **bases de datos de archivos** suelen ser más fáciles de usar que las bases de datos SQL profesionales. Tal vez almacene información sobre productos en bases de datos de Microsoft Access o en hojas de cálculo de Microsoft Excel, o exporte datos de sus sistemas empresariales a bases de datos de archivos. Ambas son prácticas comunes, pero tenga cuidado: el uso de bases de datos de archivos puede indicar que su empresa no tiene una fuente única de verdad para sus datos.

NiceLabel Cloud almacena sus datos de etiquetado en su **Sistema de gestión documental (DMS)** en la nube. Su DMS generalmente almacena plantillas de etiquetas e imágenes, pero su DMS también puede almacenar sus bases de datos de archivos.

La desventaja de usar bases de datos de archivos es el **acceso a archivos de solo lectura**. No puede escribir datos en bases de datos de archivos almacenadas en DMS. Para actualizar sus bases de datos con nuevos datos, debe volver a cargar sus archivos.

Como alternativa, puede configurar sus soluciones de etiquetado para cargar datos de **bases de datos de archivos disponibles localmente**. Al almacenar archivos de Microsoft Access y Microsoft Excel en almacenamiento local o conectado a la red, puede acceder a sus archivos en modo de lectura y escritura y modificar archivos directamente desde el software NiceLabel.

#### 3.1.2. Vinculación de bases de datos de usuario de NiceLabel Cloud Azure **SQL**

Las suscripciones de NiceLabel Cloud Business (y superiores) vienen con acceso a la **base de datos de Microsoft Azure SQL**. Las bases de datos de Microsoft SQL están alojadas en entornos de Microsoft Azure. Su edición de NiceLabel Cloud determina el tamaño de su base de datos.

Su base de datos de Azure SQL estará separada de las bases de datos de productos donde NiceLabel Cloud almacena los activos de etiquetado de su suscripción y su historial de impresión. Tendrá acceso completo a la base de datos de usuario de Azure SQL y podrá administrar su base de datos de forma independiente con Microsoft SQL Server Management Studio. Podrá utilizar su base de datos Azure SQL para sus propias necesidades de almacenamiento, incluido el almacenamiento de información sobre productos.

Es posible que las políticas de seguridad de su empresa no otorguen a NiceLabel acceso directo a las bases de datos de su sistema comercial, pero NiceLabel podrá acceder a su base de datos Azure SQL. **Nuestros clientes a menudo exportan los datos maestros de su sistema comercial a sus bases de datos Azure SQL para que estos datos estén disponibles para el software NiceLabel.**

#### <span id="page-24-0"></span>3.1.3. Vinculación a bases de datos externas

Las aplicaciones de NiceLabel Cloud también pueden acceder a datos de otras bases de datos si tiene los **controladores de base de datos** necesarios instalados en sus computadoras que ejecutan el software NiceLabel. Por ejemplo, para usar la función de impresión de NiceLabel Web, instale controladores de bases de datos en su servidor (si desea que su servidor inicie las conexiones de bases de datos) o en su computadora (si desea que su computadora inicie las conexiones).

NiceLabel funciona con cualquier controlador de base de datos de Windows (como los controladores ODBC y OLEDB).

### 3.2. Integraciones directas

Los sistemas empresariales basados en la nube que impulsan los procesos de su empresa suelen generar una pregunta sobre la impresión de etiquetas: **¿Cómo puede su software en la nube imprimir etiquetas en sus impresoras locales?**

La respuesta es NiceLabel. Nuestro software en la nube se comunica tanto con sus sistemas empresariales en la nube como con sus impresoras locales. Proporcionamos información, muestras y pasos de configuración para permitirle imprimir etiquetas desde sus aplicaciones basadas en la nube.

Recibe archivos de muestra para explorar varias opciones de integración directa:

- Configuración de NiceLabel Automation (MISX)
- Etiqueta de muestra (NLBL)
- Sitio web de simulación del sistema en la nube (marco AngularJS). El sitio web de simulación muestra las opciones de integración que explicamos a continuación.

#### 3.2.1. Impresión con desencadenadores en la nube

La impresión con desencadenadores en la nube, también conocida como **impresión proxy basada en servidores**, permite que sus aplicaciones en la nube se comuniquen con proxies basados en servidores (NiceLabel Automation) que procesan e imprimen en las colas de impresión locales disponibles en sus servidores. **No es necesario modificar el firewall** para permitir que los datos de sus aplicaciones en la nube se transfieran a NiceLabel Automation. Podrá enviar sus datos a las API en NiceLabel Cloud, que reenvían sus datos a NiceLabel Automation de forma segura mediante Azure Service Bus.

#### **BENEFICIOS**

- **Admite todas las marcas y modelos de impresoras.**
- **Proporciona enriquecimiento de datos** (fusión de datos de varios sistemas externos en la misma etiqueta).
- **Brinda vistas previas de etiquetas**.

#### <span id="page-25-0"></span>REQUISITOS

- Instalación local de NiceLabel Automation (sistema de integración).
- Controladores de impresora para todas las impresoras instaladas en su servidor con NiceLabel Automation.
- Impresoras conectadas a la red. La impresión en impresoras conectadas localmente (como impresoras USB) solo es posible cuando se comparten en una red.

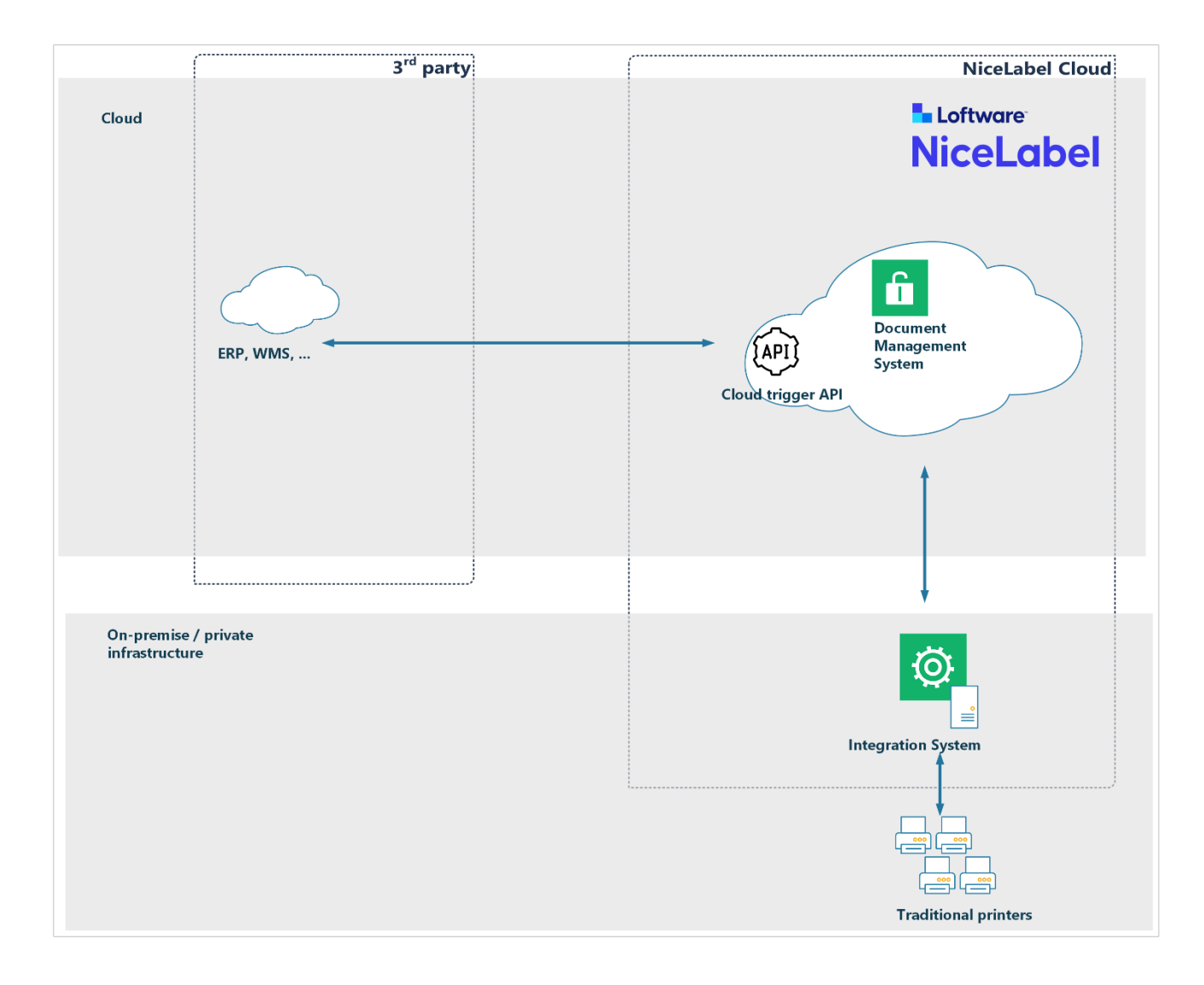

#### 3.2.2. Operación

Cloud Trigger integra NiceLabel Cloud con sus sistemas empresariales existentes basados en la nube para que pueda imprimir etiquetas en sus impresoras locales. Las impresoras IoT modernas se comunican directamente con la nube, pero las impresoras tradicionales no. Para imprimir etiquetas en impresoras tradicionales, instale nuestro sistema de integración local con sus impresoras.

Los sistemas empresariales basados en la nube no se comunican con el software y los dispositivos locales. Los firewalls protegen sus redes locales de pedidos no solicitados de Internet.

<span id="page-26-0"></span>Sus sistemas empresariales basados en la nube generan productos que usted envía a nuestras **API Cloud Trigger** (proxies) alojadas en la nube de NiceLabel. Nuestras API transmiten los productos a su NiceLabel Automation local para su procesamiento mediante mensajes seguros de **Azure Service Bus** (servicio de mensajería en la nube de Microsoft). Podrá enviar mensajes como solicitudes HTTPS usando métodos GET o POST.

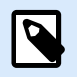

#### **NOTA**

Las estructuras de las cargas que envía a las API deben coincidir con sus configuraciones de NiceLabel Automation. Podrá configurar Automation para que se adapte a los mensajes XML/JSON estándar que su sistema en la nube ya puede generar.

Su sistema de integración local combina plantillas de etiquetas del DMS (Sistema de gestión documental) de NiceLabel Cloud con datos recibidos de sus sistemas empresariales en la nube para imprimir etiquetas en sus impresoras locales.

Cloud Trigger integra de forma transparente y segura su impresión local de etiquetas con aplicaciones que se comunican a través de Internet abierta ubicadas en redes diferentes a las de sus impresoras.

Flujo de trabajo:

- 1. **Envíe datos** desde su sistema basado en la nube a la API de NiceLabel en NiceLabel Cloud (solicitudes HTTPS).
- 2. Su sistema de integración local **recibe datos** y procesa solicitudes siguiendo las configuraciones definidas en los archivos de configuración de NiceLabel Automation.
- 3. **Sus etiquetas se imprimen** en impresoras locales. Las respuestas de estado se envían de vuelta a su sistema basado en la nube. Las respuestas también pueden contener vistas previas de etiquetas u otros datos personalizados que necesite.

#### 3.2.3. Detalles técnicos

Realice solicitudes de impresión de API de NiceLabel a:

https://labelcloudapi.onnicelabel.com/Trigger/v1/CloudTrigger/{triggerId}

Proporcione:

- {triggerId}: su «identificador único» de Cloud Trigger (definido en su configuración de Automation).
- Personalice el encabezado de la solicitud para proporcionar sus credenciales de usuario.
	- Establezca Ocp-Api-Subscription-Key como su clave de suscripción.
- Etiquete datos en cadenas de consulta (método GET) o cuerpos de mensajes (método POST).

El sistema de integración procesa los datos de etiquetas que proporciona e imprime sus etiquetas. Podrá elegir los formatos de entrada de datos, entre ellos, CSV, XML y JSON. Deberá crear configuraciones

<span id="page-27-0"></span>de desencadenador de Automation coincidentes para analizar y procesar los datos que envía al desencadenador.

Este ejemplo de paquete de integración envía mensajes JSON a las API de NiceLabel Cloud:

https://labelcloudapi.onnicelabel.com/api/CloudTrigger/Api-CloudIntegrationDemo-Print

Ejemplo de mensaje JSON saliente:

```
{
     "FilePath": "/folder/label.nlbl",
     "FileVersion": "",
     "Quantity": "1",
     "Printer": "",
     "PreviewFormat": "PNG",
     "Variables": [
         {
              "Product_name": "Syringe",
              "GTIN": "00311234567901",
              "LOT": "ABC123",
              "BestBefore": "10.05.22",
              "SSCC": "03831234560000001",
              "Count": "10"
         }
     ]
}
```
Este mensaje JSON le indica a NiceLabel Automation que:

- Cree una vista previa PNG de la etiqueta.nlbl.
- Usar pares clave-valor del objeto Variables.

**Este ejemplo de configuración de NiceLabel Automation funciona con JSON. Sin embargo, podrá crear configuraciones personalizadas de NiceLabel Automation para su situación específica. Las configuraciones personalizadas se adaptan a las estructuras de datos de su aplicación existente.**

Para obtener más información sobre cómo configurar y ejecutar muestras de integración, lea la **[Sección 3.3, "Apéndice A: Paquete de integración"](#page-33-0)**.

Para obtener más información sobre las definiciones de API, lea la **[Sección 3.4, "Apéndice B: API del](#page-42-0) [desencadenador en la nube"](#page-42-0)**.

#### 3.2.4. Impresión IoT con API en la nube

La impresión IoT con API en la nube, también conocida como **impresión directa**, permite que sus aplicaciones en la nube impriman directamente en sus impresoras habilitadas para la nube. La impresión IoT con API en la nube **no requiere ninguna presencia local de NiceLabel ni ningún software de NiceLabel instalado localmente** (como NiceLabel Automation o controladores de impresora).

#### <span id="page-28-0"></span>**BENEFICIOS**

• Ninguna presencia local de NiceLabel.

#### REQUISITOS

• Impresoras habilitadas para la nube que pueden conectarse al servicio NiceLabel Cloud. Por ejemplo, podrá imprimir con cualquier impresora Zebra Link-OS o impresoras SATO CL4NX/CL6NX.

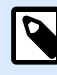

#### **NOTA**

Algunas impresoras Zebra con **Link-OS basic**no es compatible con Cloud Print (por ejemplo, Zebra ZD230). Verifique la especificación de su impresora para el sistema operativo de la impresora. Ver también el [lista de impresoras de ADN Zebra.](https://www.zebra.com/content/dam/zebra_new_ia/en-us/solutions-verticals/product/Software/Printer%20Software/print-dna/fact-sheet/print-dna-fact-sheet-features-en-us.pdf) **Print DNA Basic** Las impresoras no son compatibles con Cloud Print.

• Conexiones a Internet confiables.

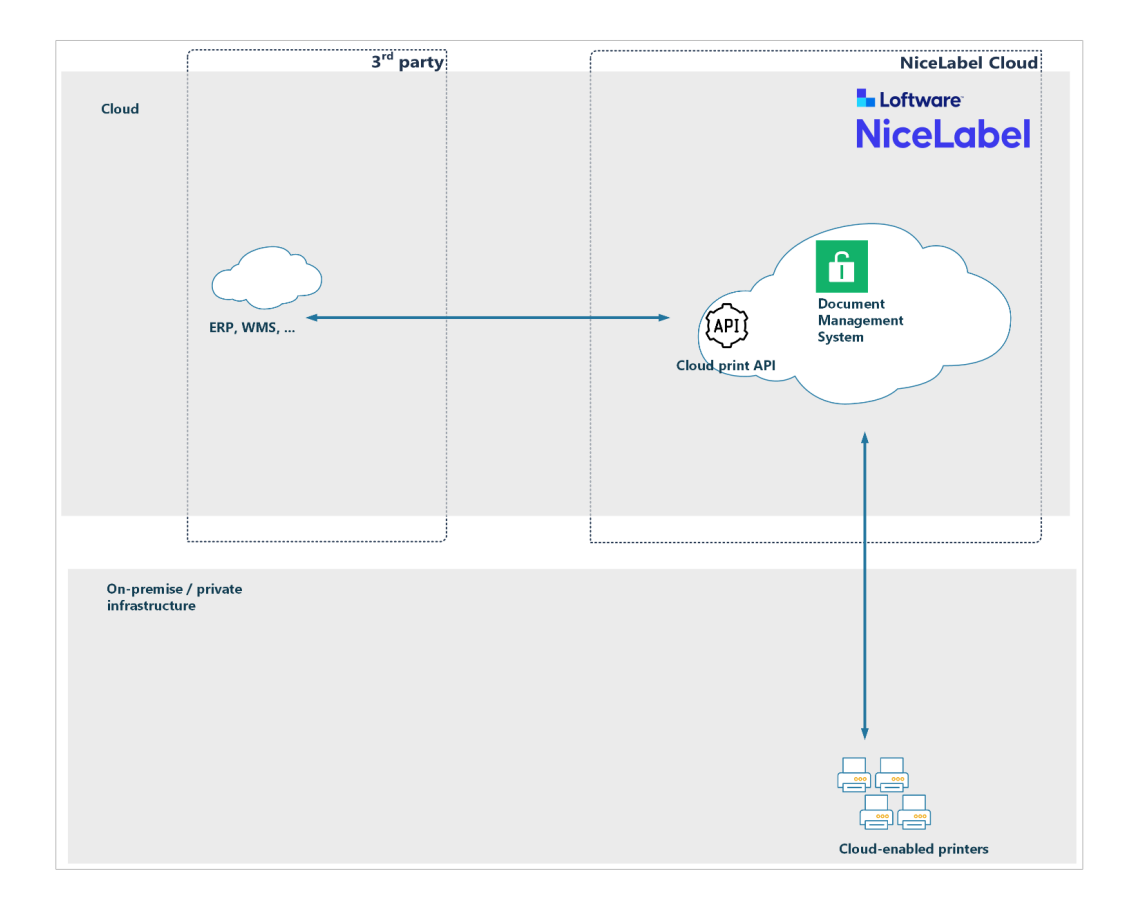

#### 3.2.5. Operación

Las impresoras en la nube son impresoras de etiquetas inteligentes que se conectan a nuestro servicio de impresión NiceLabel Cloud y reciben trabajos de impresión. La impresión en la nube permite **imprimir desde cualquier aplicación o dispositivo** con impresoras conectadas a la nube, sin importar su ubicación. La impresión en la nube también **elimina la necesidad de los controladores de impresora**. El servicio Cloud Print crea y envía trabajos de impresión a las impresoras de destino mediante la nube.

<span id="page-29-0"></span>El diagrama anterior muestra la arquitectura de impresión en la nube. Las impresoras se registran y se conectan a nuestro servicio de impresión NiceLabel Cloud. Cuando envía solicitudes de impresión, su servicio en la nube combina las plantillas de etiquetas del DMS con los datos recibidos para crear trabajos de impresión coincidentes (por ejemplo, ZPL para impresoras Zebra, SBPL para impresoras SATO, etc.). Su servicio en la nube entrega sus trabajos de impresión a través de Internet a las impresoras solicitadas.

#### 3.2.6. Detalles técnicos

Las API Cloud Print estarán disponibles cuando habilite el complemento Cloud Print para su suscripción a NiceLabel Cloud. Las API Cloud Print exponen varios métodos HTTP REST para la integración de la impresión. Para usar estos métodos, **registre sus impresoras habilitadas para la nube en NiceLabel Cloud** para que sean visibles para el servicio.

Por ejemplo, el método GET «Impresoras» recupera una lista de todas sus impresoras registradas y sus estados activos. El método POST «Imprimir» imprime sus etiquetas seleccionadas desde el DMS a sus impresoras en la nube con los datos de su aplicación en la nube.

Podrá proporcionar cargas de API como JSON o como datos XML.

Las API procesan los datos proporcionados de las etiquetas e imprimen las etiquetas. Sus etiquetas siempre se cargan desde el DMS.

Realice solicitudes de impresión de API de NiceLabel a:

https://labelcloudapi.onnicelabel.com/Print/v1/Print/{printerName}

Proporcione:

 $\{$ 

- {printerName}: el nombre de su impresora conectada a la nube (definido en el registro de la impresora). Para su lista de impresoras registradas, ejecute el **método GetPrinters**.
- Personalice el encabezado de la solicitud para proporcionar sus credenciales de usuario.
	- Establezca Ocp-Api-Subscription-Key como su clave de suscripción.
- Etiquete los datos en cargas JSON o XML.

Sus cargas JSON pueden tener el siguiente aspecto:

```
 "FilePath": "/folder/GS1-128.nlbl",
             "FileVersion": "",
             "Quantity": 1,
             "Variables": [
\{ "Product_name": "Syringe",
                     "GTIN": "00311234567901",
                     "LOT": "ABC123",
                     "BestBefore": "10.05.22",
```

```
 "SSCC": "03831234560000001",
                      "Count": "10"
                 },
             ],
             "PrinterSettings": ""
 }
```
Para obtener más información sobre las definiciones de API, visite nuestro [Portal de desarrolladores.](https://developerportal.onnicelabel.com/)

Para obtener más información sobre el registro de impresoras en la nube de NiceLabel Cloud y la integración del Portal de desarrolladores, lea [Impresoras en la nube.](https://help.nicelabel.com/hc/articles/4407466158737-Cloud-Printers)

#### 3.2.7. Impresión de cliente ligero

Con la impresión de cliente ligero, también conocida como **impresión proxy basada en el cliente**, sus aplicaciones en la nube se comunican con proxies locales (clientes de NiceLabel Web) que procesan e imprimen etiquetas en las colas de impresión locales disponibles en sus computadoras.

#### BENEFICIOS

- **Admite todas las marcas y modelos de impresoras**.
- **Permite el enriquecimiento de datos** (fusión de datos de varios sistemas externos en la misma etiqueta).
- **Procesa localmente** en sus computadoras.
- **Imprime en todas las impresoras locales o de red** con controladores instalados.
- **Muestra vistas previas de etiquetas** en su cliente web.

#### REQUISITOS

• Requiere presencia local de NiceLabel: debe instalar pequeños clientes ligeros en cada computadora.

<span id="page-31-0"></span>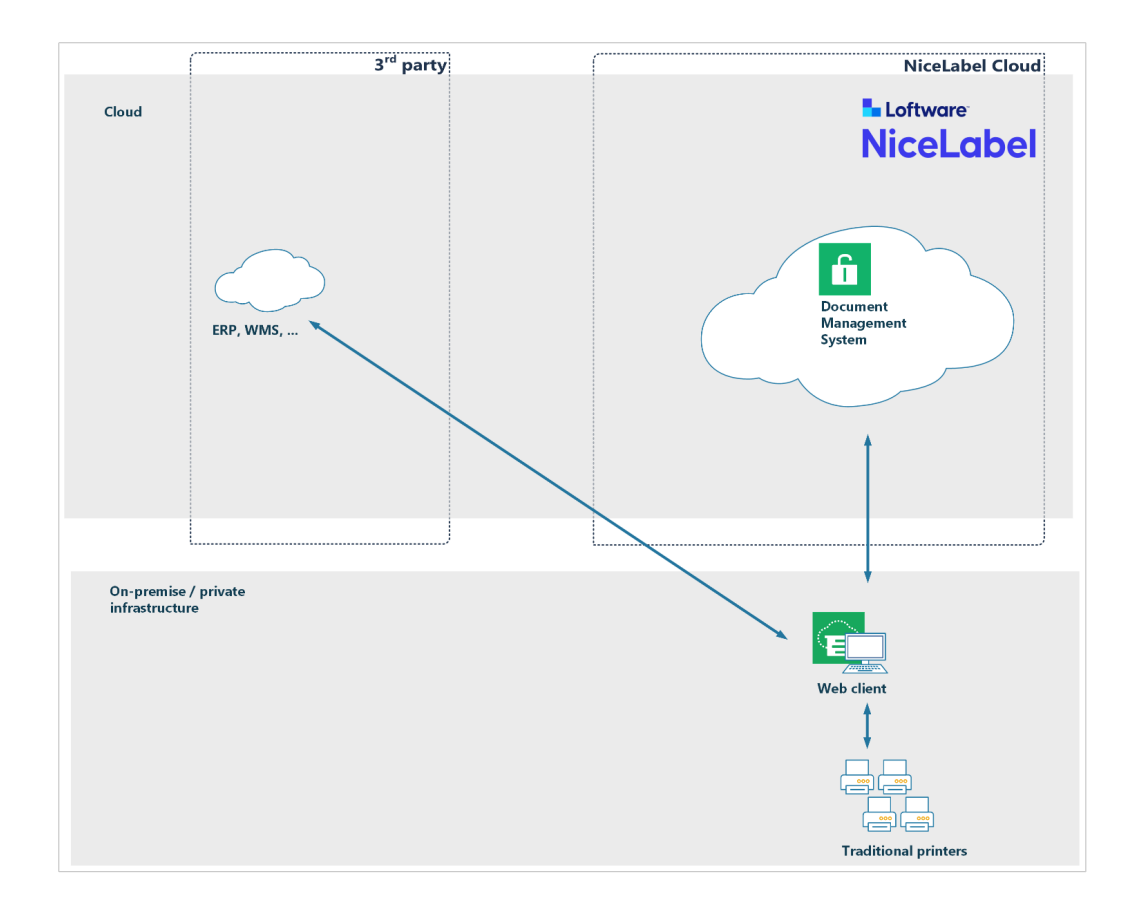

#### 3.2.8. Operación

Sus sistemas empresariales basados en la nube invocan a su NiceLabel Web Client, que ejecuta su aplicación web personalizada de impresión de etiquetas. Usted invoca su aplicación web desde aplicaciones en la nube a través de **solicitudes de URI** con datos de etiqueta proporcionados en sus cadenas de consulta. Su aplicación web utiliza sus controladores de impresora instalados localmente para imprimir los datos de su sistema empresarial en sus etiquetas.

Usted crea interfaces de usuario de aplicaciones web personalizadas en NiceLabel Designer y ejecuta sus aplicaciones web personalizadas como soluciones PowerForms. La interfaz de usuario de la aplicación web de muestra que incluimos en su paquete de integración es mínima y solo contiene opciones de selección de impresora.

#### 3.2.9. Detalles técnicos

NiceLabel Web Client registra esquemas URI personalizados en su computadora. La tecnología URI permite que las aplicaciones basadas en la nube inicien aplicaciones de escritorio y les envíen datos.

En el siguiente ejemplo, su aplicación web le permite seleccionar impresoras de etiquetas predeterminadas. Podrá personalizar las interfaces de usuario de la aplicación con las características que necesita, incluidas las visualizaciones de vistas previas de etiquetas.

Los sistemas basados en la nube llaman con métodos URI como este:

```
nicelabelwebclient10:?server=https://<account>.onnicelabel.com/
print&openMode=2&application=<applicationame>&variable=Var1=123&variable=Var2=A
B^{\prime}
```
#### Proporcione:

- <account> su nombre de cuenta de NiceLabel Cloud.
- <applicationame> el nombre de su aplicación web (definido en el Centro de control).
- openMode=2 cuando recibe nuevas solicitudes de Web Client, su aplicación web en ejecución recibe nuevos valores de variables.
- variable=Var1=123 establece la variable Var1 en el valor **123**.

Para obtener más información, lea [Ajustar Web Printing](https://help.nicelabel.com/hc/sections/4405140924945-Adjusting-Web-Printing).

Para obtener más información sobre su muestra de integración, lea la **[Sección 3.3, "Apéndice A: Paquete](#page-33-0) [de integración"](#page-33-0)**.

#### 3.2.10. Transferencias de archivos SFTP

Los Protocolos de transferencia de archivos SSH (SFTP) brindan **capacidades seguras de transferencia de archivos**. Sus aplicaciones en la nube usan SFTP para transferir archivos a través de Internet. Las conexiones entre los clientes y los servidores FTP están cifradas para que las contraseñas y demás información confidencial se puedan transferir de forma segura a través de la red.

NiceLabel Automation está configurado para monitorear carpetas, mientras que SFTP almacena los archivos entregados. Su sistema de archivos debe montarse localmente y ser visible para NiceLabel Automation. Cuando llegan los archivos, NiceLabel Automation los recoge para procesarlos.

#### BENEFICIOS

- **Admite todas las marcas y modelos de impresoras**.
- **Proporciona enriquecimiento de datos** (fusión de datos de varios sistemas externos en la misma etiqueta).
- **Brinda vistas previas de etiquetas**.

#### **REQUISITOS**

- Instalación local de NiceLabel Automation (sistema de integración).
- Controladores de impresora para todas las impresoras instaladas en su servidor con NiceLabel Automation.
- Impresoras conectadas a la red. La impresión en impresoras conectadas localmente (como impresoras USB) solo es posible cuando se comparten en una red.
- NiceLabel Automation debe poder acceder al sistema de archivos donde se almacenan los archivos de SFTP.

#### <span id="page-33-0"></span>3.2.11. Integraciones locales alternativas

Cuando sus sistemas empresariales comparten redes locales con los sistemas de integración de NiceLabel, tiene opciones de integración adicionales para entregar datos de impresión de etiquetas a NiceLabel.

NiceLabel Automation acepta datos de las siguientes maneras:

- **Transferencias de archivos.** Sus aplicaciones guardan datos en carpetas locales o de red seleccionadas. Podrá usar formatos de datos compatibles con sus aplicaciones para crear configuraciones coincidentes y analizar datos en NiceLabel Automation (generalmente estructuras XML, JSON o CSV, pero también puede usar otras).
- **Puertos de serie.** Los datos provienen de dispositivos conectados con puertos de serie RS-232, como lectores de códigos de barras y balanzas.
- **Bases de datos.** NiceLabel Automation monitorea las bases de datos especificadas para detectar cambios. Cuando Automation detecta nuevos registros, sus etiquetas se imprimen automáticamente. NiceLabel también puede monitorear las bases de datos de su sistema empresarial directamente con su autorización. Los datos maestros a menudo se exportan desde los sistemas empresariales a bases de datos intermedias a las que puede acceder NiceLabel.
- **Sockets TCP/IP.** Permiten conexiones de datos sin procesar desde dispositivos de red. NiceLabel puede operar en modo servidor o cliente.
- **Servidores HTTP.** Reciben datos de clientes que envían mensajes HTTP (método de comunicación de aplicaciones web nativas). Los mensajes suelen tener formato JSON, pero NiceLabel admite todas las demás estructuras de datos.
- **Servicios web.** Recibe mensajes SOAP de los clientes. El protocolo subyacente es HTTP y los mensajes tienen formato XML.

## 3.3. Apéndice A: Paquete de integración

Su paquete de integración incluye una aplicación de simulación para demostrar los tipos disponibles de impresión integrada con aplicaciones en la nube. Simulamos sus aplicaciones basadas en la nube con una aplicación de simulación de JavaScript. Su aplicación de simulación puede enviar datos de impresión a:

- **API Cloud Print** para demostrar la impresión directa con impresoras habilitadas para la nube.
- **API Cloud Trigger** para demostrar la impresión basada en servidores con desencadenadores en la nube.
- **NiceLabel Web Client** para demostrar la impresión de cliente ligero.

Le proporcionamos archivos de muestra en **LabelCloudDataIntegrationPack.zip**. Puede descargarlos aquí:

Para NiceLabel 10:<https://ftp.nicelabel.com/software/demo/v10/LabelCloudDataIntegrationPack.zip>

Para NiceLabel 2019:<https://ftp.nicelabel.com/software/demo/v8/LabelCloudDataIntegrationPack.zip>

<span id="page-34-0"></span>Su muestra está configurada para la cuenta del «sistema de demostración» de NiceLabel Cloud. Siga los pasos de las siguientes secciones para actualizar su aplicación de muestra para que funcione con su cuenta de NiceLabel Cloud.

#### 3.3.1. Configuración del Centro de control

#### 3.3.2. Cómo cargar archivos

1. Inicie sesión en su **Centro de control de NiceLabel Cloud**. En su navegador, escriba:

```
https://<account>.onnicelabel.com/dashboard
```
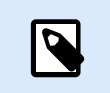

**NOTA**

Reemplace <account> con su nombre de cuenta de NiceLabel Cloud.

2. Descargue e instale **NiceLabel Web Client**.

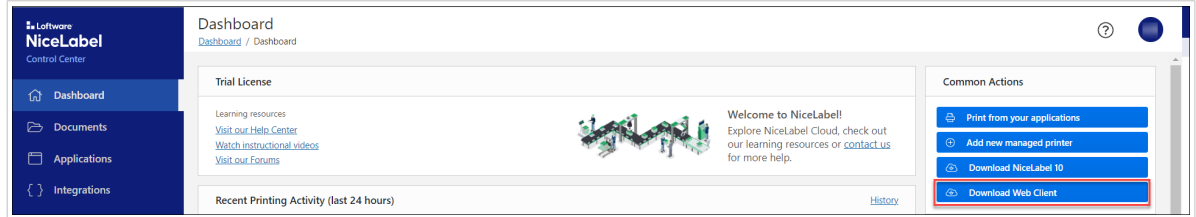

- 3. En **Documentos**, cree una nueva carpeta: **/Demo/LabelCloudDataIntegration**.
- 4. Abra **LabelCloudDataIntegrationPack.zip** (incluido).
- 5. Cargue el contenido de su carpeta de **Almacenamiento de documentos** en su carpeta de **Integración en la nube** (en su DMS).

Sus archivos se cargan en el Centro de control y están listos para usar.

#### 3.3.3. Registro de aplicaciones web

En **Aplicaciones web,** usted define qué aplicaciones puede ejecutar NiceLabel Web Client. También utilizamos Aplicaciones web para demostraciones de impresión de «cliente ligero».

Registre su Aplicación web:

1. Vaya a **Aplicaciones** > **Aplicaciones web** (a su izquierda) y haga clic en **Agregar**.

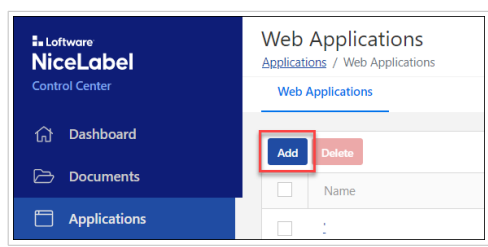

- <span id="page-35-0"></span>2. Para **Nombre**, escriba **CloudIntegration-ThinClient**.
- 3. Para **Ruta** (archivos de solución o etiqueta), haga clic en **Examinar** y seleccione: **/Demo/ LabelCloudDataIntegration/ThinClient.nsln**.
- 4. Para **Usuarios y grupos autorizados**, agregue al menos un usuario (usted mismo). Sus usuarios recibirán invitaciones por correo electrónico y todos los usuarios que autorice pueden ejecutar la Aplicación web en NiceLabel Web Client.
- 5. Haga clic en **Guardar**.

Su Aplicación web está registrada y lista para usar.

#### 3.3.4. Creación de Integraciones en la nube

Las Integraciones en la nube que crea en el Centro de control autentican sus **API Cloud Print** y **API Cloud Trigger**. Se utilizan las mismas Integraciones en la nube para la **impresión IoT mediante demostraciones de impresión de API de Cloud** y **Cloud Trigger**.

Cree su Integración en la nube:

1. Vaya a **Integraciones** > **Integraciones en la nube** (a su izquierda) y haga clic en **Agregar**.

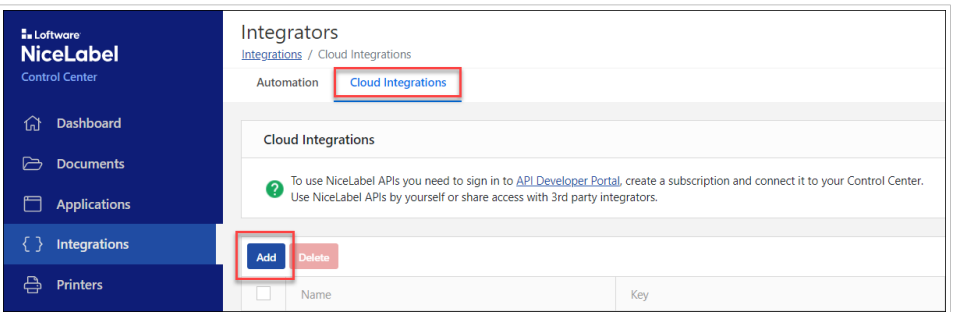

- 2. Para **Nombre**, escriba un nombre personalizado para su integración (puede escribir cualquier nombre).
- 3. Haga clic en **Guardar**.

Su Integración en la nube se crea en el Centro de control y está lista para registrarse en el Portal de desarrolladores.

#### 3.3.5. Registro de Integraciones en la nube del Portal de desarrolladores

Antes de que pueda usar las API Cloud Print o las API Cloud Trigger, debe registrar su **Integración en la nube** en el **Portal de desarrolladores**. El registro vincula su cuenta de NiceLabel Cloud con las API y requiere claves de suscripción para autorizar sus llamadas a API.

Registre su Integración en la nube:
- 1. Abra su [Guía del usuario del Centro de control.](https://help.nicelabel.com/hc/categories/360003767257-Control-Center)
- 2. Lea el capítulo **[API Cloud Print](https://help.nicelabel.com/hc/articles/4407466158737-Cloud-Printers#cloud-print-api-1-3)**.
- 3. Siga las instrucciones proporcionadas para completar lo siguiente:
	- a. Configure su nueva cuenta en nuestro [Portal de desarrolladores](https://developerportal.onnicelabel.com/).
	- b. Cree su nueva suscripción.
	- c. Registre su suscripción al Portal de desarrolladores con su Integración en la nube (en el Centro de control).

Debe usar su clave de suscripción activada en encabezados HTTP personalizados (**Ocp-Apim-Subscription-Key**) con cada una de sus llamadas a API.

Su Integración en la nube está registrada en el Portal de desarrolladores y lista para el registro de impresoras.

## 3.3.6. Registro de impresoras en la nube

Antes de poder ejecutar las API Cloud Print, debe registrar sus impresoras habilitadas para la nube con su cuenta de NiceLabel Cloud.

Para obtener instrucciones e información adicional sobre el proceso de registro, lea nuestra guía del usuario:

• Capítulo **Funcionamiento de Cloud Print** en la [Guía del usuario del Centro de control](https://help.nicelabel.com/hc/categories/360003767257-Control-Center).

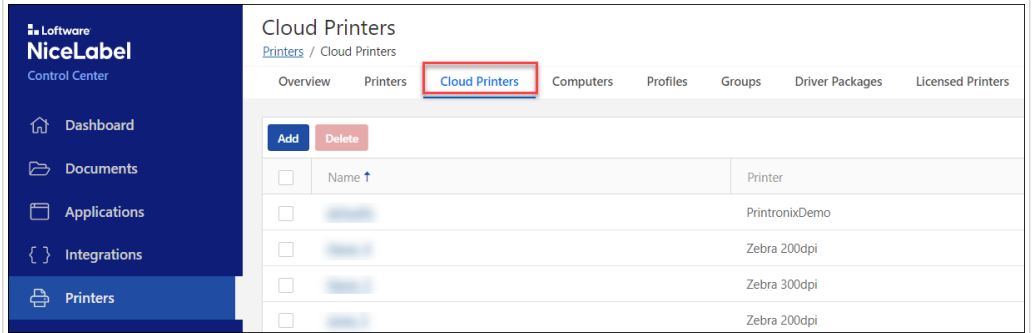

## 3.3.7. Cómo configurar su sitio web de simulación

- 1. Abra **LabelCloudDataIntegrationPack.zip** (incluido).
- 2. Extraiga la subcarpeta del **sitio web** a una ubicación de disco temporal.
- 3. Abra la carpeta del sitio web extraída.
- 4. Abra **index.html** en su editor de texto.
- 5. Busque la cadena «nicelabelwebclient». Actualice la referencia URI:

nicelabelwebclient10:?server=https://demosystem.onnicelabel.com/print

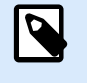

### **NOTA**

Reemplace «demosystem» con su nombre de cuenta de NiceLabel Cloud.

- 6. Guarde su archivo.
- 7. Abra **scripts/config.js** en su editor de texto.
- 8. Escriba su clave de suscripción como valor de **subscriptionKey**.

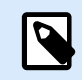

#### **NOTA**

Puede obtener su **subscriptionKey** en el **[Portal de desarrolladores](https://developerportal.onnicelabel.com)** > **Productos**.

### **NOTA**

No cambie los valores de **label** y **uniqueIdentifier**:

- **Label** especifica qué archivo de etiquetas usar.
- **UniqueIdentifier** especifica identificadores únicos de desencadenadores en la nube (definidos en su configuración de Automation).
- 9. Guarde su archivo.

Su sitio web de simulación está configurado y listo para usar.

## 3.3.8. Cómo configurar su servidor de integración

- 1. Ejecute el **NiceLabel Automation Manager**.
- 2. Haga clic en **Conectar** en «Conectar a NiceLabel Cloud» para comenzar la activación.

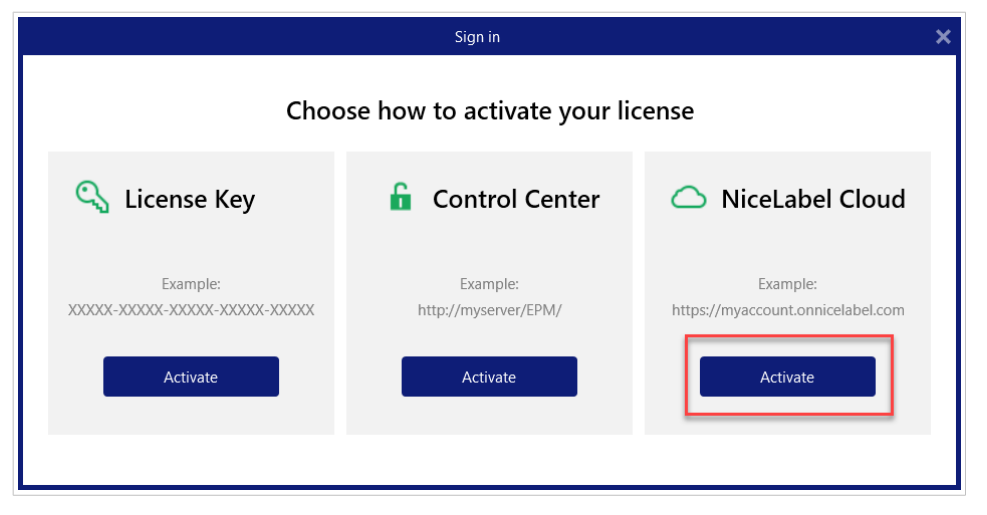

3. Escriba su nombre de cuenta de NiceLabel Cloud.

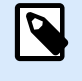

#### **NOTA**

Reemplace «demosystem» en la captura de pantalla a continuación con su nombre de cuenta real de NiceLabel Cloud.

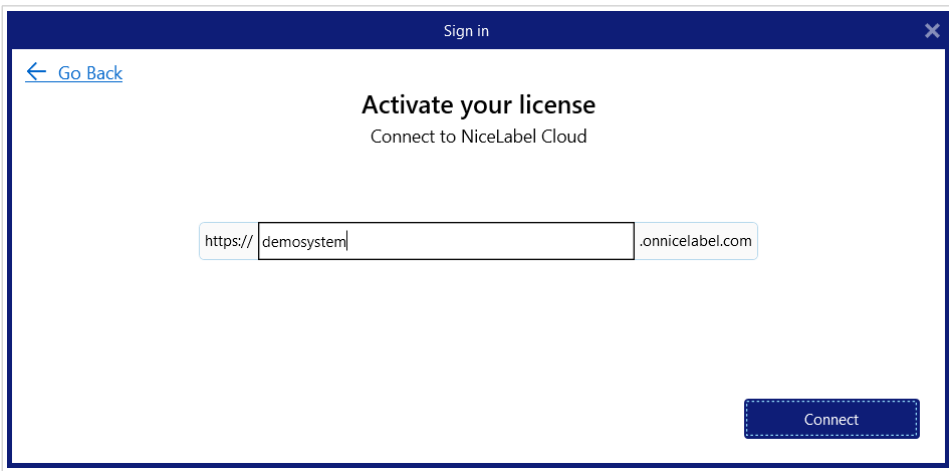

- 4. Haga clic en **Conectar**.
- 5. Seleccione la autenticación de Microsoft o Google (dependiendo de cómo inició sesión en el Centro de control desde su correo electrónico de invitación). NiceLabel se activa en su computadora.
- 6. En Automation Manager, haga clic en **+Agregar.** Vaya a su archivo de configuración de Automation (.MISX) en Almacenamiento de documentos (Cargue el archivo que copió en **/Demo/ LabelCloudDataIntegration**).

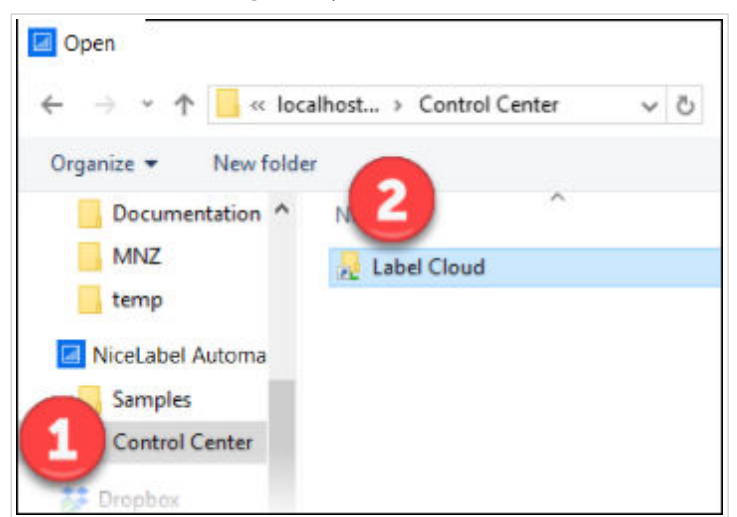

7. Inicie todos los desencadenadores en su configuración.

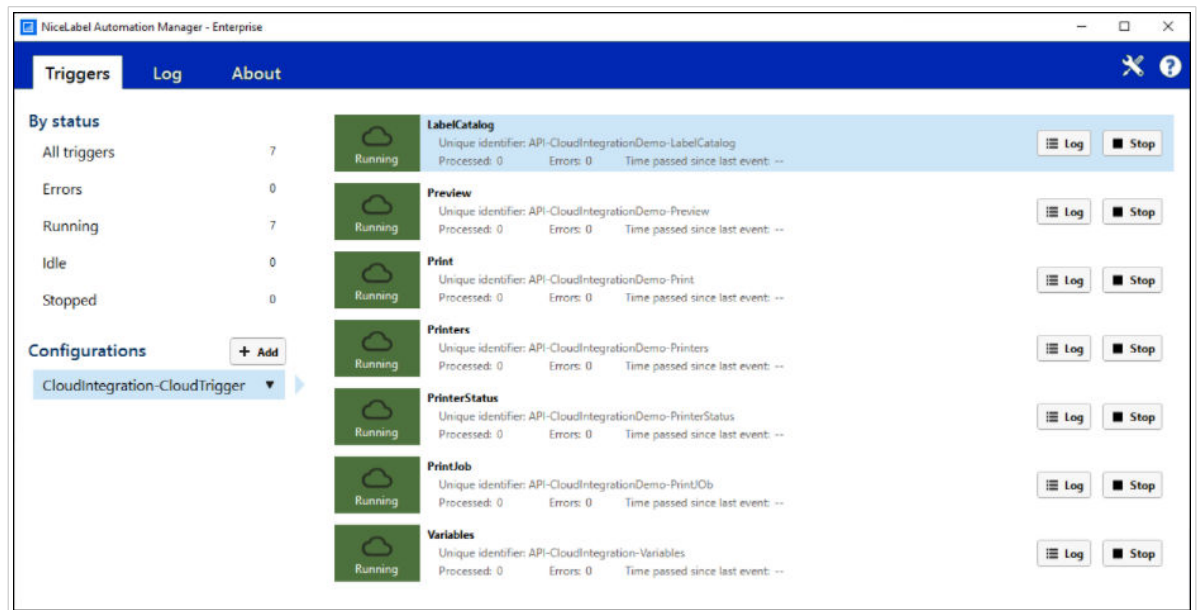

Su servidor de integración está configurado y listo para usar.

## 3.3.9. Cómo configurar su Web Client

Configure su NiceLabel Web Client para la impresión de «cliente ligero»:

- 1. Abra **ThinClient.nsln** en NiceLabel Designer.
- 2. Seleccione el objeto Imagen «signo de interrogación».
- 3. Haga doble clic en el objeto Imagen «signo de interrogación» para abrir las propiedades del objeto.
- 4. En **Eventos**, haga clic en **Acciones** para el evento **Al hacer clic**.
- 5. En la acción **Abrir documento/programa**, dirija su nombre de archivo a la URL de su sitio web de simulación.

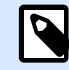

#### **NOTA**

Si su sitio web de simulación se ejecuta desde su disco local y no a través de un servidor web, puede eliminar la acción **Abrir documento/programa** por completo.

6. Guarde sus cambios.

NiceLabel Web Client está listo para la impresión de «cliente ligero».

## 3.3.10. Ejecución de integraciones de muestra

Ejecute su integración de muestra:

- 1. Vaya a la carpeta temporal en su disco con sus archivos extraídos de **LabelCloudDataIntegrationPack.zip**.
- 2. Vaya la carpeta de su **Sitio web**.
- 3. Haga doble clic en **index.html**. La simulación de su sistema en la nube se abre en su navegador:

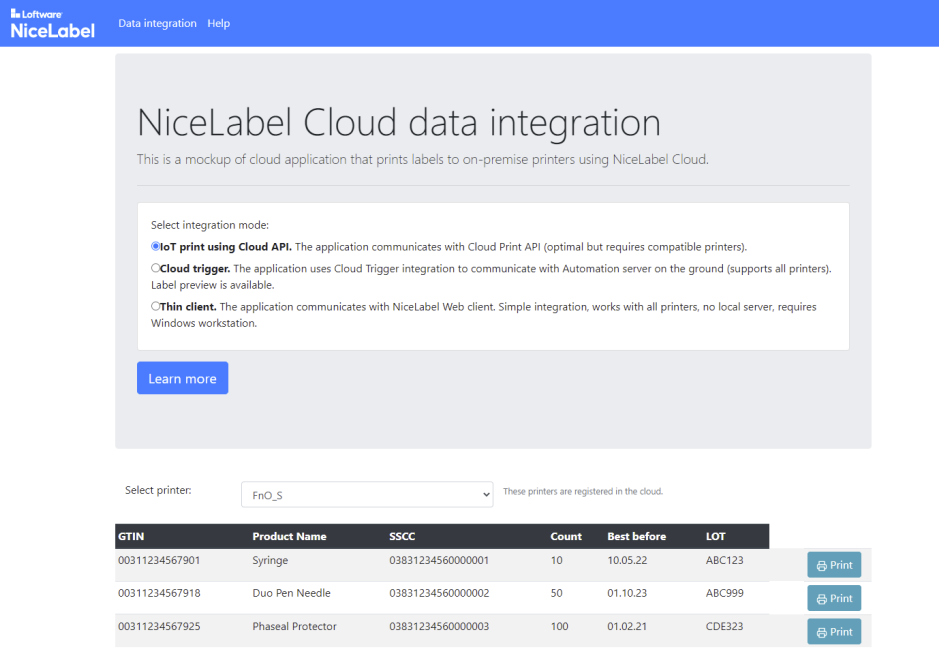

La consola de su navegador registra las solicitudes XML salientes y las respuestas entrantes. Para ver sus registros:

- 1. Abra su navegador.
- 2. Presione **F12**.
- 3. Haga clic en **Consola**.

## 3.3.11. Impresión IoT con API en la nube

Para cada solicitud de Impresión, su sitio web de simulación escribe y envía mensajes JSON como solicitudes HTTP a nuestra **API Cloud Print**. La API Cloud Print procesa los datos XML, crea trabajos de impresión, envía trabajos de impresión a impresoras conectadas a la nube y proporciona comentarios.

Ejecute la impresión en la nube:

- 1. Para su método de integración, seleccione **Impresión IoT usando la API Cloud**.
- 2. Seleccione su impresora de la lista.

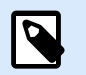

## **NOTA**

Su lista muestra de forma dinámica las impresoras registradas en su cuenta de NiceLabel Cloud. Si su lista está vacía, registre sus impresoras. Consulte **Registro de impresoras en la nube**.

3. Haga clic en **Imprimir** para imprimir etiquetas.

Su impresión en la nube está configurada y lista para usar.

## 3.3.12. Desencadenadores en la nube

Para cada solicitud de Impresión o Vista previa, su sitio web de simulación escribe y envía mensajes XML como solicitudes HTTP a nuestra **API Cloud Trigger**. La API Cloud Trigger redirige los mensajes a su NiceLabel Automation local. Automation procesa los datos XML, ejecuta las acciones necesarias (como imprimir o previsualizar) y proporciona comentarios.

Ejecute su integración basada en servidores:

- 3. Haga clic en **Imprimir** para imprimir etiquetas.
- 4. Haga clic en **Vista previa** para ver vistas previas de etiquetas.

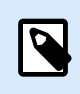

#### **NOTA**

Su lista muestra dinámicamente las impresoras disponibles en la computadora donde está instalado su sistema de integración NiceLabel (NiceLabel Automation).

- 5. Para su método de integración, seleccione **Cloud Trigger**.
- 6. Seleccione su impresora de la lista.

Su integración basada en servidores está configurada y lista para usar.

## 3.3.13. Ejemplo de clientes ligeros

Ejecute su integración basada en clientes:

- 1. Para su método de integración, seleccione **Cliente ligero**.
- 2. Haga clic en **Imprimir** para abrir **NiceLabel Web Client**.

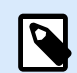

#### **NOTA**

Debe tener Web Client instalado en la computadora donde se ejecuta su aplicación web de simulación.

3. Inicie sesión en el Web Client con su cuenta de Microsoft o Google (seleccione **Recordarme** para guardar sus credenciales). Web Client abre su aplicación de impresión web:

<span id="page-42-0"></span>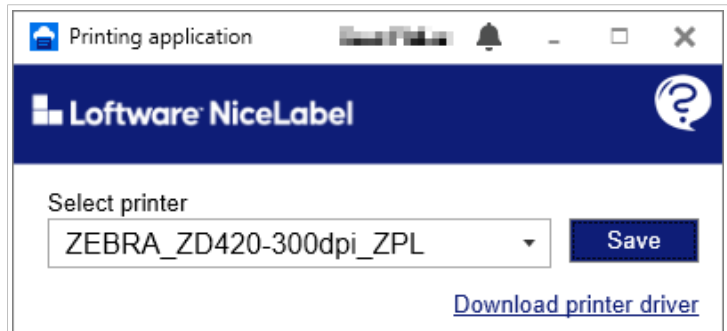

- 4. Elija una impresora de la lista desplegable para imprimir sus etiquetas.
- 5. Haga clic en **Guardar**para recordar su impresora.
- 6. Mantenga su aplicación web en funcionamiento.
- 7. Haga clic en **Imprimir** en su aplicación de simulación para transmitir los datos de productos a su Web Client en una cadena de consulta. Sus etiquetas se imprimen en su impresora local.
- 8. Si no tiene ningún controlador instalado, haga clic en **Descargar controlador de impresora** e instale su controlador.

Su integración basada en clientes está configurada y lista para usar.

## 3.4. Apéndice B: API del desencadenador en la nube

Para habilitar la impresión con desencadenadores en la nube, se utiliza un sistema de integración (NiceLabel Automation) instalado localmente para recibir y procesar datos de sus sistemas empresariales. NiceLabel Automation expone las API a las que puede conectarse mediante las API Cloud Trigger desde sus aplicaciones comerciales en la nube.

Además de la impresión de etiquetas, con las API podrá:

- Obtener vistas previas de etiquetas (PDF, PNG o JPEG)
- Informar estados en vivo de las impresoras de etiquetas
- Generar listas de todas las etiquetas en su Sistema de gestión documental (DMS)
- Obtener listas de impresoras disponibles
- Obtenga listas de variables definidas en su etiqueta
- Proporcionar trabajos de impresión (binarios)

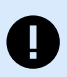

#### **IMPORTANTE**

**No tiene la obligación de usar ni de seguir estas muestras. Estas instrucciones se basan en la configuración de muestra de NiceLabel Automation proporcionada en su paquete de integración. Podrá modificar libremente su configuración o crear la suya propia desde cero.**

## 3.4.1. Ejecución de API Cloud Trigger

Cada desencadenador en la nube se identifica con un nombre único. Debe hacer referencia al nombre único en cada solicitud HTTP a nuestra API Cloud Trigger.

En el siguiente ejemplo, reemplace el «nombre\_único\_del\_desencadenador\_en\_la\_nube» con el nombre del desencadenador en la nube único real definido en su configuración de NiceLabel Automation (archivo .MISX).

Cada desencadenador en la nube definido en su configuración expone un método API. Se utilizan diferentes desencadenadores para cada método. Un desencadenador para el método IMPRIMIR, otro para el método VISTA PREVIA y otro más para el método IMPRESORAS, etc. Los nombres únicos le indican a Automation qué desencadenador debe ejecutar.

Cuando carga e implementa/activa su configuración de Automation, Automation registra los desencadenadores en la nube (nombres únicos) en su cuenta de NiceLabel Cloud. Podrá acceder a los desencadenadores con las API Cloud Trigger. Cuando ejecuta API Cloud Trigger, su cuenta de NiceLabel Cloud sabe dónde se está ejecutando su desencadenador de Automation registrado y reenvía los datos a su desencadenador.

Puede tener varios servidores de NiceLabel Automation locales que ejecutan la misma configuración al mismo tiempo con el equilibrio de carga rotatorio automático habilitado.

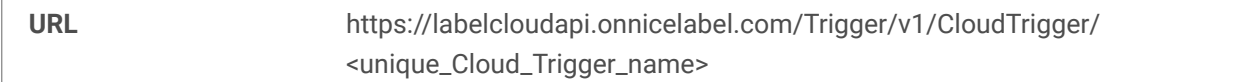

Debe incluir el siguiente encabezado HTTP personalizado con cada solicitud:

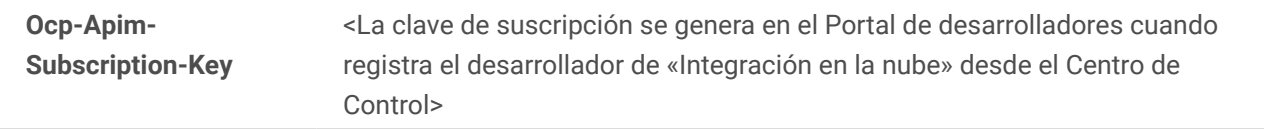

Debe usar el método POST e incluir los datos JSON o XML en el cuerpo de su mensaje.

## 3.4.2. Registro como integradores

Para ejecutar las API Cloud Trigger, debe registrarse como desarrollador y obtener una clave de suscripción. Podrá completar esta operación de autoservicio una vez que pueda iniciar sesión en su cuenta de NiceLabel Cloud y cuando haya configurado su cuenta en nuestro [Portal de desarrolladores](https://developerportal.onnicelabel.com/).

Para obtener más información sobre el proceso de registro, lea nuestras guías de usuario:

- Capítulo **[Integraciones en la nube](https://help.nicelabel.com/hc/articles/4402966072209-Cloud-Integrations)** en la [Guía del usuario del Centro de control de NiceLabel](https://help.nicelabel.com/hc/categories/360003767257-Control-Center).
- Capítulo **[Cloud Trigger](https://help.nicelabel.com/hc/articles/360021148158-Cloud-Trigger)** en la [Guía del usuario de NiceLabel Automation.](https://help.nicelabel.com/hc/categories/360003767377-Automation)

## 3.4.3. Métodos de API

Nuestros métodos de API lo ayudan a probar y comprender las estructuras de los mensajes transferidos entre sus aplicaciones comerciales y NiceLabel Automation. Incluimos ejemplos y descripciones de solicitudes entrantes y estructuras de comentarios de NiceLabel Automation.

Podrá utilizar estructuras de datos JSON y XML con nuestros métodos API.

Para obtener más información sobre las cargas de datos entrantes, consulte el capítulo **[Estructuras de](#page-49-0) [datos](#page-49-0)**.

## 3.4.4. Método IMPRESORAS

Este método recupera listas de impresoras disponibles que NiceLabel Automation puede usar. Sus listas contienen nombres de controladores de impresora instalados en la computadora donde se ejecuta NiceLabel Automation

Debe enviar una carga de datos vacía para que la API determine qué tipo de respuesta necesita.

#### **URL de solicitud**

https://labelcloudapi.onnicelabel.com/Trigger/v1/CloudTrigger/CloudTrigger/Api-CloudIntegrationDemo-**Printers** 

**Carga de datos JSON**

{}

**Carga de datos XML**

```
<?xml version="1.0" encoding="utf-8"?>
```
## 3.4.5. Método IMPRIMIR

Este método imprime sus etiquetas. En las cargas de datos, usted proporciona:

- Nombres de etiquetas
- Versiones de etiquetas
- Nombre de impresoras
- Todos los datos de etiquetas para imprimir

#### **URL de solicitud**

https://labelcloudapi.onnicelabel.com/Trigger/v1/CloudTrigger/Api-CloudIntegrationDemo-Print

#### **Carga de datos JSON**

```
{
     "FilePath": "/folder/label.nlbl",
     "FileVersion": "",
     "Quantity": "1",
     "Printer": " ZEBRA R-402",
     "PrinterSettings": "",
     "PrintJobName": "",
     "Variables": [
         {
              "Name": "FIELD1",
              "Value": "Value1"
         },
         {
              "Name": "FIELD2",
              "Value": "Value2"
         }
     ]
}
```
#### **Carga de datos XML**

```
<?xml version="1.0" encoding="utf-8"?>
<PrintData>
     <FilePath>/folder/label.nlbl</FilePath>
     <FileVersion></FileVersion>
     <Quantity>1</Quantity>
     <Printer>ZEBRA R-402</Printer>
     <PrinterSettings></PrinterSettings>
     <PrintJobName></PrintJobName>
     <Variables>
         <Variable Name="FIELD1">Value1</Variable>
         <Variable Name="FIELD2">Value2</Variable>
     </Variables>
</PrintData>
```
## 3.4.6. Método CATÁLOGODEETIQUETAS

Este método devuelve listas de plantillas de etiquetas disponibles en carpetas (y subcarpetas) específicas de su DMS.

#### **URL de solicitud**

{

https://labelcloudapi.onnicelabel.com/Trigger/v1/CloudTrigger/Api-CloudIntegrationDemo-LabelCatalog

**Carga de datos JSON**

```
 "CatalogRoot": "/folder/subfolder",
```

```
 "SubscriptionKey": "your_subscription_key"
```
#### **Carga de datos XML**

}

```
<?xml version="1.0" encoding="utf-8"?>
<PrintData>
```
**<CatalogRoot>**/folder/subfolder**</CatalogRoot>**

```
 <SubscriptionKey>your_subscription_key</SubscriptionKey>
```
**</PrintData>**

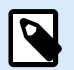

### **NOTA**

El campo **SubscriptionKey** es necesario para el NiceLabel Cloud Data Integration Pack desarrollado para NiceLabel 10. Cuando usa la versión para NiceLabel 2019, no necesita proporcionar una clave de suscripción.

## 3.4.7. Método VISTA PREVIA

Este método proporciona vistas previas de etiquetas en su formato requerido. Al igual que con el método IMPRIMIR, debe proporcionar nombres de etiquetas, versiones y valores de datos. Los formatos de vista previa admitidos incluyen PDF, JPG y PNG.

#### **URL de solicitud**

https://labelcloudapi.onnicelabel.com/Trigger/v1/CloudTrigger/Api-CloudIntegrationDemo-Preview

#### **Carga de datos JSON**

```
{
     "FilePath": "/folder/label.nlbl",
     "FileVersion": "",
     "Quantity": "1",
     "Printer": "",
     "PrinterSettings": "",
     "PreviewFormat": "",
     "Variables": [
         {
              "FIELD1": "Value1",
              "FIELD2": "Value2"
         }
     ]
}
```
**Carga de datos XML**

```
<?xml version="1.0" encoding="utf-8"?>
<PrintData>
```

```
 <FilePath>/folder/label.nlbl</FilePath>
     <FileVersion></FileVersion>
     <Quantity>1</Quantity>
     <Printer></Printer>
     <PrinterSettings></PrinterSettings>
     <PreviewFormat></PreviewFormat>
     <Variables>
         <Variable Name="FIELD1">Value1</Variable>
         <Variable Name="FIELD2">Value2</Variable>
     </Variables>
</PrintData>
```
## 3.4.8. Método TRABAJODEIMPRESIÓN

Este método devuelve sus etiquetas convertidas en trabajos de impresión para las impresoras de destino. Por ejemplo, si su impresora de destino es Zebra, su contenido regresa en ZPL (lenguaje de programación Zebra). Debe proporcionar nombres de etiquetas, versiones y valores de datos como con el método IMPRIMIR.

#### **URL de solicitud**

https://labelcloudapi.onnicelabel.com/Trigger/v1/CloudTrigger/Api-CloudIntegrationDemo-PrintJob

#### **Carga de datos JSON**

```
{
     "FilePath": "/folder/label.nlbl",
     "FileVersion": "",
     "Quantity": "1",
     "Printer": "",
     "PrinterSettings": "",
 } "Variables": [
     {
         "FIELD1": "Value1",
         "FIELD2": "Value2"
     }
]
```
**Carga de datos XML**

```
<?xml version="1.0" encoding="utf-8"?>
<PrintData>
     <FilePath>/folder/label.nlbl</FilePath>
     <FileVersion></FileVersion>
     <Quantity>1</Quantity>
     <Printer></Printer>
     <PrinterSettings></PrinterSettings>
```

```
 <Variables>
         <Variable Name="FIELD1">Value1</Variable>
         <Variable Name="FIELD2">Value2</Variable>
     </Variables>
</PrintData>
```
### 3.4.9. Método VARIABLES

Este método devuelve listas de las variables definidas en sus etiquetas especificadas. Es posible que necesite conocer las variables definidas en su etiqueta para poder asignarles valores cuando ejecute el método IMPRIMIR.

#### **URL de solicitud**

https://labelcloudapi.onnicelabel.com/Trigger/v1/CloudTrigger/Api-CloudIntegrationDemo-Variables

#### **Carga de datos JSON**

```
{
     "FilePath": "/folder/label.nlbl",
     "FileVersion": "",
}
```
#### **Carga de datos XML**

```
<?xml version="1.0" encoding="utf-8"?>
<PrintData>
     <FilePath>/folder/label.nlbl</FilePath>
     <FileVersion></FileVersion>
</PrintData>
```
## 3.4.10. Método ESTADODEIMPRESORAS

Este método le indica los estados de impresora en vivo informados por sus impresoras. No todas las impresoras pueden informar sobre sus estados.

#### **URL de solicitud**

https://labelcloudapi.onnicelabel.com/Trigger/v1/CloudTrigger/Api-CloudIntegrationDemo-PrinterStatus

**Carga de datos JSON**

```
{
     "Printer": "ZEBRA ZD420-300dpi ZPL"
}
```
**Carga de datos XML**

```
<?xml version="1.0" encoding="utf-8"?>
<PrintData>
     <Printer>ZEBRA ZD420-300dpi ZPL</Printer>
</PrintData>
```
## 3.4.11. Estructuras de datos

Su configuración de API acepta cargas de datos JSON y XML. Su configuración determina automáticamente su tipo de carga y responde usando el mismo tipo.

## 3.4.12. Cargas de datos entrantes

Las estructuras de datos a continuación incluyen todos los campos posibles. Los campos que usará dependen de su método de API. Consulte el capítulo **Métodos de API** para obtener una lista de campos aplicables a su método de API particular.

#### **Estructura de carga JSON**

```
{
     "FilePath": "/folder/label.nlbl",
     "FileVersion": "",
     "Quantity": "1",
     "Printer": "",
     "PrinterSettings": "",
     "PrintJobName": "",
     "PreviewFormat": "",
     "CatalogRoot": "",
     "SubscriptionKey": "",
     "Variables": [
         {
              "Variable1": "Value1",
              "Variable2": "Value2"
         }
    \frac{1}{2},
     "Report": [
         {
              "Pos": "01",
              "Code": "100"
              "Name": "Product 1"
         },
         {
              "Pos": "02",
              "Code": "200"
              "Name": "Product 2"
 }
```
 ] }

Puede utilizar el objeto Informe JSON opcional cuando imprima documentos de envío como albaranes y notas de entrega.

Los elementos dentro de los objetos Informe JSON se convierten en estructuras adecuadas para los objetos de Informe en sus plantillas de etiquetas. Por ejemplo, las variables «Pos», «Código» y «Nombre» del ejemplo se utilizan en el objeto Informe con los mismos nombres. También puede utilizar sus propios nombres de variables. Si no tiene la intención de usar objetos Informe en su plantilla de etiqueta, puede omitir el objeto Informe JSON.

#### **Estructura de carga XML**

```
<?xml version="1.0" encoding="utf-8"?>
<PrintData>
     <FilePath>/folder/label.nlbl</FilePath>
     <FileVersion>1</FileVersion>
     <Quantity>1</Quantity>
     <Printer></Printer>
     <PrinterSettings></PrinterSettings>
     <PrintJobName></PrintJobName>
     <PreviewFormat></PreviewFormat>
     <CatalogRoot></CatalogRoot>
     <SubScriptionKey></SubscriptionKey>
     <Variables>
         <Variable Name="Variable1">Value1</Variable>
         <Variable Name="Variable2">Value2</Variable>
     </Variables>
     <Report>
         <Item>
              <Pos>01</Pos>
              <Code>100</Code>
              <Name>Product 1</Name>
         </Item>
         <Item>
              <Pos>02</Pos>
              <Code>200</Code>
              <Name>Product 2</Name>
         </Item>
     </Report>
</PrintData>
```
**Descripciones de campo**

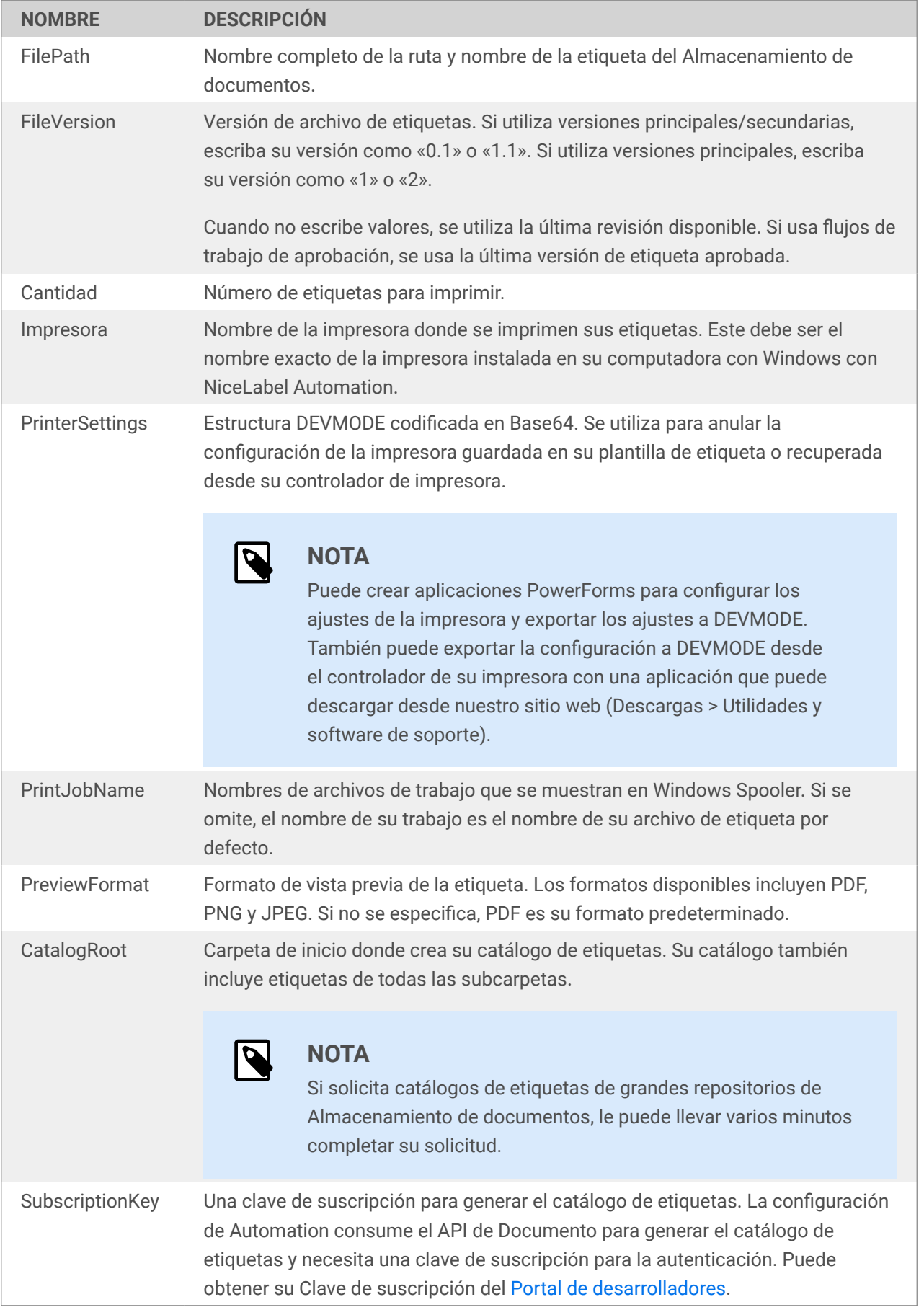

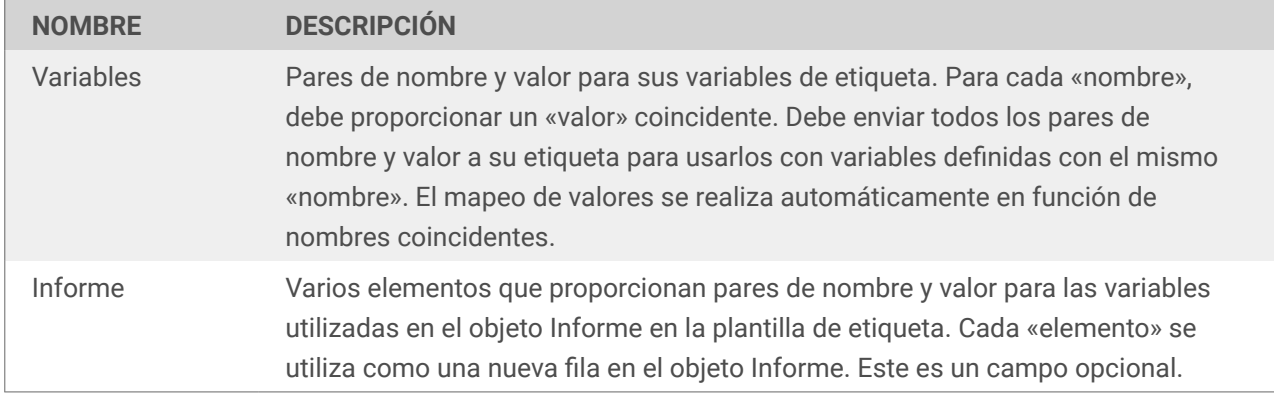

## 3.4.13. Mensajes con comentarios

Automation proporciona resultados de procesamiento de datos a las aplicaciones comerciales en respuestas sincrónicas. Las respuestas siempre coinciden con las estructuras de carga de datos entrantes. Cuando envía solicitudes con formato JSON, recibe respuestas JSON. Cuando envía solicitudes con formato XML, recibe respuestas XML.

- **Ejecución exitosa.** Si no hay errores de procesamiento de datos, los sistemas empresariales reciben mensajes con formato JSON o XML. Su estructura de respuesta depende del método de API que ejecute.
- **Ejecución errónea.** Si hay errores de procesamiento como «etiqueta no encontrada», «impresora no disponible» o «datos incorrectos para objetos de etiqueta», su desencadenador de NiceLabel Automation genera un error y envía detalles en la respuesta del desencadenador.

Para las cargas de datos XML, la API proporciona comentarios en el encabezado HTTP y en el cuerpo del mensaje. Para las cargas de datos JSON, las respuestas contienen mensajes HTML sin detalles de error (una próxima versión de NiceLabel incluirá respuestas JSON con detalles de error).

Puede ver registros de errores detallados en el **NiceLabel Automation Manager** para cada tipo de respuesta.

#### **Estructuras de lista de impresoras**

Cada impresora tiene elementos de **Impresora**.

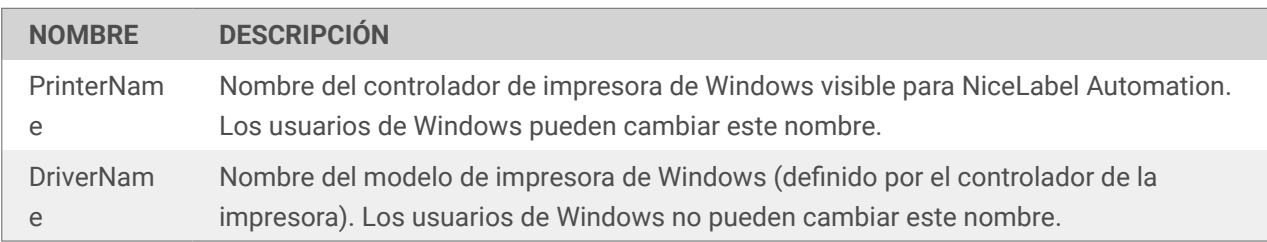

#### **Estructuras variables**

Cada variable en su etiqueta contiene elementos **Variables**.

Para obtener más información, lea nuestra guía del usuario:

• Capítulo **[Cómo obtener información de etiquetas](https://help.nicelabel.com/hc/articles/360020970737-Other#get-label-information-1-1)** en la [Guía del usuario de NiceLabel Automation.](https://help.nicelabel.com/hc/categories/360003767377-Automation)

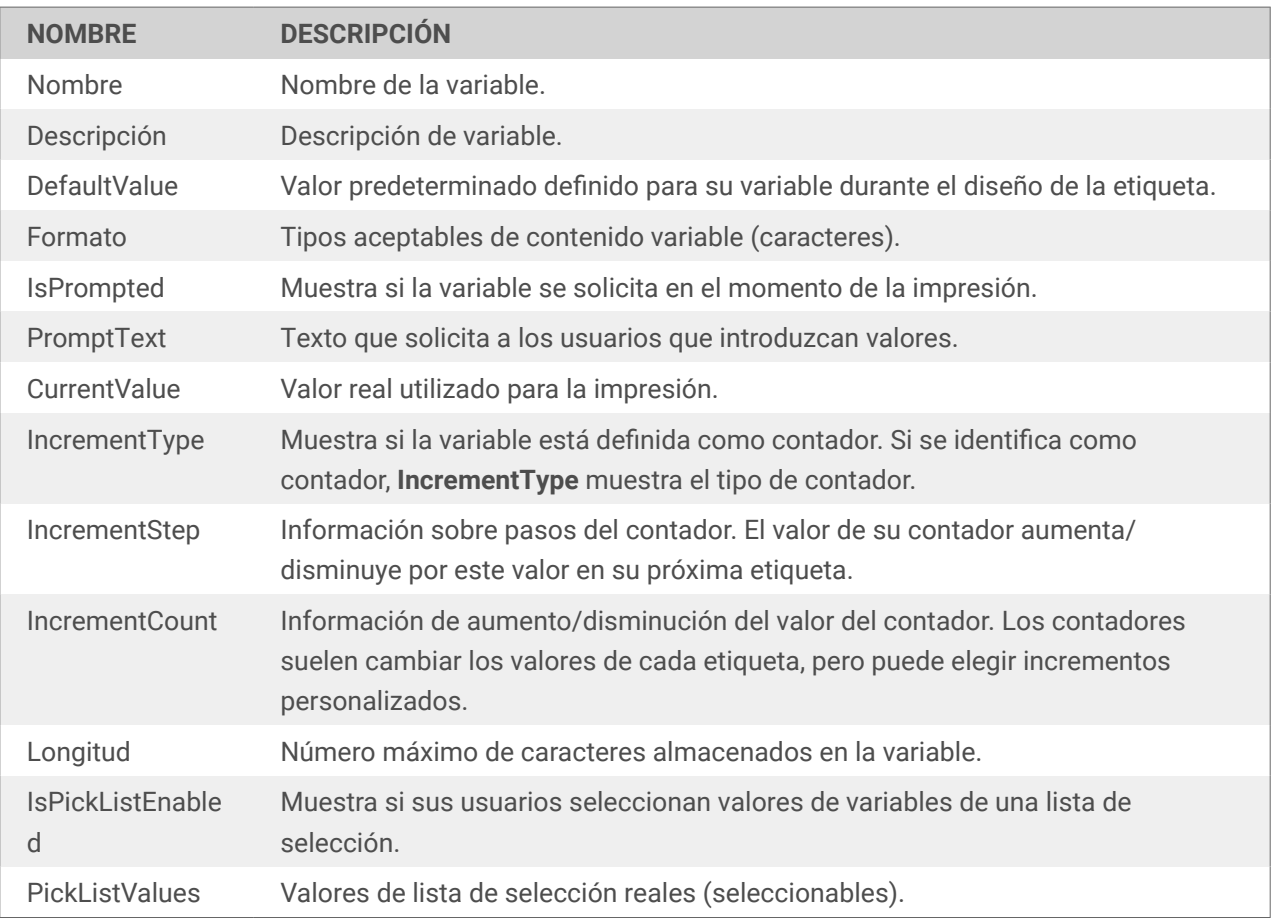

#### **Estructuras de Catálogo de etiquetas**

A continuación se muestra solo una estructura de muestra devuelta para el Catálogo de etiquetas.

- La configuración de Automation para NiceLabel 10 genera el catálogo de etiquetas utilizando la [API](https://developerportal.onnicelabel.com/docs/services/document-api-1/operations/File_Checkin) [de Documento](https://developerportal.onnicelabel.com/docs/services/document-api-1/operations/File_Checkin) desde el Portal de desarrolladores (debe iniciar sesión para ver el contenido). La muestra utiliza un pequeño subconjunto de lo que proporcionó la API de Documento.
- La configuración de Automation para NiceLabel 2019 utiliza una aplicación de ayuda CLI (interfaz de línea de comandos), que tiene una funcionalidad limitada.

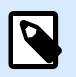

#### **NOTA**

Puede cambiar la estructura del catálogo de etiquetas devuelta para que se ajuste a sus requisitos. Simplemente edite el desencadenador que genera el catálogo de etiquetas en la configuración de Automation proporcionada.

La estructura de muestra que proporciona la configuración de NiceLabel 10 es la siguiente:

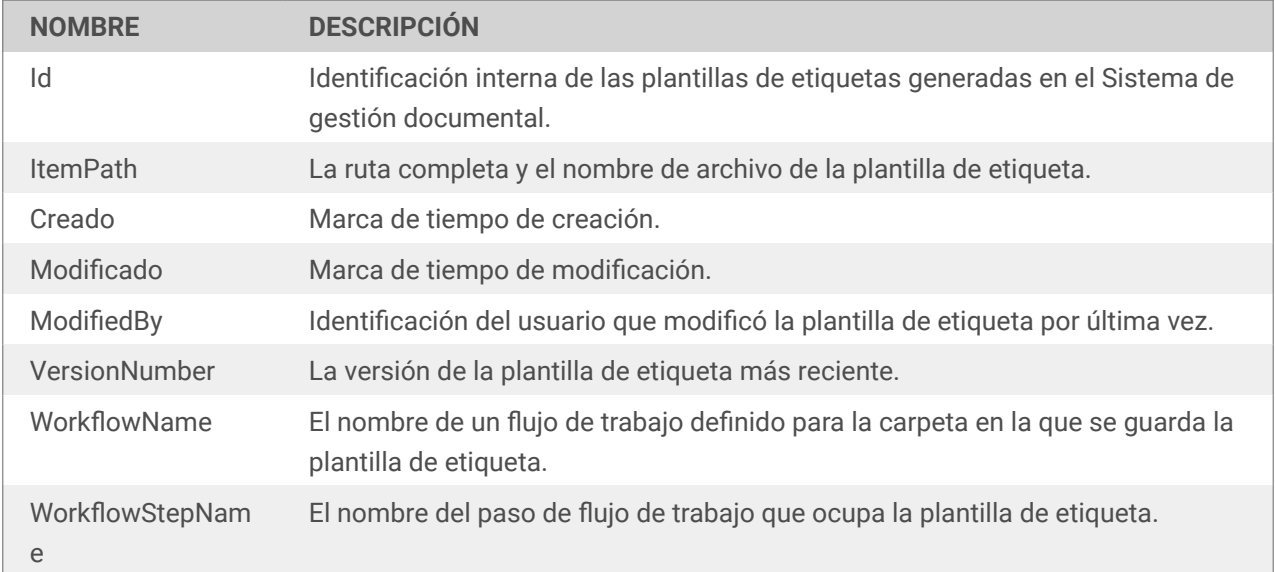

La estructura que proporciona la configuración de NiceLabel 2019 es la siguiente:

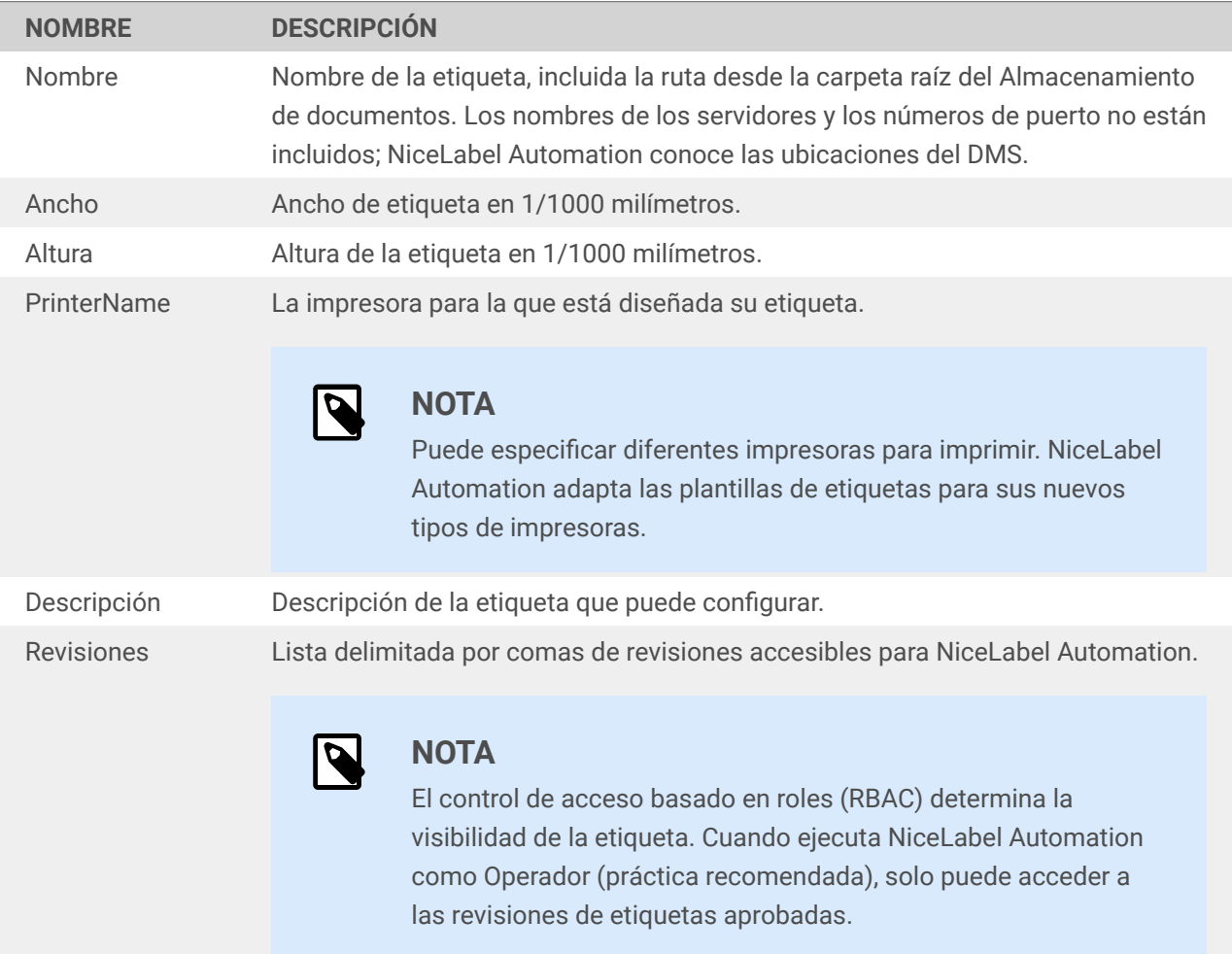

# 4. Integración de la gestión de la cadena de suministro de Microsoft Dynamics 365

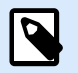

#### **NOTA**

Esta integración funciona con:

- **[Gestión de la cadena de suministro de Microsoft Dynamics 365](https://dynamics.microsoft.com/en-us/supply-chain-management/overview/)** (**D365SCM**)
- **[Microsoft Dynamics 365 Finance](https://dynamics.microsoft.com/en-us/finance/overview/)**
- **Microsoft Dynamics 365 for Finance and Operations** (nombre anterior)
- **Microsoft Dynamics 365 for Finance and Operations Enterprise Edition** (nombre anterior)

Nos referimos a todas estas ediciones como **D365SCM**.

Esta integración **no funciona** con:

• **Microsoft Dynamics 365 for Finance and Operations Business Edition**

Aprenda a integrar la impresión NiceLabel en **Microsoft Dynamics 365 Supply Chain Management** (**D365SCM**) con **NiceLabel Cloud**. Personalice el código de [nuestra integración de muestra en GitHub](https://github.com/LoftwareInc/Dynamics365Integration) para habilitar la impresión NiceLabel directamente desde D365SCM en su entorno de impresión específico. Podrá descargar e implementar nuestra integración de muestra en D365SCM Lifecycle Services como otras integraciones. Puede personalizar su código de integración para incluir la información de configuración de su impresora y otros datos de D365SCM para usar en las etiquetas que imprima.

**NiceLabel Cloud** es un sistema de administración de etiquetas basado en la nube que le permite imprimir en la nube y en impresoras clásicas.

- Las **impresoras en la nube** son dispositivos inteligentes que se conectan a NiceLabel Cloud sin necesidad de instalar software. NiceLabel Cloud imprime en impresoras en la nube mediante **API REST Cloud Print** con formatos de solicitud predefinidos.
- Las **impresoras clásicas** requieren instalación en computadoras con Windows. NiceLabel Cloud imprime con NiceLabel Automation. Instale NiceLabel Automation en su computadora para gestionar el procesamiento de datos y la impresión con impresoras clásicas. Podrá activar la impresión con **API REST Cloud Trigger** en cualquier formato de solicitud. Su configuración de Automation determina cómo procesar las solicitudes.

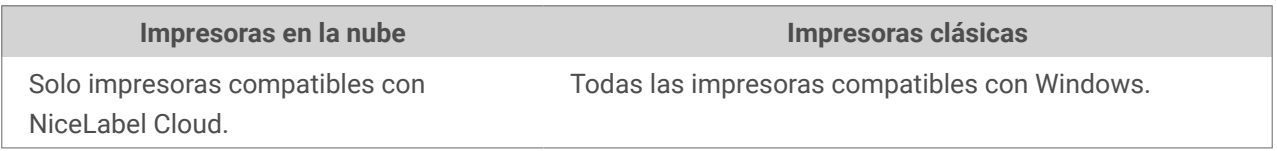

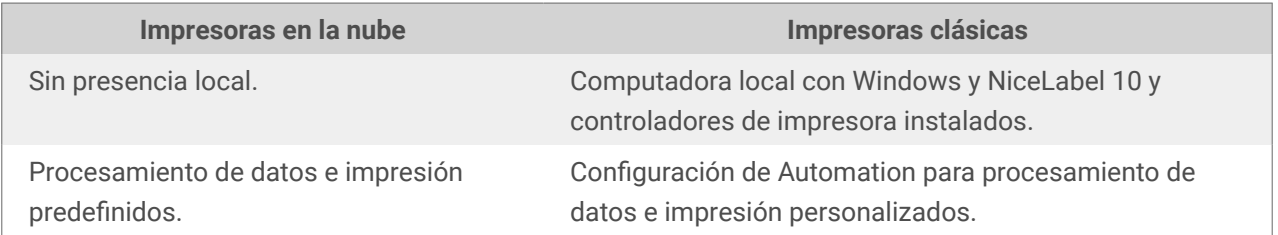

Su integración se conecta a NiceLabel Cloud e imprime desde D365SCM con API REST. NiceLabel Cloud combina datos de llamadas a API REST con plantillas de etiquetas almacenadas en NiceLabel Cloud para crear etiquetas completas que imprime en la nube o en las impresoras clásicas que elija:

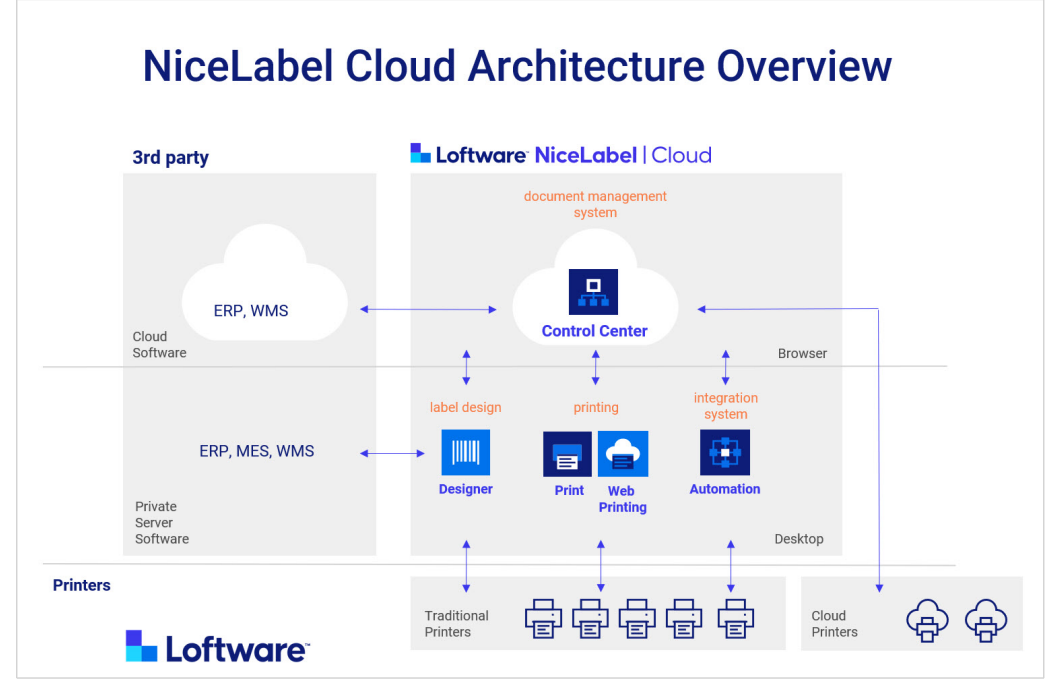

*Cómo funcionan las integraciones de D365SCM.*

## 4.1. Configuración de NiceLabel

## 4.1.1. 1. Obtenga su cuenta de NiceLabel Cloud

Para integrar la impresión en la nube de NiceLabel desde D365SCM, necesita una cuenta en la nube de NiceLabel. [Comuníquese con ventas](https://www.nicelabel.com/how-to-buy/contact-us) para obtener una licencia o una cuenta de prueba.

Una vez que obtenga su cuenta, instale **NiceLabel 10** en su computadora.

La conexión de impresoras en la nube no requiere software, pero necesita NiceLabel 10 para diseñar y cargar nuevas plantillas de etiquetas.

Vaya al **Centro de control** de NiceLabel > **Panel** > **Acciones comunes** y haga clic en **Descargar Nicelabel 10**.

## 4.1.2. 2. Conecte impresoras a su cuenta de NiceLabel Cloud

Desde el **Centro de control**, podrá conectar:

- Impresoras en la nube compatibles con NiceLabel Cloud **o**
- Impresoras clásicas en computadoras con Windows

#### 4.1.2.1. Conexión de impresoras en la nube

Conecte sus impresoras en la nube a NiceLabel Cloud para poder imprimir desde D365SCM con API REST Cloud Print.

Para obtener más información, lea<https://help.nicelabel.com/hc/articles/4407466158737-Cloud-Printers>.

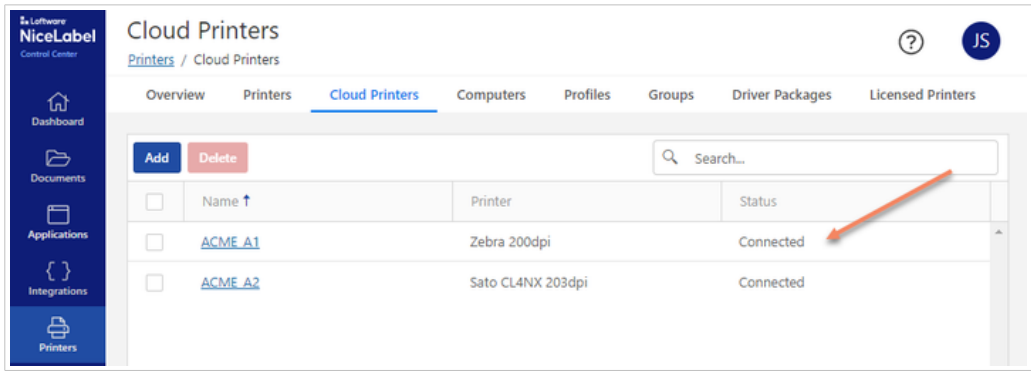

*Incorporación de una impresora en la nube llamada ACME\_A1.*

#### 4.1.2.2. Conexión de impresoras clásicas

- 1. Instale sus impresoras con controladores de impresora NiceLabel en la misma computadora donde instaló NiceLabel 10. **Esta computadora actúa como un servidor para su entorno de impresión NiceLabel y debe permanecer encendida y conectada.** Para obtener más información, lea [https://](https://help.nicelabel.com/hc/en-001/categories/4408474153489-Printer-Driver-Installation) [help.nicelabel.com/hc/en-001/categories/4408474153489-Printer-Driver-Installation](https://help.nicelabel.com/hc/en-001/categories/4408474153489-Printer-Driver-Installation).
- 2. Para ver su lista de impresoras instaladas, en su computadora, presione **Windows+R** y ejecute **printmanagement.msc**.

| <b>Print Management</b><br>Action View Help<br>File                                                                                                    |                     |              |         | $\Box$          | × |  |
|----------------------------------------------------------------------------------------------------|---------------------|--------------|---------|-----------------|---|--|
| ◆ ◆ ■ 同日 日 同                                                                                                    |                     |              |         |                 |   |  |
| Print Management                                                                                                    | <b>Printer Name</b> | Queue Status | Jobs In | <b>Actions</b>  |   |  |
| Custom Filters<br>$\vee$ <b>Print Servers</b><br>$\vee$ janez-pc (local)<br>Drivers<br><b>Ele</b> Forms<br>Ü<br>Ports<br><b>Bell Printers</b><br><b>Deployed Printers</b> | <b>INSI ACME13</b>  | Ready        | 0       | <b>Printers</b> |   |  |
|                                                                                                    | and the states      |              | ä<br>٠  | More Actions    |   |  |

*Su lista de impresoras instaladas en su computadora con Windows en printmanagement.msc.*

3. Descargue [LabelCloudDataIntegrationPack.zip](https://ftp.nicelabel.com/software/demo/v10/LabelCloudDataIntegrationPack.zip). Extraiga el archivo zip y abra la carpeta Almacenamiento de documentos. Ejecute el archivo CloudIntegration-CloudTrigger.misx, implemente la configuración e inicie los desencadenadores para permitir que las API REST Cloud Trigger usen las impresoras instaladas en su computadora.

| NiceLabel Automation Manager - Enterprise |                          |                                                                                                    | $\times$<br>□ |
|-------------------------------------------|--------------------------|----------------------------------------------------------------------------------------------------|---------------|
| <b>Triggers</b><br>Log                    | About                    |                                                                                                    |               |
| By status<br>All triggers                 | 7                        | <b>LabelCatalog</b><br>Unique identifier: Api-CloudIntegrationDemo-LabelCatalog<br>$\equiv$ Log<br>Running<br>Processed: 0<br>Errors: 0<br>Time passed since last event:   | Stop          |
| <b>Errors</b><br>Running                  | $\mathbf{0}$<br>7        | <b>Preview</b><br>Unique identifier: Api-CloudIntegrationDemo-Preview<br>$\equiv$ Log<br>Running<br>Processed: 0<br>Time passed since last event:<br>Errors: 0             | Stop          |
| Idle<br>Stopped                           | $\Omega$<br>$\mathbf{0}$ | Print<br>Unique identifier: Api-CloudIntegrationDemo-Print<br>$\equiv$ Log<br>Running<br>Processed: 0<br>Errors: 0<br>Time passed since last event:                        | Stop          |
| Configurations                            | $+$ Add                  | <b>Printers</b><br>Unique identifier: Api-CloudIntegrationDemo-Printers<br>$\equiv$ Log<br>Running<br>Processed: 0<br>Errors: 0<br>Time passed since last event:           | Stop          |
| CloudIntegration-CloudTrigger             |                          | <b>PrinterStatus</b><br>Unique identifier: Api-CloudIntegrationDemo-PrinterStatus<br>$\equiv$ Log<br>Running<br>Processed: 0<br>Time passed since last event:<br>Errors: 0 | Stop          |
|                                           |                          | PrintJob<br>Unique identifier: Api-CloudIntegrationDemo-PrintJob<br>$\equiv$ Log<br>Running<br>Processed: 0<br>Errors: 0<br>Time passed since last event:                  | Stop          |
|                                           |                          | <b>Variables</b><br>Unique identifier: Api-CloudIntegrationDemo-Variables<br>$\equiv$ Log<br>Running<br>Processed: 0<br>Errors: 0<br>Time passed since last event:         | Stop          |

*Ejecución de CloudIntegration-CloudTrigger.misx en Automation Manager.*

Para habilitar la impresión con desencadenadores en la nube, consulte el tema [API Cloud Trigger](#page-42-0).

Para obtener más información, lea:

- el tema [Cloud Trigger;](https://help.nicelabel.com/hc/articles/360021148158-Cloud-Trigger)
- el tema [Paquete de integración](#page-33-0);
- el tema [API Cloud Trigger.](#page-42-0)

## 4.1.3. 3. Cree sus plantillas de etiquetas

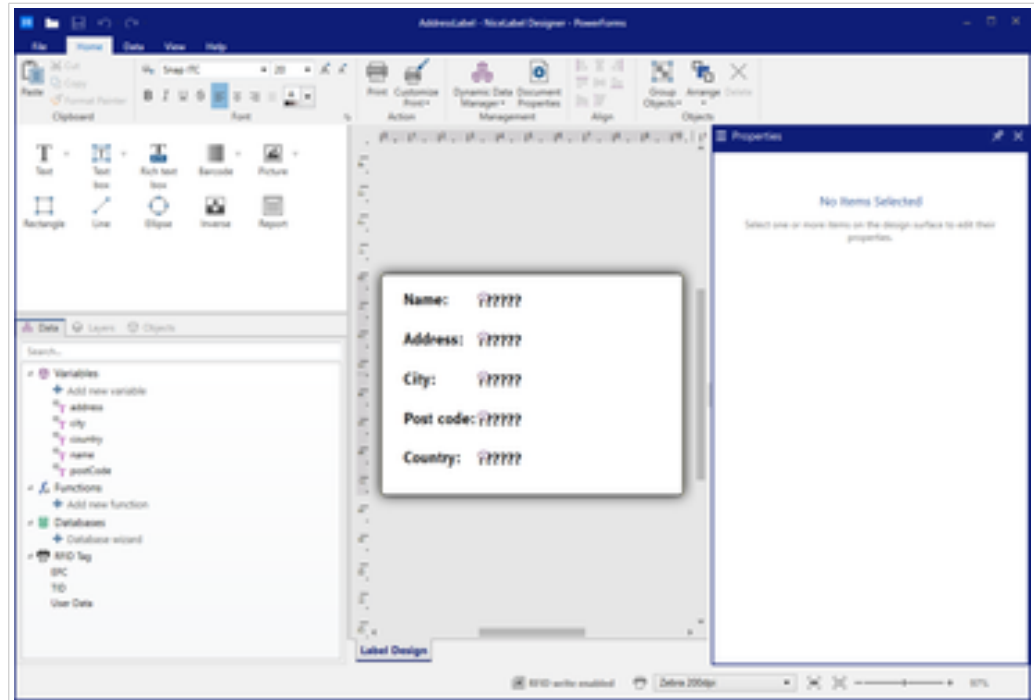

*Creación de una plantilla de etiqueta dinámica en NiceLabel Designer.*

Las plantillas de etiquetas que crea en NiceLabel Designer pueden usar variables conectadas a datos de D365SCM. Nuestra integración de muestra conecta datos de su libreta de direcciones global de D365SCM para crear etiquetas de direcciones dinámicas a partir de plantillas almacenadas en el Centro de control de NiceLabel.

Para imprimir etiquetas de dirección desde D365SCM con nuestra integración de muestra:

- 1. Cree una plantilla de etiqueta en NiceLabel Designer. Para obtener más información, lea [https://](https://help.nicelabel.com/hc/en-001/articles/4406561608081-Label) [help.nicelabel.com/hc/articles/4406561608081-Label](https://help.nicelabel.com/hc/en-001/articles/4406561608081-Label).
- 2. Agregue variables en su plantilla para usar con datos de su libreta de direcciones global de D365SCM. Para obtener más información, lea [https://help.nicelabel.com/hc/articles/](https://help.nicelabel.com/hc/en-001/articles/4402152654097-Variables) [4402152654097-Variables](https://help.nicelabel.com/hc/en-001/articles/4402152654097-Variables).
- 3. Nombre su plantilla de etiquetas **AddressLabel.nlbl**.
- 4. Guarde el **AddressLabel.nlbl** en el **Centro de control** > **Documentos > Etiquetas**. Para obtener más información, lea [https://help.nicelabel.com/hc/articles/4402320800401-Documents](https://help.nicelabel.com/hc/en-001/articles/4402320800401-Documents).

Su plantilla de etiqueta guardada está lista para abrirse en su integración de muestra e imprimirse desde D365SCM.

#### tatoman<br>NiceLabel Integrators  $(2)$ Integrations / Cloud Integrations Automation **Cloud Integrations Cloud Integrations**  $\Box$ Applicati To use NiceLabel APIs you need to sign in to API Developer Portal, create a subscription and connect it to your Control Center. Use NiceLabel APIs by yourself or share access with 3rd party integrators.  $\brace{ }$ Search. <del>⊜</del><br>ਅੰਅ Status  $\mathbb{C}$ EnO 9b531d93a Copy The Key subscribed 淄

## 4.1.4. 4. Habilite las API REST

*Incorporación de una nueva integración en el Centro de control.*

Para realizar llamadas a API REST e imprimir etiquetas desde D365SCM, debe conectar su suscripción al portal de desarrolladores de NiceLabel con el **Centro de control**:

- 1. Vaya al **Centro de control** > **Integraciones** > **Integraciones en la nube**.
- 2. **Agregue** una nueva **Integración en la nube** para D365SCM.
- 3. Regístrese en el [Portal de desarrolladores](https://developerportal.onnicelabel.com/).
- 4. En el portal de desarrolladores, agregue una nueva suscripción de producto y conéctela a su cuenta de NiceLabel Cloud. Utilice esta suscripción con su entorno de producción D365SCM principal.

5. Abra **Centro de control** > **Integraciones** > **Integraciones en la nube** nuevamente y asegúrese de que su integración esté conectada.

Para obtener instrucciones de configuración completas e información adicional, lea:

- [Impresoras en la nube](https://help.nicelabel.com/hc/en-001/articles/4407466158737-Cloud-Printers)
- [Integraciones en la nube.](https://help.nicelabel.com/hc/articles/4402966072209-Cloud-Integrations)

## 4.1.5. 5. Impresión de prueba

En el portal de desarrolladores, pruebe imprimir sus etiquetas en sus impresoras conectadas con llamadas a API REST. Si sus impresiones de prueba fallan, verifique su configuración e intente nuevamente antes de configurar su integración de muestra D365SCM.

- Para **impresoras en la nube**, llame a la función de impresión con los nombres de las impresoras en <https://developerportal.onnicelabel.com/docs/services/cloud-print/operations/put-printfunction>.
- Para **impresoras clásicas**, llame a la función desencadenadora con el nombre de desencadenador **Api-CloudIntegrationDemo-Print** en [https://developerportal.onnicelabel.com/docs/services/cloud](https://developerportal.onnicelabel.com/docs/services/cloud-trigger/operations/put-cloudtriggerfunction)[trigger/operations/put-cloudtriggerfunction](https://developerportal.onnicelabel.com/docs/services/cloud-trigger/operations/put-cloudtriggerfunction).

Puede cambiar los valores de la ruta del archivo y la impresora a valores reales y probar la impresión de una etiqueta con una solicitud JSON:

```
{
    "Printer":"ACME_A1",
    "FilePath":"/Labels/AddressLabel.nlbl",
    "Quantity":1,
    "Variables":[
       {
          "name":"A. Datum Corporation",
          "address":"123 Main Street",
           "city":"Sacramento",
          "postCode":"94279",
          "country":"United States"
       }
    ]
```
Con su integración en la nube configurada correctamente en NiceLabel Cloud, puede comenzar su configuración de integración D365SCM.

## 4.2. Integración de muestra de D365SCM

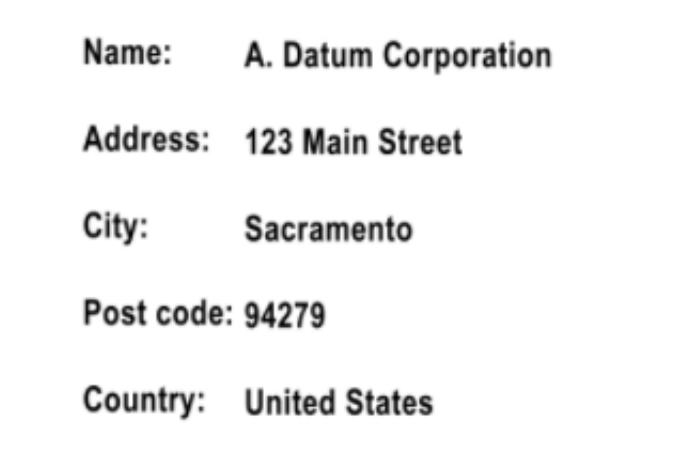

*Etiqueta de dirección impresa.*

Nuestra integración de muestra agrega una **página de configuración de integración de impresión de NiceLabel** y un **botón de impresión de NiceLabel** a su **página de libreta de direcciones global** en D365SCM.

Nuestra integración de muestra le permite imprimir etiquetas NiceLabel directamente desde D365SCM utilizando los datos de la **libreta de direcciones global** de D365SCM y las plantillas de etiquetas NiceLabel. La integración utiliza impresoras en la nube o impresoras clásicas con configuraciones de [Cloud Trigger](https://help.nicelabel.com/hc/articles/360021148158-Cloud-Trigger) y solicitudes de Cloud Print predefinidas. Para ejecutar nuestra integración de muestra en D365SCM, cargue el paquete desplegable desde GitHub a su interfaz de **Lifecycle Services**.

Personalice su código de integración de muestra de D365SCM para su entorno y requisitos de impresión específicos. Para editar y adaptar nuestra integración de muestra a sus propias necesidades, necesita una máquina virtual con Visual Studio ejecutándose en su interfaz de Lifecycle Services. Para editar el código fuente, necesita el complemento Dynamics 365 en su Visual Studio. [Haga clic aquí para leer cómo importar](https://community.dynamics.com/365/financeandoperations/b/howtodynamics365/posts/how-to-import-and-export-project-in-dynamics-365) [y exportar proyectos D365SCM en Virtual Studio](https://community.dynamics.com/365/financeandoperations/b/howtodynamics365/posts/how-to-import-and-export-project-in-dynamics-365). Incluya la información de configuración de su impresora personalizada y otros datos de D365SCM para usar en las etiquetas que impriman sus usuarios. Agregue los datos de D365SCM que desea usar en las variables de sus plantillas de etiquetas a su código de integración.

Antes de que sus usuarios puedan imprimir con nuestra integración de muestra, establezca su configuración de integraciones D365SCM con 3 pestañas de configuración para que sus usuarios puedan imprimir registros seleccionados utilizando etiquetas seleccionadas en impresoras clásicas y en la nube seleccionadas directamente desde D365SCM.

Nuestra integración de muestra llama a las API REST Cloud y envía los siguientes datos:

- Nombre de la impresora
- Plantilla de etiqueta
- Cantidad de impresión
- Datos de registros seleccionados para usar en la plantilla de etiqueta

## 4.3. Configuración de integración de impresión de **NiceLabel**

Configure nuestra integración de muestra con los datos básicos que sus usuarios necesitan para realizar llamadas a API REST de impresión al presionar el botón **NiceLabel Print** en D365SCM.

En **D365SCM**, vaya a **Administración del sistema** > **Configuración** > **Integración de impresión NiceLabel**

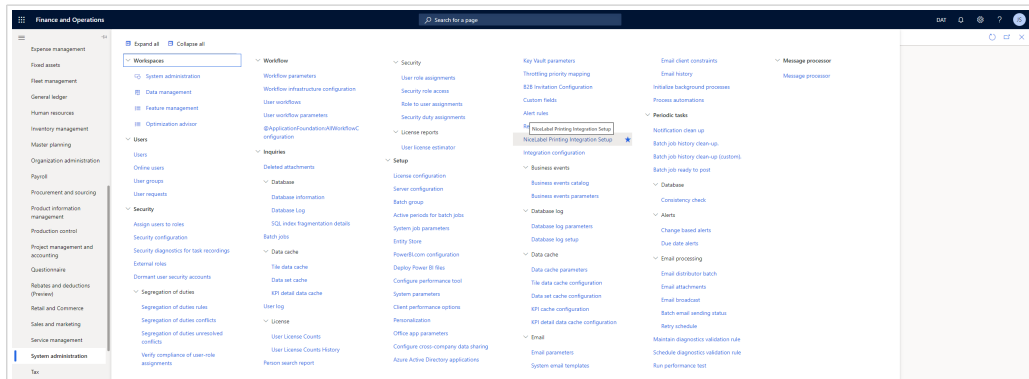

*Cómo abrir la configuración de integración de impresión de NiceLabel en D365SCM.*

Configure las siguientes 3 pestañas de configuración:

- General
- Impresoras
- Plantillas

Antes de comenzar, configure cuidadosamente cualquier dato que use para realizar llamadas a API REST de impresión.

## 4.3.1. Pestaña general

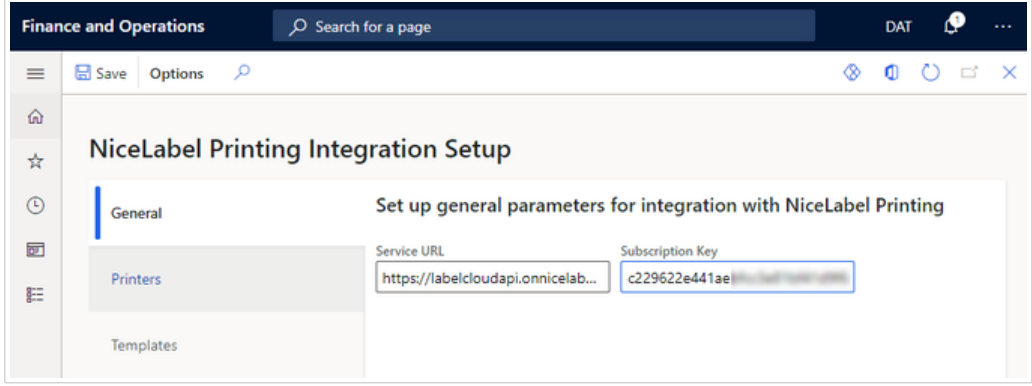

La pestaña de configuración **General** incluye la información de su cuenta necesaria para cada llamada a API REST.

- Establezca la **URL del servicio** en la ubicación de la API REST<https://labelcloudapi.onnicelabel.com>.
- Establezca como **Clave de suscripción** su clave de suscripción del [Portal de desarrolladores.](https://developerportal.onnicelabel.com/developer) Utilice la clave de suscripción para su entorno de producción principal.

### 4.3.1.1. Código: Pestaña general

El formulario **NLPIntegrationParameters** guarda sus parámetros en la tabla **NLPGeneralParameters**.

## 4.3.2. Pestaña Impresoras

|            | <b>Finance and Operations</b><br>O Search for a page |                                                    |   | DAT |  |          |  |  |
|------------|------------------------------------------------------|----------------------------------------------------|---|-----|--|----------|--|--|
| $\equiv$   | Q<br><b>■ Save</b><br>Options                        |                                                    | ⊛ | o   |  | $\times$ |  |  |
| ⋒          | (i) List of printers refreshed successfully!         |                                                    |   |     |  | ×        |  |  |
| ☆          | <b>NiceLabel Printing Integration Setup</b>          |                                                    |   |     |  |          |  |  |
| $^{\circ}$ |                                                      |                                                    |   |     |  |          |  |  |
| 团          | General                                              | NiceLabel printers available for your subscription |   |     |  |          |  |  |
| E          | <b>Printers</b>                                      | Refresh                                            |   |     |  |          |  |  |
|            |                                                      | <b>Printer Name</b>                                |   |     |  |          |  |  |
|            | Templates                                            | ACME A1                                            |   |     |  |          |  |  |
|            |                                                      | ACME A2                                            |   |     |  |          |  |  |

*Configuración de la pestaña de configuración de Impresoras para usuarios de D365SCM.*

La pestaña de configuración de **Impresoras** permite a sus usuarios recuperar una lista de impresoras conectadas a NiceLabel Cloud y las pone a disposición para su selección en el formulario de impresión.

En la pestaña Impresoras, haga clic en **Actualizar** para poder:

- Obtener una lista actualizada de impresoras conectadas a NiceLabel Cloud.
- Guardar su lista de impresoras en su base de datos de D365SCM.

Si configura su pestaña **General** correctamente, obtendrá una respuesta exitosa:

(i) List of printers refreshed successfully!

Si configura su pestaña **General** incorrectamente, obtendrá un error:

 $\otimes$  An error occurred while sending the request.

#### 4.3.2.1. Código: NLPIntegrationParameters

Al hacer clic en **Impresoras** > **Actualizar** llama al método **NLPIntegrationParameters.RefreshButton\_OnClicked**. Este método tiene 3 funciones principales:

- Eliminar listas de impresoras existentes de la tabla **NLPPrinterParameters**.
- Obtener nuevas listas de impresoras de API REST.
- Guardar nuevas listas de impresoras en la tabla de **NLPPrinterParameters**.

Tenga en cuenta la clase **NLPrinting** en este método. Para obtener listas de impresoras conectadas, llame a su método **NLGetPrinters** asociado.

```
public static void RefreshButton_OnClicked(FormControl sender, 
FormControlEventArgs e)
{
     // delete previous printers list
     ...
   NLPritting NLPrint = new NLPrinting();
    System.String[] listOfPrinters = NLPrint.NLGetPrinters();
     int numOfPrinters = listOfPrinters.Length;
     ...
     // save new printers list
}
```
#### 4.3.2.2. Código: Conceptos básicos de la clase NLPrinting

**NLPrinting** es un contenedor de C# para **NLApiClient.dll**. Personalice su integración al cambiar el valor del parámetro **useCloudPrinting** para imprimir en impresoras en la nube con API Cloud Print o impresoras clásicas conectadas a NiceLabel Automation con configuraciones predefinidas de API Cloud Trigger (.misx).

- Para usar **impresoras en la nube**, establezca **useCloudPrinting** en **verdadero**.
- Para usar **impresoras clásicas**, establezca **useCloudPrinting** en **falso**.

```
class NLPrinting
{
     private boolean useCloudPrinting = true;
    public boolean configValid;
     private str NLPrintServiceURL;
     private str NLPrintSubscriptionKey;
     private NLApiClient.BaseIntegrator obj;
     ...
}
```
El constructor de la clase NLPrinting lee la **URL del servicio** y la **Clave de suscripción** de la tabla **NLPGeneralParameters** y se asegura de que estén presentes. Estos dos parámetros obligatorios se guardan en **Configuración de integración** > pestaña **General**. La verificación valida su instancia de clase de integrador de la nube en función del parámetro **useCloudPrinting**. Su instancia de clase es responsable de todas las llamadas a API REST.

```
class NLPrinting
{
     ...
     void new()
     {
           this.NLPrintGetURLAndKey();
           if(configValid)
           {
                if (useCloudPrinting)
\left\{ \begin{array}{c} 1 & 0 \\ 0 & 1 \end{array} \right. obj = new NLApiClient.CloudPrintIntegrator(NLPrintServiceURL);
 }
                else
\left\{ \begin{array}{c} 1 & 0 \\ 0 & 1 \end{array} \right.obj = newNLApiClient.CloudTriggerIntegrator(NLPrintServiceURL);
 }
           }
           else
           {
               obj = null; }
      } 
 ...
}
```
#### 4.3.2.3. Código: NLPrinting.NLGetPrinters

Se llama a la API REST en función de su configuración de **UseCloudPrinting**:

- Para **Impresoras en la nube**, use la API REST de impresoras GET. Puede probar esta llamada en el portal de desarrolladores: [https://developerportal.onnicelabel.com/docs/services/cloud-print/](https://developerportal.onnicelabel.com/docs/services/cloud-print/operations/get-printersfunction) [operations/get-printersfunction](https://developerportal.onnicelabel.com/docs/services/cloud-print/operations/get-printersfunction)
- Para **Impresoras clásicas**, utilice la API REST Cloud Trigger PUT con el nombre de desencadenador **Api-CloudIntegrationDemo-Printers**. Puede probar esta llamada en el portal de desarrolladores: [https://developerportal.onnicelabel.com/docs/services/cloud-trigger/operations/](https://developerportal.onnicelabel.com/docs/services/cloud-trigger/operations/put-cloudtriggerfunction) [put-cloudtriggerfunction](https://developerportal.onnicelabel.com/docs/services/cloud-trigger/operations/put-cloudtriggerfunction)

```
public System.String[] NLGetPrinters()
{
     if (configValid)
```

```
\{ if (useCloudPrinting)
\{ return (obj as 
NLApiClient.CloudPrintIntegrator).GetPrintersArray(NLPrintSubscriptionKey);
        }
        else
\{ return (obj as 
NLApiClient.CloudTriggerIntegrator).GetPrintersArray(NLPrintSubscriptionKey);
 }
    }
    else
     {
        return null;
 }
}
```
## 4.3.3. Pestaña Plantillas

La impresión desde D365SCM con API REST utiliza plantillas de etiquetas almacenadas en **NiceLabel Cloud** > **Documentos**. Para facilitar la selección de plantillas para sus usuarios, cree una lista de plantillas de etiquetas y asigne a cada plantilla un nombre fácil de usar en la pestaña de configuración de **Plantillas**.

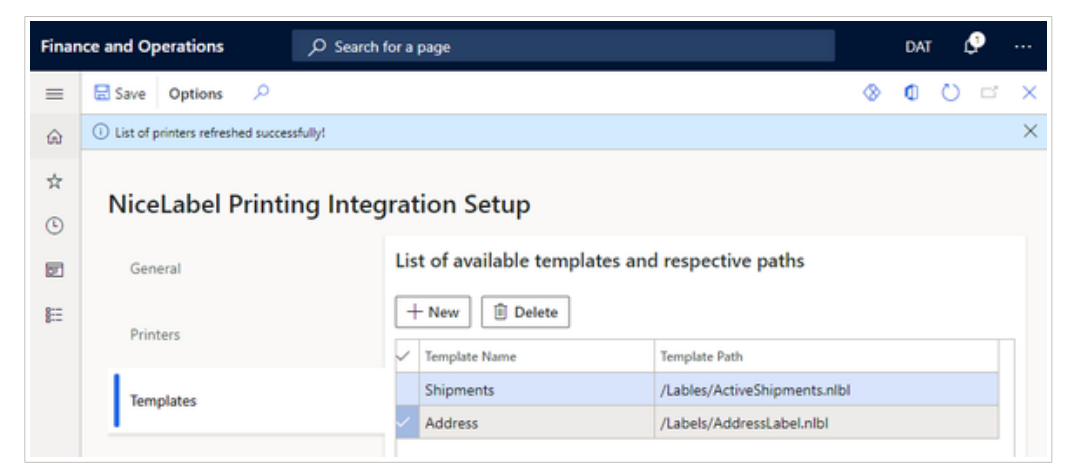

*Cómo agregar y nombrar plantillas de etiquetas desde el Centro de control para usar en D365SCM.*

Agregue rutas de plantillas de etiquetas desde sus archivos almacenados en **Centro de control** > **Documentos**.

1. Haga clic con el botón derecho en un archivo de plantilla de etiqueta que desee incluir y seleccione **Obtener información**. Se abre la ventana **Información del archivo**:

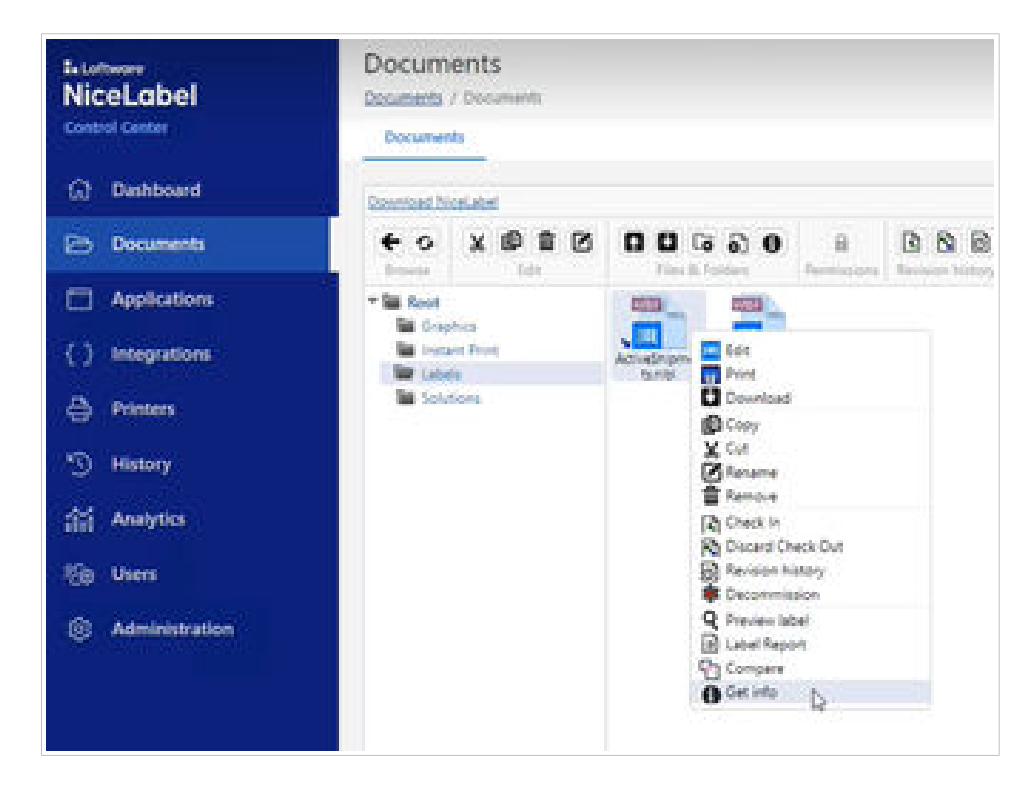

2. Copie la ruta del archivo después de su URL de NiceLabel Cloud:

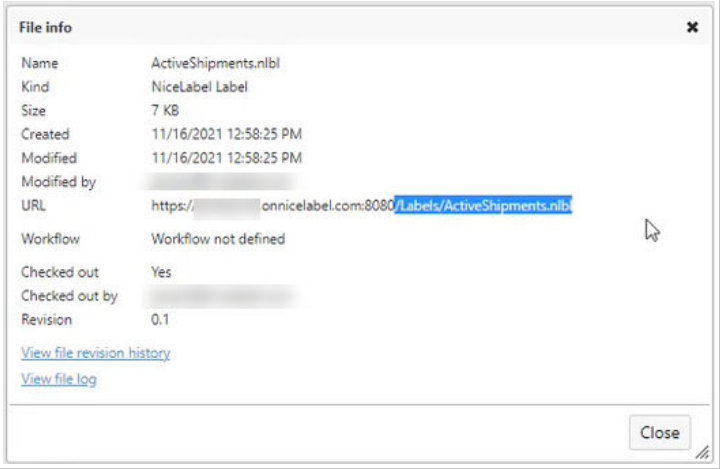

3. Pegue la ruta en el campo **Ruta de la plantilla** para una nueva plantilla en la pestaña de**D365SCM** > **Configuración de integración de impresión NiceLabel** > **Plantillas**.

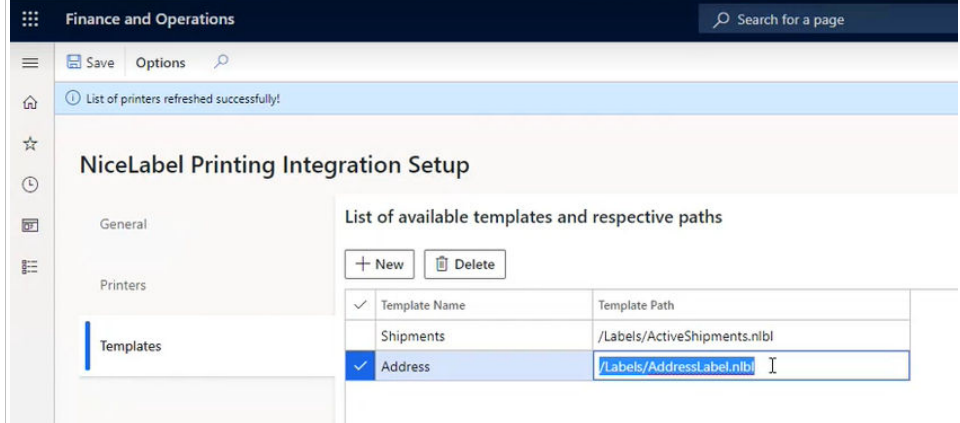

4. Escriba un **Nombre de plantilla** único y fácil de usar para cada plantilla que agregue para que sus usuarios sepan qué etiquetas seleccionar e imprimir desde D365SCM.

#### 4.3.3.1. Código: pestaña de plantillas

El formulario **NLPIntegrationParameters** guarda las rutas de sus plantillas en la tabla **NLPGeneralParameters**.

## 4.4. Impresión desde D365SCM

Nuestra integración de muestra agrega un botón de **Impresión NiceLabel** a D365SCM que abre una ventana de **Impresión NiceLabel** para permitir que sus usuarios impriman etiquetas después de elegir su plantilla, impresora y cantidad de impresiones y hacer clic en **Aceptar**.

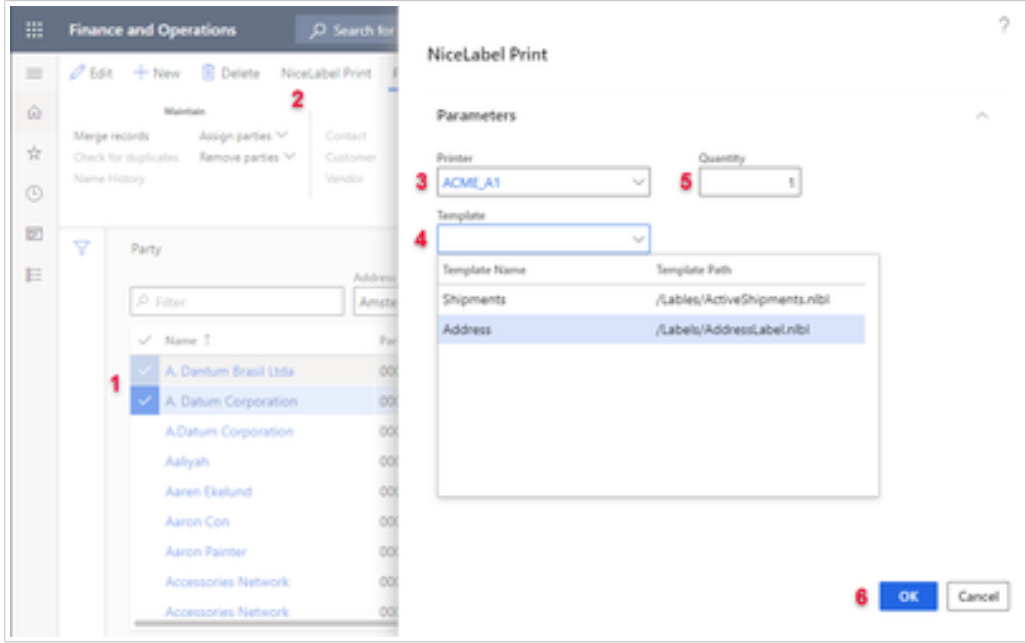

*Formulario de impresión personalizada dentro de D365SCM.*

Para imprimir etiquetas desde D365SCM en nuestra integración de muestra, vaya a **D365SCM** > **Módulos** > **Común** > **Libreta de direcciones global**.

- 1. Seleccione registros para imprimir.
- 2. Haga clic en **Impresión NiceLabel** en el menú superior. Se abre la ventana de **Impresión NiceLabel**.
- 3. Elija su **Impresora**. El menú desplegable muestra una lista de las impresoras recuperadas anteriormente.
- 4. Elija su **Plantilla de etiqueta**.
- 5. Elija cuántas copias imprimir para cada registro seleccionado.
- 6. Haga clic en **Aceptar**.

Sus etiquetas seleccionadas se imprimen en su impresora seleccionada desde D365SCM. Verá un mensaje de notificación de éxito.

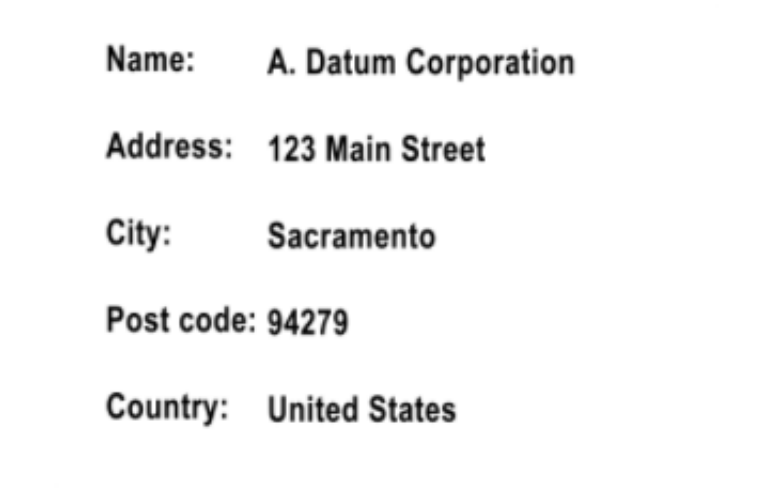

*Etiquetas de dirección impresas con datos de D365SCM.*

| ⊞            |                                 | <b>Finance and Operations</b>                                          | O Search for a page             |                                 |                          |                    | DAT                                                          |
|--------------|---------------------------------|------------------------------------------------------------------------|---------------------------------|---------------------------------|--------------------------|--------------------|--------------------------------------------------------------|
| ≡            |                                 | $\ell$ Edit $+$ New<br>Delete<br>屇                                     | NiceLabel Print                 | Party<br>Options                | $\mathcal{L}$            |                    |                                                              |
| ۵            | Maintain                        |                                                                        |                                 | New                             |                          | <b>Attachments</b> | Registration                                                 |
| vo<br>☆<br>O | Merge records.<br>Name History. | Assign parties V<br>Check for duplicates:<br>Remove parties V          | Contact<br>Customer.<br>Vendor: | Worker<br>Prospect<br>Applicant | Competitor<br>Categories | Attachments        | Registration (Ds)<br>Registration ID sea<br>Alcohol Ticeman: |
| 团            |                                 | (1) ["Success" true "Message": "Stream successfully sent to printer."] |                                 |                                 |                          |                    |                                                              |
| 扫            | 7                               | Party                                                                  |                                 |                                 |                          |                    |                                                              |
|              |                                 |                                                                        |                                 | Address books.                  | Role                     |                    |                                                              |
|              |                                 | $\rho$ Filter                                                          |                                 | Amsterdam:Annapo V              | All                      |                    |                                                              |
|              |                                 | $V$ Name T                                                             |                                 | Telephone<br>Party ID           |                          |                    |                                                              |
|              |                                 | A. Dantum Brasil Ltda<br>A. Datum Corporation                          |                                 | 000001218<br>000001042          |                          | 111-555-0028       |                                                              |

*Impresión exitosa de etiquetas desde D365SCM.*

## 4.4.1. Código: DirPartyTable.NiceLabelPrinting

Esta integración de muestra amplía su libreta de direcciones global con la extensión de formulario**DirPartyTable.NiceLabelPrinting** y agrega un botón de **Impresión NiceLabel**. Cuando sus usuarios hacen clic en el botón Impresión NiceLabel, llaman al método **DirPartyTable\_NiceLabelPrinting.NLPrint\_OnClicked**.

## 4.4.2. Código: DirPartyTable\_NiceLabelPrinting.NLPrint\_OnClicked (Part 1)

Al hacer clic en el botón **Impresión NiceLabel**, se crea un objeto **NLPrinting** y se verifican los parámetros de configuración desde **Configuración de integración** > pestaña **General**. Después de la verificación, el proceso continúa al abrir el cuadro de diálogo **NLPPrintDialog**.

```
public static void NLPrint_OnClicked(FormControl sender, FormControlEventArgs 
e)
{
     // Verify REST API configuration
    NLPritting nlp = new NLPritting();
     if (!nlp.configValid)
    \{ error("Printing configuration is not valid!");
         return;
     }
     // Open print dialog
     NLPPrintDialog dialog = new NLPPrintDialog();
     if(!dialog.prompt())
         return;
     // Collect basic print parameters
 ...
}
```
## 4.4.3. Código: NLPPrintDialog

Sus usuarios usan el **NLPPrintDialog** para escribir la información requerida para cada solicitud de impresión:

- En qué impresoras imprimir.
- Qué plantillas de etiquetas usar.
- Cuántas copias imprimir.

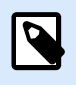

#### **NOTA**

Si falta alguna parte de esta información, obtendrá errores de llamada a la API REST.

El **NLPPrintDialog** utiliza datos guardados en las pestañas de **Configuración de integración** para que sus usuarios puedan seleccionar impresoras y nombres de plantillas de listas, y solo necesitan escribir una cantidad para imprimir.

```
class NLPPrintDialog extends RunBase
{
```

```
 public DialogField fieldPrinterName;
     public DialogField fieldTemplateName;
     public DialogField fieldQuantity;
    public Object Dialog()
\{ Dialog dialog;
       diag = super();
         dialog.caption("@NiceLabelPrintingDemo:NLPPrint"); 
         fieldPrinterName = dialog.addField(extendedTypeStr(NLPEDTPrinterId), 
"@NiceLabelPrintingDemo:NLPPrinter");
         fieldPrinterName.mandatory_RU(true);
         fieldTemplateName = dialog.addField(extendedTypeStr(NLPEDTTemplateId), 
"@NiceLabelPrintingDemo:NLPTemplate");
         fieldTemplateName.mandatory_RU(true);
         fieldQuantity = dialog.addField(extendedTypeStr(NLPEDTQuantity), 
"@NiceLabelPrintingDemo:NLPQuantity");
        fieldQuantity.mandatory RU(true);
         fieldQuantity.value(1);
        return dialog;
     }
}
```
## 4.4.4. Código: DirPartyTable\_NiceLabelPrinting.NLPrint\_OnClicked (Part 2)

Su entrada de usuario determina el siguiente paso del proceso de impresión:

- Los usuarios hacen clic en **Cancelar** para salir del proceso de impresión.
- Los usuarios hacen clic en **Aceptar** para continuar con la recopilación de valores de parámetros de diálogo.

Puede usar los nombres de las impresoras seleccionadas y las cantidades de impresión proporcionadas directamente, pero no para las rutas de las plantillas de etiquetas que obtiene con el método **NLPrinting.GetTemplatePath**. Todos sus parámetros básicos de impresión estarán recopilados.

```
public static void NLPrint_OnClicked(FormControl sender, FormControlEventArgs 
e)
{
     ...
     // Open print dialog
    NLPPrintDialog dialog = new NLPPrintDialog();
```
```
 if(!dialog.prompt())
         return;
    // Collect basic print parameters
    str selectedPrinter = dialog.fieldPrinterName.value();
     str selectedTemplate = dialog.fieldTemplateName.value();
    int selectedQuantity = dialog.fieldQuantity.value();
     str templatePath = nlp.GetTemplatePath(selectedTemplate);
     // Start building JSON print request
     ...
}
```
# 4.4.5. Código: NLPrinting.GetTemplatePath

Este método busca rutas de plantillas de etiquetas guardadas con los nombres de plantilla que proporcione. Sus datos se guardan en la tabla **NLPTemplateParameters** desde **Configuración de integración** > **Plantillas**.

```
public str GetTemplatePath(str templateName)
{
     NLPTemplateParameters templateParameters;
     select TemplatePath from templateParameters where 
templateParameters.TemplateName == templateName;
     return templateParameters.TemplatePath;
}
```
### 4.4.6. Código: DirPartyTable\_NiceLabelPrinting.NLPrint\_OnClicked (Part 3)

Sus parámetros básicos recopilados y preparados construyen sus solicitudes de impresión JSON. Sus parámetros de impresión básicos se incluyen en raíces de objetos JSON y siempre deben estar presentes.

```
public static void NLPrint_OnClicked(FormControl sender, FormControlEventArgs 
e)
{
     ... 
     // Start building JSON print request
     StringWriter stringWriter = new System.IO.StringWriter();
     JsonTextWriter jsonWriter = new 
Newtonsoft.Json.JsonTextWriter(stringWriter);
```

```
 jsonWriter.WriteStartObject();
```

```
 // Add basic print parameters to JSON request
     jsonWriter.WritePropertyName("Printer");
     jsonWriter.WriteValue(selectedPrinter);
     jsonWriter.WritePropertyName("FilePath");
     jsonWriter.WriteValue(templatePath);
     jsonWriter.WritePropertyName("Quantity");
     jsonWriter.WriteValue(selectedQuantity);
     // Add your variable parameters to JSON request
     ...
}
```
El objeto variables sigue sus parámetros básicos. Su integración de muestra llena los valores de las variables con los valores reales de los registros seleccionados del libro de direcciones.

Sus variables se incluyen en objetos JSON raíz como matrices de objetos JSON. Cada objeto JSON en una matriz de variables representa 1 conjunto de variables correspondientes a 1 registro D365SCM.

Por ejemplo, para imprimir 2 registros D365SCM, debe proporcionar 2 conjuntos de valores de variables.

```
public static void NLPrint_OnClicked(FormControl sender, FormControlEventArgs 
e)
{
     ...
     // Add your variable parameters to JSON request
     jsonWriter.WritePropertyName("Variables");
     jsonWriter.WriteStartArray();
    DirPartyTable partyRecord;
     DirPartyPostalAddressView addressRecord;
     LogisticsAddressCountryRegionNameView countryRecord;
     MultiSelectionHelper selection = MultiSelectionHelper::construct();
selection.parmDatasource(sender.formRun().dataSource(tableStr(DirPartyTable)));
     partyRecord = selection.getFirst();
     while (partyRecord.RecId != 0)
    \left\{ \right. select Street, StreetNumber, City, ZipCode, CountryRegionId from 
addressRecord
             where addressRecord.IsPrimary == NoYes::Yes && addressRecord.Party 
== partyRecord.RecId;
         select ShortName from countryRecord
         where countryRecord.CountryRegionId == addressRecord.CountryRegionId
```

```
&& countryRecord.LanguageId == CompanyInfo::languageId();
         // add hard-coded en-us if there is no record for languageid()
         jsonWriter.WriteStartObject();
         jsonWriter.WritePropertyName("name");
         jsonWriter.WriteValue(partyRecord.Name);
         jsonWriter.WritePropertyName("address");
         jsonWriter.WriteValue(addressRecord.Street + " " + 
addressRecord.StreetNumber);
         jsonWriter.WritePropertyName("city");
         jsonWriter.WriteValue(addressRecord.City);
         jsonWriter.WritePropertyName("postCode");
         jsonWriter.WriteValue(addressRecord.ZipCode);
         jsonWriter.WritePropertyName("country");
         jsonWriter.WriteValue(countryRecord.ShortName);
         jsonWriter.WriteEndObject();
         partyRecord = selection.getNext();
     }
     jsonWriter.WriteEndArray();
     // complete building JSON request
     ...
}
```
La incorporación de valores de variables completa sus objetos de solicitud JSON. Para imprimir, debe llamar al método **NLPrinting.NLPrintJSON**.

```
public static void NLPrint_OnClicked(FormControl sender, FormControlEventArgs 
e)
\{ ...
     // complete building JSON request
     jsonWriter.WriteEndObject();
     // call REST API and perform print
     info(nlp.NLPrintJSON(selectedPrinter, stringWriter.ToString()));
}
```
#### 4.4.7. Código: NLPrinting.NLPrintJSON

Para realizar una impresión, envíe solicitudes JSON a la API REST. Su configuración **UseCloudPrinting** determina la siguiente API REST que debe llamar:

- Las **Impresoras en la nube** usan la API REST Imprimir PUT. Puede probar esta llamada en el portal de desarrolladores: [https://developerportal.onnicelabel.com/docs/services/cloud-print/](https://developerportal.onnicelabel.com/docs/services/cloud-print/operations/put-printfunction) [operations/put-printfunction](https://developerportal.onnicelabel.com/docs/services/cloud-print/operations/put-printfunction)
- Las **Impresoras clásicas** usan el API REST Cloud Trigger PUT con el nombre de desencadenador **Api-CloudIntegrationDemo-Print**. Puede probar esta llamada en el portal de desarrolladores: [https://](https://developerportal.onnicelabel.com/docs/services/cloud-trigger/operations/put-cloudtriggerfunction) [developerportal.onnicelabel.com/docs/services/cloud-trigger/operations/put-cloudtriggerfunction](https://developerportal.onnicelabel.com/docs/services/cloud-trigger/operations/put-cloudtriggerfunction).

```
public str NLPrintJSON(str printerName, str JSONContent)
{
     if (useCloudPrinting)
\left\{\begin{array}{c} \end{array}\right\} return (obj as 
NLApiClient.CloudPrintIntegrator).Print(NLPrintSubscriptionKey, printerName, 
JSONContent);
     }
     else
     {
          return (obj as 
NLApiClient.CloudTriggerIntegrator).Print(NLPrintSubscriptionKey, JSONContent);
 }
}
```
Ejemplo de una solicitud de impresión JSON de integración de muestra para 2 registros seleccionados:

```
{
    "Printer":"ACME_A1",
    "FilePath":"/Labels/AddressLabel.nlbl",
    "Quantity":1,
    "Variables":[
       {
          "name":"A. Dantum Brasil Ltda",
          "address":"Rua Azevedo Soares 1245",
          "city":"São Paulo",
          "postCode":"03322001",
          "country":"Brazil"
       },
       {
          "name":"A. Datum Corporation",
          "address":"123 Main Street ",
          "city":"Sacramento",
          "postCode":"94279",
          "country":"United States"
```
## 4.4.8. Verificación de nombres de variables

Cuando personalice su código de integración, especifique qué datos de D365SCM usar como variables de plantillas de etiquetas. Verifique los nombres de las variables en sus plantillas de etiquetas y en D365SCM para asegurarse de que sus datos coincidan y se usen correctamente en las etiquetas impresas.

- 1. Vaya a **Centro de control** > **Documentos** y seleccione su archivo de plantilla de etiquetas.
- 2. Haga clic con el botón derecho en su archivo y seleccione **Vista previa de la etiqueta**.

La ventana de **Vista previa de la etiqueta** muestra los nombres de las variables y genera vistas previas utilizando valores de variables.

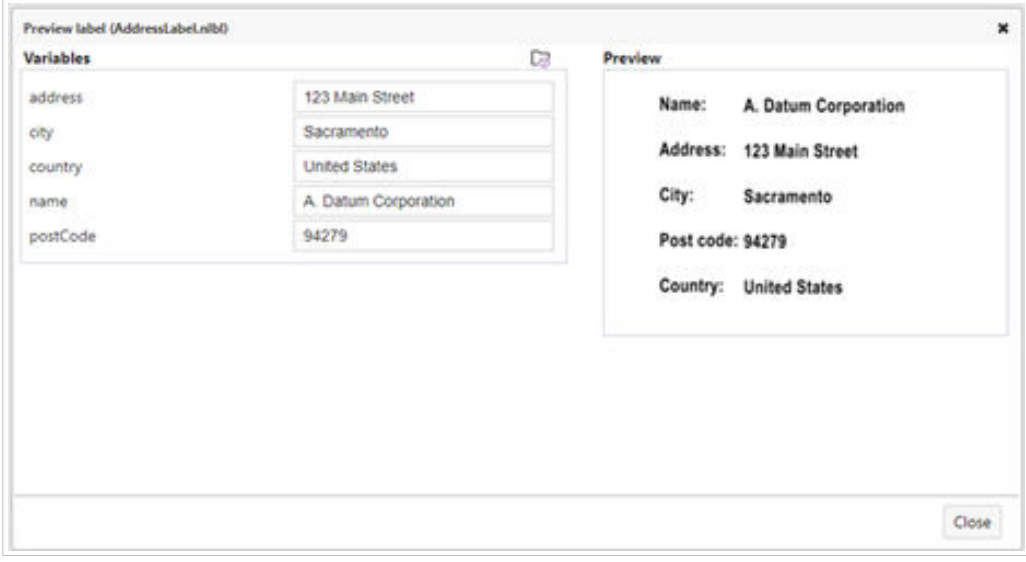

*Vista previa de archivos de plantillas de etiquetas con variables en Centro de control > Documentos.*

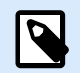

#### **NOTA**

Las API REST usan valores predeterminados para cualquier valor de variable no especificado en las plantillas de etiquetas e ignoran las variables que no se usan en las plantillas de etiquetas.

Personalice nuestro código de integración de muestra para su entorno de impresión para que sus usuarios puedan imprimir registros que seleccionen utilizando plantillas de etiquetas seleccionadas en impresoras seleccionadas directamente desde Microsoft Dynamics 365 for Supply Chain Management.